**«Тұран-Астана» университеті**

**Таукенова Л.Ж., Абдибекова Л.М., Жумабаев Е.Н.**

# **«1 С БУХГАЛТЕРИЯДАҒЫ БАҒДАРЛАМАЛАУ»**

**Оқу құралы**

**Нұр-Сұлтан, 2022**

УДК 004.4 (075.8) ББК 32.973.26-0.18.2 ISBN 978-601-7616-82-3

**Пікір беруші:**

**Жукабаева Т.К.** PhD; қауымдастырылған Профессор Л.Н.Гумилев атындығы Еуразиялық Ұлттық Университеті.

**Толегенова А.С.** т.ғ.к. С.Сейфуллин атындағы Қазақ Агротехникалық Университеті.

**Нуспеков Е.Л.** т.ғ.к. профессор "Тұран-Астана" университеті.

Таукенова Л.Ж., Абдибекова Л.М., Жумабаев Е.Н. 1С бухгалтериядағы бағдарламалау: Оқу құралы/ Таукенова Л.Ж., Абдибекова Л.М., Жумабаев Е.Н. Нұр-Сұлтан: «Тұран-Астана» университеті, 2022-101 бет

Оқу құралы барлық мамандықтар бойынша бакалаврларды оқыту бағдарламасының оқу жоспарында қарастырылған жұмыс бағдарламасына сәйкес әзірленген.

Оқу құралының құрылымы оқу басылымдарына қойылатын талаптарға сәйкес келетін нақты, логикалық, дәйекті және құрылымдалған мазмұндамамен ерекшеленеді.

Оқулықта 1С бағдарламалық жүйенің функционалдық мүмкіндіктері, құрамы, құрылымы, негізгі ұғымдары мен конфигурация объектілерінің қасиеттері, метадеректер нысандарының конфигурациялау әдістері, кіріктірілген бағдарламалау тілінің негізгі жүйелік құрылымы, конфигурация объектілерінің негізгі атрибуттары мен әдістері және 1С сұраныс тілі жазылған.

Оқулық оқыту жүйесінің кредиттік технологиясына негізделіп жазылып, әрбір тақырыптың мақсатынан, дәріс жоспарынан, негізгі түсініктерден, тақырыптың мазмұнынан, түйіндемеден, білім деңгейін бағалауға арналған бақылау сұрақтарынан, тақырып бойынша тест тапсырмаларынан тұрады.

ББК 32.973.26-0.18.2 ISBN 978-601-7616-82-3 УДК 004.42

Таукенова Л.Ж., Абдибекова Л.М., Жумабаев Е.Н. 2022 ж.

# **Мазмұны**

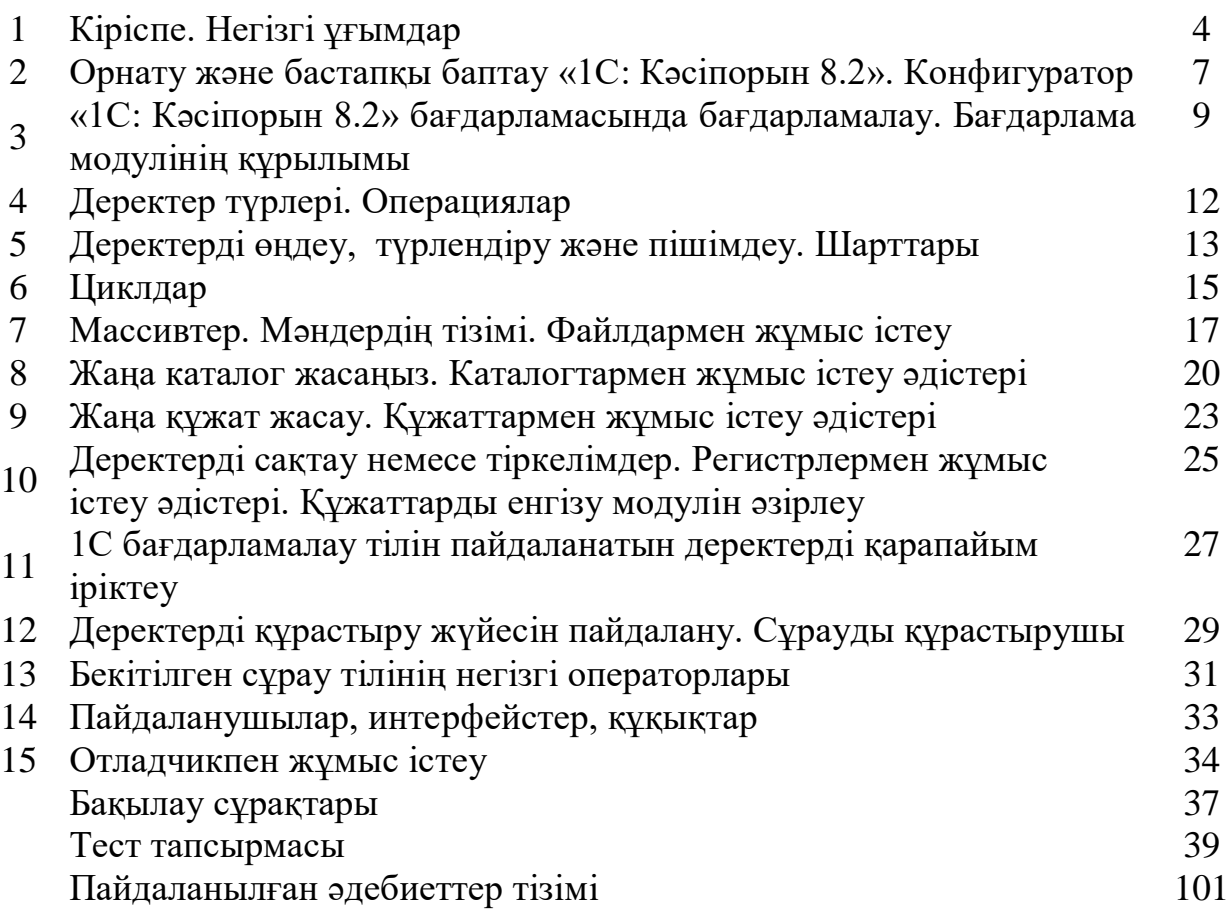

# **Дәріс 1. Кіріспе. Негізгі ұғымдар.**

**Дәріс мақсаты:** 1С: Предприятие 8.2 тарихы мен негізгі ұғымдарымен танысу.

**Түйінді сөздер:** Кәсіпорын, бағдарлама, есеп бөлімі, басқару жүйесі,

платформа, конфигурация

# **Дәріс жоспары:**

1. Бағдарламаның тарихы

- 2. Платформа және конфигурация
- 3. Жұмыстың басталуы: ақпараттық базаларды басқару

1. Бағдарлама тарихы. 1C бағдарламасы 1991 жылы құрылған "1C" компаниясының директоры Борис Нуралиевтің арқасында пайда болды. 1С нұсқалары

- 1. DOS үшін нұсқалары
- 2. 6.0 нұсқасы
- 3. 7 нұсқасы (7.0, 7.5, 7.7)
- 4. 8 нұсқасы.х
- 5. 8.2 нұсқасы
- 6. 8.3 нұсқасы
- 7. Enterprise Development Tools
- 8. 8.4 нұсқасы
	- 2. Платформа және конфигурация

Ең танымал конфигурациялар:

- 1С: Бухгалтерия
- 1С: сауданы басқару

1С: еңбекақы және персоналды басқару

1С:мемлекеттік мекеменің Бухгалтерия және 1С:бюджеттік ұйымдардың еңбекақысы мен кадрлары.

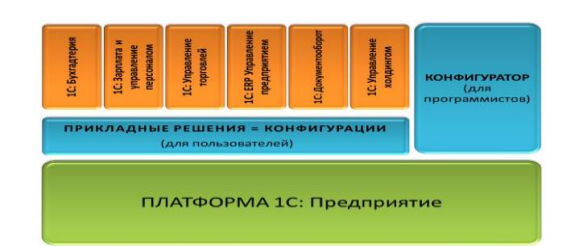

Сур. 1.1. 1С:Предприятие "платформасын орнату схемасы»

Бағдарламаны іске қосу терезесінде оң жақ жоғарғы бұрышында екі түйме орналасқан:

"1С:Предприятие" батырмасы – пайдаланушы режимінде қолданбалы шешімді (конфигурацияны) іске қосу;

"Конфигуратор" батырмасы – конфигураторға кіру.

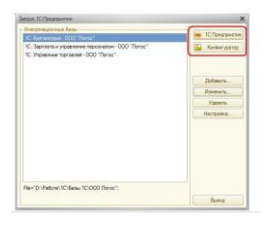

Сур. 1.2.Іске қосу. 1С Кәсіпорын

# 3.Жұмыстың басталуы: ақпараттық базаларды басқару

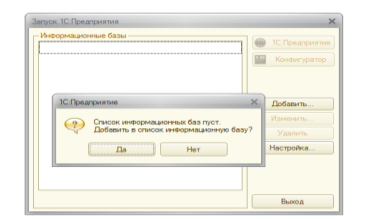

Сур. 1.3.Ақпараттық база.

Ақпараттық база-конфигурацияны, деректер базасын, сондай-ақ әкімшілік ету үшін қажетті қосымша ақпаратты қамтитын логикалық тұтас жүйе. 1С: Кәсіпорын 8-бағдарлама жүйесі, оған мыналар кіреді: қолданбалы шешімдерді әзірлеу ортасы және орындау ортасы болып табылатын платформа, оның негізінде құрылған түрлі масштабтағы және әр түрлі бағыттағы қолданбалы шешімдер, қолданбалы шешімдерді құру әдістемесі, пайдаланушылар мен әзірлеушілерді ақпараттық-технологиялық қолдау.

1С: Кәсіпорын кәсіпорынның экономикалық және ұйымдастырушылық қызметін автоматтандырудың әмбебап жүйесі болып табылады. Мұндай қызмет әртүрлі болғандықтан, 1С:Кәсіпорын қолданылатын нақты қызмет саласының ерекшеліктеріне "бейімделе алады". Мұндай қабілеттілікті белгілеу үшін конфигурациялану термині қолданылады, яғни жүйені нақты кәсіпорынның ерекшелігіне және шешілетін міндеттер класына теңшеу мүмкіндігі.

Логикалық түрде барлық жүйені екі үлкен бөлікке бөлуге болады, олар бір-бірімен тығыз қарым-қатынас жасайды: конфигурация жұмысын басқаратын конфигурация мен платформа.

Бір платформа (1С:Кәсіпорын 8) және көптеген конфи-гурациялар бар. Қандай да бір қолданбалы шешімнің жұмыс істеуі үшін әрқашан платформа және қандай да бір конфигурация қажет (сурет. 1.4).

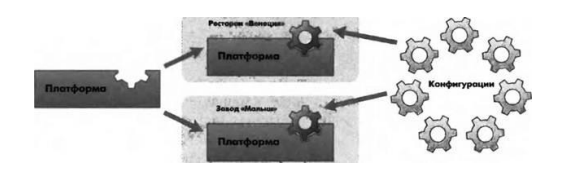

Сур. 1.4. Конфигурациялар көп, ал платформа бір.

Ол қандай да бір конфигурация жұмысын қамтамасыз ету үшін жасалған болғандықтан, платформаның өзі авто-матизациялау тапсырмаларын орындай алмайды. Конфигурациямен бірдей: ол жасалған міндеттерді орындау үшін оның жұмысын басқаратын платформаның болуы қажет.

Сонымен, автоматтандыру міндеттері әртүрлі болғандықтан, "1С" фирмасы және оның серіктестері қолданбалы шешімдерді шығарады, олардың әрқайсысы адам қызметінің бір белгілі бір саласын автоматтандыруға арналған. Қолда бар қолданбалы шешімдердің мысалы ретінде келесі үлгілік шешімдерді атап өтуге болады:

\* 1С: шағын фирманы басқару,

\* 1С бухгалтерия,

• 1С: Кәсіпорын. Сауданы басқару,

\* 1С: жалақы және персоналды басқару,

• 1С: Кәсіпорын. Өндірістік кәсіпорынды басқару,

\* 1С: біріктіру.

Жүйенің жұмыс режимдері:

1С: Кәсіпорын түрлі жұмыс режимдері бар: 1С: Кәсіпорын және Конфигуратор.

1-ші кәсіпорын режимі негізгі болып табылады және жүйе пайдаланушыларының жұмысы үшін қызмет етеді. Бұл режимде пайдаланушылар деректерді енгізеді, оларды өңдейді және қорытынды нәтижелер алады.

Конфигуратор режимі ақпараттық базалардың әзірлеушілері мен әкімшілерімен қолданылады. Дәл осы режим бар конфигурацияны өзгерту немесе жаңа конфигурация жасау үшін қажетті құралдарды ұсынады.

#### **Өзін өзі бақылауға арналған сұрақтар:**

- 1. 1С бағдарламасын қашан және кім құрды ?
- 2. Ақпараттық база дегеніміз не ?
- 3. 1С: Кәсіпорын?
- 4. 1С Кәсіпорын жүйесінің жұмыс режимдері?

# **Әдебиет тізімі:**

1. Постовалов С.Н. Программирование в системе 1С: Предприятие 7.7.

(компонента «Бухгалтерский учет»):курс лекций. –Новосибирск, 2016. – 63 с. 2. Рязанцева Н.А., Рязанцев Д.Н. 1С: Предприятие. Бухгалтерский учет.

Секреты работы. — СПб.: БХВ-Петербург, 2017. - 320 с.: ил.

3. А.Д. Баланшов, Н.В. Михайлов – Самоучитель 1С:Бухгалтерия.

Издательский дом Триумф, 2018. – 208с.: ил.

4. 1С: Торговля и склад, версия 7.7. фирма "1С": руководство пользователя. – Москва, 2018. – 265 с.

5. Коцюбинский Д.А., Грошев С.В. «1С: Бухгалтерия», Изд-во «Технолоджи - 3000», Москва, 2017 г.

# **Дәріс 2. Орнату және бастапқы баптау «1С: Кәсіпорын 8.2». Конфигуратор.**

**Дәріс мақсаты:** "1С:Предприятие 8.2" Орнату және Конфигуратор ағашымен танысады.

**Түйінді сөздер:** Кәсіпорын, бағдарлама, есеп бөлімі, басқару жүйесі, платформа, конфигурация.

# **Дәріс жоспары:**

1. 1С:Кәсіпорын 8.2 орнату".

2. Cfu файлынан конфигурацияны жаңарту.

3. CF файлдарын біріктіру арқылы конфигурацияны жаңарту.

4. Конфигуратор.

Бұл кітап "1С:Кәсіпорын" жүйесімен жұмыс істеген пайдаланушыларға арналған болса да, олар оны орнатқанының және бұл қалай жасалғанын білетіндігінің фактісі емес. Кез келген жағдайда, қайталау артықтық етпейді. Орнату қадамдық қарастырайық. Біздің компьютерде платформа әлі орнатылмаған деп болжаймыз,сондықтан біз оны орнатудан бастаймыз.

1. "1С" фирмасының өкілдерінен сатып алынған дискілерде орнатуды диск жетекке кірістіргенде экранда пайда болатын орнату мәзірінен тікелей іске қосуға болады. Бірақ егер мәзір емес ашылды немесе сіз уста навливаете тұғырнама емес, компакт-диск, ал, мысалы, алдын ала педагоги реписали бар мазмұн арналған флешка немесе диск, онда орнатуды бастау платформа болады, екі рет нұқыңыз файлда setup."1С:Предприятие" платформасының орнату файлдары бар каталогтағы exe.

2. Орнату шебері іске қосылады (сурет. 1.2).

3. Келесі түймесін басыңыз.

4. Орнатылатын компоненттерді таңдау терезесі пайда болады (сурет. 1.3). Олардың әрқайсысына арналған компоненттер тізімінде ашылмалы тізім бар, онда біз осы компонентті орнатуды, оны орнатудан бас тартуды немесе ішінара орнатуды көрсетеміз. Суретте орнату үшін таңдалған жеке платформа "1С:Кәсіпорын" және ішінара интерфейстер әр түрлі тіл (тілдер интерфейс жеткізу платформа көп мені қызықтырды, тек екі: орыс және украин). Орнату опциясы көрнекі түрде белгіні анықтаймыз: компонентті толық орнату , ішінара — , тоқтатылмайтын компоненттер — . Сурет ретінде орнату параметрін таңдаңыз. 1.3. Егер алдағы уақытта біз орнатылмаған компоненттер қажет болса, оны әрдайым кейінірек жасауға болады. Таңдау жасап, Келесі түймесін басыңыз.

5. Келесі терезе-интерфейс тілін таңдау. Орыс тілі қолданылатын жалғыз емес елде басқа тілде интерфейс қажет болуы мүмкін. Украин, мысалы. Икемді нұсқа-жүйелік қондырғылар пункті. Егер ол таңдалса, онда "1С:Кәсіпорын" платформасын іске қосу кезінде жүйе Windows әдепкі бойынша қандай тіл орнатылғанын анықтайды (оны басқару панеліндегі тіл апплеті мен аймақтық стандарттар арқылы көруге болады) және бұл тілді Интерфейс тілі ретінде таңдайды. Дәл осы тілде

7

"1С:Предприятие"жүйесіндегі барлық мәзір, кеңестер және жүйелік хабарламалар болады. Әрине, осы тілдегі интерфейс орнатудың алдыңғы қадамында орнатылған интерфейстер арасында таңдалуы тиіс (сурет. 1.3). Келесі түймесін басыңыз.

6. Орнатудың келесі кезеңінде пайдаланушы туралы енгізілген деректерді растауға немесе жоюға болады (сурет. 1.5). Егер біз орнатудың алдыңғы қадамдарында бірдеңе өзгерткіміз келсе, Артқа түймесін басу арқылы қайта оралуға болады. Егер бәрі дұрыс болса, Орнату түймешігін басыңыз.

7. "1С:Предприятие" файлдарын көшіру басталады (сурет. 1.6).

8. Келесі қадамда бізге қорғаныс драйверін орнату ұсынылады (сурет. 1.7). Міндетті түрде орнатамыз, өйткені бұл драйвер "1С:Предприятие"қорапты жеткізу дискілері мен кітаптарына қоса берілетін флешкамен әрекеттесуге жауап береді. Келесі түймесін басыңыз.

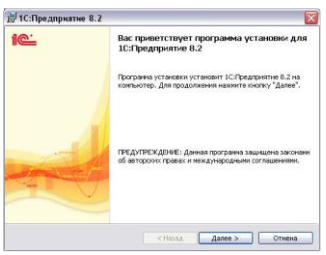

Сур. 1.2. 1С:Кәсіпорын "платформасын орнату шебері".

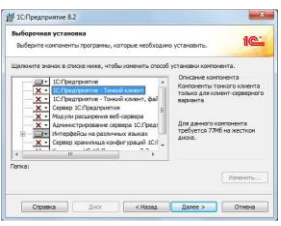

Сур. 1.3. Орнатылатын компоненттерді таңдаңыз.

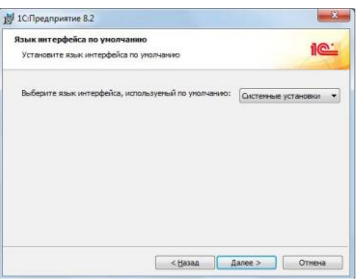

Сур. 1.4. Интерфейс тілін таңдау.

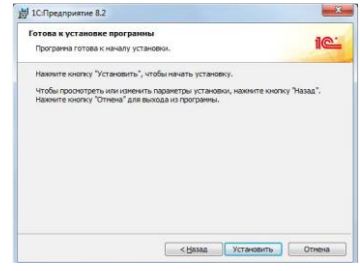

Сур. 1.5. Орнатуға кірісеміз.

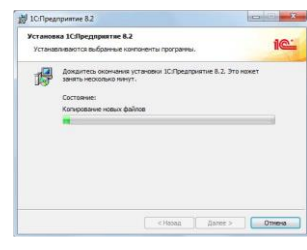

Сур. 1.6. Орнату процесі жүріп жатыр.

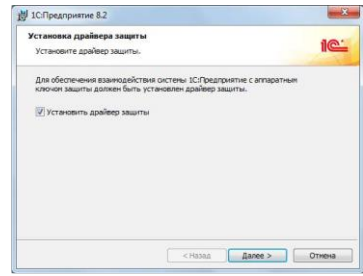

Сур. 1.7. Қорғау драйвері міндетті түрде орнатылады.

9. Қорғау драйвері орнатылады, бізді біраз күтуді сұрайды (күріш. 1.8).

10. Сонымен, платформаны орнату аяқталды. Шебердің жұмысын аяқтау үшін Дайын түймесін басыңыз. Ашу ұсынатын Readme файлы қосымша ақпаратты қамтиды.

### **Өзін өзі бақылауға арналған сұрақтар:**

1. 1С бағдарламасын қашан және кім құрды ?

2. Ақпараттық база дегеніміз не ?

- 3. 1С: Кәсіпорын?
- 4. 1С Кәсіпорын жүйесінің жұмыс режимдері?

# **Әдебиет тізімі:**

1. Постовалов С.Н. Программирование в системе 1С: Предприятие 7.7.

(компонента «Бухгалтерский учет»):курс лекций. –Новосибирск, 2016. – 63 с.

2. Рязанцева Н.А., Рязанцев Д.Н. 1С: Предприятие. Бухгалтерский учет.

Секреты работы. — СПб.: БХВ-Петербург, 2017. - 320 с.: ил.

3. А.Д. Баланшов, Н.В. Михайлов – Самоучитель 1С:Бухгалтерия.

Издательский дом Триумф, 2018. – 208с.: ил.

4. 1С: Торговля и склад, версия 7.7. фирма "1С": руководство пользователя. – Москва, 2018. – 265 с.

5. Коцюбинский Д.А., Грошев С.В. «1С: Бухгалтерия», Изд-во «Технолоджи - 3000», Москва, 2017 г.

# **Дәріс 3. «1С: Кәсіпорын 8.2» бағдарламасында бағдарламалау. Бағдарлама модулінің құрылымы. Деректер түрлері. Операциялар.**

**Дәріс мақсаты:** 1С: Предприятие 8.2 тарихы мен негізгі ұғымдарымен танысу.

**Түйінді сөздер:** Кәсіпорын, бағдарлама, есеп бөлімі, басқару жүйесі, платформа, конфигурация.

# **Дәріс жоспары:**

1. «1С: Кәсіпорын 8.2» бағдарламасында бағдарламалау.

2. Бағдарлама модулінің құрылымы.

3. Деректер түрлері. Операциялар.

1С:Кәсіпорын – өзгермейтін файлдар жиынтығы түріндегі бағдарлама ғана емес, ол құрушылар мен қолданушылар жұмыс істейтін әр түрлі бағдарламалық құралдардың жиынтығы. Логикалық түрде бүкіл жүйені өзара тығыз әрекеттесетін екі үлкен бөлікке бөлуге болады: конфигурацияға және конфигурацияның жұмысын басқаратын платформаға.

Жалғыз ғана платформа (1С:Предприятие) және көптеген конфигурациялар бар. Қандай да бір қолданбалы шешіммен жұмыс істеу үшін үнемі платформа және конфигурация қажет.

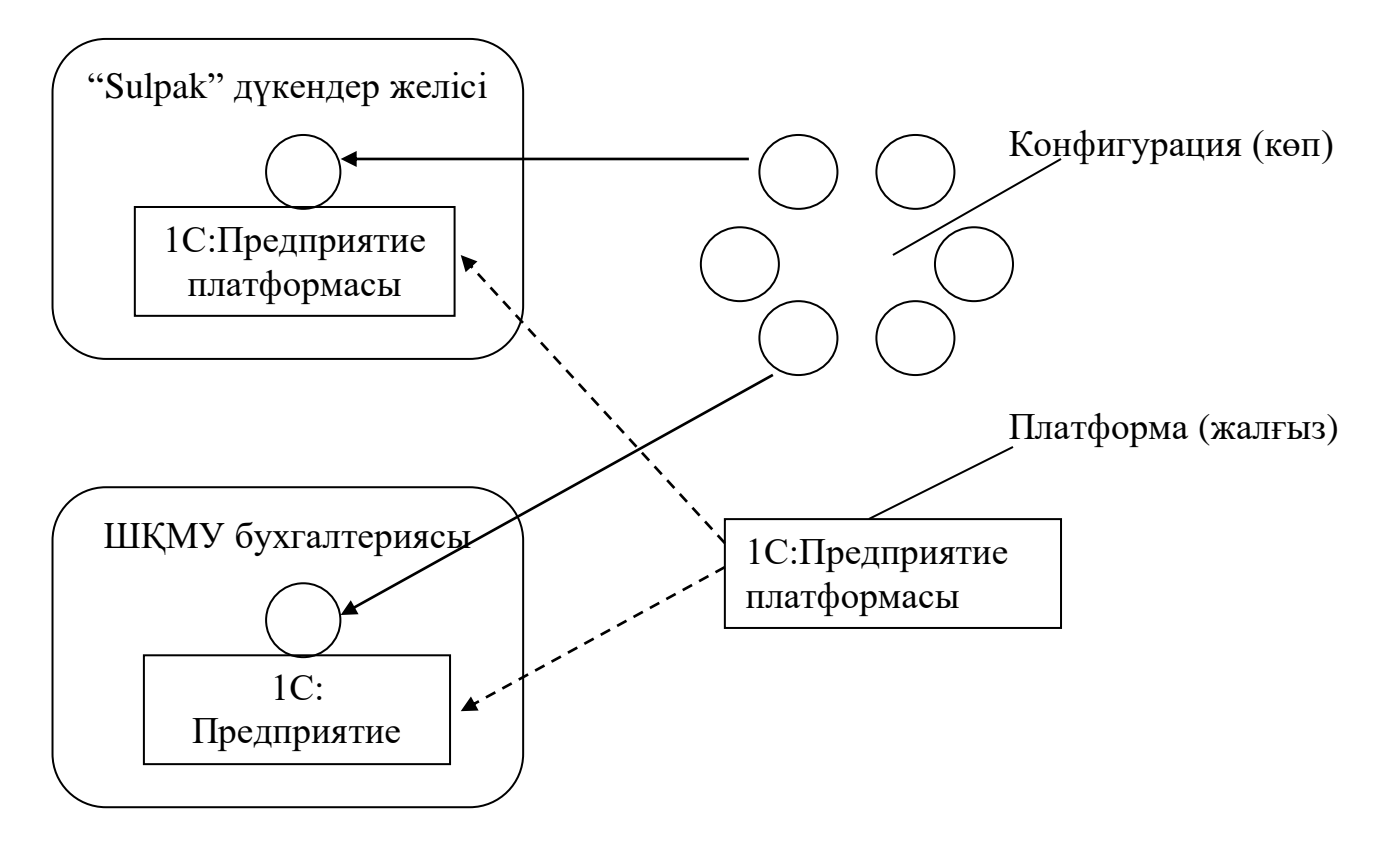

Сурет 1 «Конфигурациялар және платформа».

Өз бетімен платформа, қандай да бір конфигурацияның жұмысын қамтамасыз ету үшін құрылғандықтан, ешқандай автоматтандыру есептерін шеше алмайды. Конфигурация да өз бетімен іске жарамайды. Ол өзіне арналған есептерді шешу үшін оның жұмысын басқаратын платформаның болғанын қажет етеді. Бұл жерде терминологияның екіұдайылығын айта кету керек. Екіұдайылық бір пәнді белгілеу үшін әр түрлі терминдерді (конфигурация және қолданбалы шешім) қолданғаннан жасалады. Бұл терминдердің екеуі де 1С:Предприятие жүйесінің, платформаның басқаруымен жұмыс істейтін бөлігін білдіреді. Бұл терминдердің қайсыбірін қолдану баяндама жүретін контекстке байланысты.

Қолданбалы шешім бір қызмет саласында жұмыс істейтін әр түрлі кәсіпорындардың сұраныстарын қанағаттандыру үшін мүмкіндігінше әмбебап болып табылады. Екінші жағынан мұндай әмбебаптылық, нақты бір кәсіпорында қолданбалы шешімнің барлық мүмкіндіктері қолданылмай, кей мүмкіндіктердің жетіспеуіне әкеледі. Міне, мұндай жағдайда жүйенің конфигурациялануы алдыңғы орынға шығады. Платформа конфигурацияның жұмысын басқарудан басқа оған өзгерістер енгізуге мүмкіндік беретін құралдарды қамтиды. Сонымен қатар, платформа егер қандай да бір себептерден тұрпатты конфигурацияны қолдану мақсатқа сай келмесе жаңа конфигурация құруға мүмкіндік береді.

Сонымен, 1С:Предприятие жүйесі екі түрлі жұмыс режімдеріне ие: 1С:Предприятие және конфигуратор.

1С:Предприятие режимі негізгі болып табылады және қолданушылар жұмыс істеу үшін қолданылады. Бұл режімде қолданушылар мәліметтер енгізеді, оларды өңдейді және шығынды нәтижеге жетеді.

Конфигуратор режимі құрушылармен және мәліметтер қорының әкімгерімен қолданылады. Дәл осы режім бар конфигурацияны түрлендіру (модификацировать) үшін немесе жаңа конфигурация құру үшін қажетті құралдарды ұсынады.

1С:Предприятие жүйесі тұжырымдамасының негізі конфигурация ұғымы болып табылады. Конфигурация деп, өзара байланысқан құрылымды бөліктердің жиынтығын айтамыз. Олар:

- есептік мәліметтер құрылымы, оларды енгізу, таңдау және басып шығару формалары;

- қорытынды мәліметтер есебінің механизмдерінің және есептік мәліметтер қозғалысының құрамы;

- түрлі есеп берулердің құрамы;
- қолданушылық интерфейстердің жинағы;
- рөлдер жинағы (қатынау құқығы);

- ортақ процедуралар, функциялар, кестелі құжат макеттері және т.б. жинағы.

Нақты айтқанда, конфигурация құрылымы пәндік аймақтың моделі болып қалады. Конфигурацияны құру конфигуратордың көмегімен іске асады. Құрылған конфигурация бағдарламалық ортаны жүзеге асыру үшін 1С:Предприятие жүйесімен қолданылады.

#### **Өзін өзі бақылауға арналған сұрақтар:**

- 1. 1С бағдарламасын қашан және кім құрды ?
- 2. Ақпараттық база дегеніміз не ?
- 3. 1С: Кәсіпорын?
- 4. 1С Кәсіпорын жүйесінің жұмыс режимдері?

#### **Әдебиет тізімі:**

1. Постовалов С.Н. Программирование в системе 1С: Предприятие 7.7.

(компонента «Бухгалтерский учет»):курс лекций. –Новосибирск, 2016. – 63 с.

2. Рязанцева Н.А., Рязанцев Д.Н. 1С: Предприятие. Бухгалтерский учет.

Секреты работы. — СПб.: БХВ-Петербург, 2017. - 320 с.: ил.

3. А.Д. Баланшов, Н.В. Михайлов – Самоучитель 1С:Бухгалтерия.

Издательский дом Триумф, 2018. – 208с.: ил.

4. 1С: Торговля и склад, версия 7.7. фирма "1С": руководство пользователя. – Москва, 2018. – 265 с.

5. Коцюбинский Д.А., Грошев С.В. «1С: Бухгалтерия», Изд-во «Технолоджи - 3000», Москва, 2017 г.

# **Дәріс 4: Деректер түрлері. Операциялар.**

**Дәріс мақсаты:** Деректер түрлерін талдаумен операцияларды жіктеу. **Түйінді сөздер:** Кәсіпорын, бағдарлама, есеп бөлімі, басқару жүйесі, платформа, конфигурация.

### **Дәріс жоспары:**

1. «1С: Кәсіпорын 8.2» бағдарламасында бағдарламалау.

- 2. Бағдарлама модулінің құрылымы.
- 3. Деректер түрлері. Операциялар.

1С:Кәсіпорын – өзгермейтін файлдар жиынтығы түріндегі бағдарлама ғана емес, ол құрушылар мен қолданушылар жұмыс істейтін әр түрлі бағдарламалық құралдардың жиынтығы. Логикалық түрде бүкіл жүйені өзара тығыз әрекеттесетін екі үлкен бөлікке бөлуге болады: конфигурацияға және конфигурацияның жұмысын басқаратын платформаға.

Қолданбалы шешім бір қызмет саласында жұмыс істейтін әр түрлі кәсіпорындардың сұраныстарын қанағаттандыру үшін мүмкіндігінше әмбебап болып табылады. Екінші жағынан мұндай әмбебаптылық, нақты бір кәсіпорында қолданбалы шешімнің барлық мүмкіндіктері қолданылмай, кей мүмкіндіктердің жетіспеуіне әкеледі. Міне, мұндай жағдайда жүйенің конфигурациялануы алдыңғы орынға шығады. Платформа конфигурацияның жұмысын басқарудан басқа оған өзгерістер енгізуге мүмкіндік беретін құралдарды қамтиды. Сонымен қатар, платформа егер қандай да бір себептерден тұрпатты конфигурацияны қолдану мақсатқа сай келмесе жаңа конфигурация құруға мүмкіндік береді.

Сонымен, 1С:Предприятие жүйесі екі түрлі жұмыс режімдеріне ие: 1С:Предприятие және конфигуратор.

1С:Предприятие режимі негізгі болып табылады және қолданушылар жұмыс істеу үшін қолданылады. Бұл режімде қолданушылар мәліметтер енгізеді, оларды өңдейді және шығынды нәтижеге жетеді.

Конфигуратор режимі құрушылармен және мәліметтер қорының әкімгерімен қолданылады. Дәл осы режім бар конфигурацияны түрлендіру (модификацировать) үшін немесе жаңа конфигурация құру үшін қажетті құралдарды ұсынады.

1С:Предприятие жүйесі тұжырымдамасының негізі конфигурация ұғымы болып табылады. Конфигурация деп, өзара байланысқан құрылымды бөліктердің жиынтығын айтамыз. Олар:

- есептік мәліметтер құрылымы, оларды енгізу, таңдау және басып шығару формалары;

- қорытынды мәліметтер есебінің механизмдерінің және есептік мәліметтер қозғалысының құрамы;

- түрлі есеп берулердің құрамы;
- қолданушылық интерфейстердің жинағы;
- рөлдер жинағы (қатынау құқығы);

- ортақ процедуралар, функциялар, кестелі құжат макеттері және т.б. жинағы.

Нақты айтқанда, конфигурация құрылымы пәндік аймақтың моделі болып қалады. Конфигурацияны құру конфигуратордың көмегімен іске асады. Құрылған конфигурация бағдарламалық ортаны жүзеге асыру үшін 1С:Предприятие жүйесімен қолданылады.

### **Өзін өзі бақылауға арналған сұрақтар:**

- 1. 1С бағдарламасын қашан және кім құрды ?
- 2. Ақпараттық база дегеніміз не ?
- 3. 1С: Кәсіпорын?
- 4. 1С Кәсіпорын жүйесінің жұмыс режимдері?

# **Әдебиет тізімі:**

1. Постовалов С.Н. Программирование в системе 1С: Предприятие 7.7. (компонента «Бухгалтерский учет»):курс лекций. –Новосибирск, 2016. – 63 с.

2. Рязанцева Н.А., Рязанцев Д.Н. 1С: Предприятие. Бухгалтерский учет.

Секреты работы. — СПб.: БХВ-Петербург, 2017. - 320 с.: ил.

3. А.Д. Баланшов, Н.В. Михайлов – Самоучитель 1С:Бухгалтерия.

Издательский дом Триумф, 2018. – 208с.: ил.

4. 1С: Торговля и склад, версия 7.7. фирма "1С": руководство пользователя. – Москва, 2018. – 265 с.

5. Коцюбинский Д.А., Грошев С.В. «1С: Бухгалтерия», Изд-во «Технолоджи - 3000», Москва, 2017 г.

# **Дәріс 5. Деректерді өңдеу, түрлендіру және пішімдеу. Шарттары.**

**Дәріс мақсаты:** Деректерді өңдеу, түрлендіру және пішімдеу. Шарттарынмен таныстыру.

**Түйінді сөздер:** Кәсіпорын, бағдарлама, есеп бөлімі, басқару жүйесі, платформа, конфигурация.

# **Дәріс жоспары:**

1. Деректерді өңдеу.

2. Деректерді түрлендіру және пішімдеу.

3. Шарттары.

1С:Предприятие жүйесіндегі конфигурация объектілері көмегімен жүзеге асқан пәндік аймақтың нақты ұғымының компьютердегі аналогын конфигурация объектісі деп атаймыз.

Кез келген конфигурация объектісі әмбебап қасиеттер жинағына ие. Бұл жинақ жүйе деңгейінде сипатталған және есептің конфигурациясын баптау кезінде өзгертілмейді. Кез келген конфигурация объектісінің негізгі қасиеті оның аты болып табылады. Жаңа конфигурация объектісін құру кезінде оған автоматты түрде, объект түрі бойынша анықталатын, сөзден және саннан

тұратын шартты ат меншіктеледі. Бұл атты конфигурация объектісін баптау кезінде, оның уникалдылығын сақтай отырып өзгертуге болады.

Әрбір конфигурация объектісі құрылатын конфигурацияның «құрылыс элементі» болып табылады. Формальды түрде конфигурация объектілері түрлерге, ағаштарға біріктіріледі. Қолданушы түр атауларын конфигураторда «Конфигурация» терезесін ашқан кезде конфигурация ағашының бірінші деңгейінен көре алады.

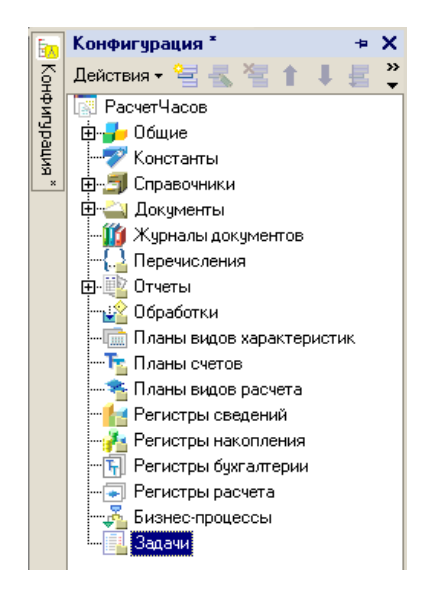

Сурет 2. «Конфигурация» терезесі.

Жүйеде тұрақты және шартты тұрақты ақпаратпен жұмыс істеу үшін «Константа» («Тұрақты») типті объектілер қолданылады. Тұрақтыларда сақталатын ақпарат сирек өзгеріп, жұмыста көп қолданылады.

Конфигурацияның «Справочник» («Анықтамалық») объектісі қолданбалы объект болып табылады және мәліметтер тізімін сипаттауға арналған. Әдетте, материалдар, қызметкерлер, тауарлар тізімдері және т.б. анықтамалықтар болып табылады. Конфигурациялау кезеңінде әрбір нақты анықтамалықтың қасиеттерін сипаттауға болады. Конфигурацияда бір пәндік аймақты автоматтандыру үшін қолданылатын мәліметтерді сақтау үшін қажетті анықтамалықтар саны құрылады.

Конфигурацияның «Документ» («Құжат») объектісі ақпаратты сипаттауға арналған қолданбалы объект болып табылады. Конфигурацияның «Документ» («Құжат») объектісінің негізінде платформа мәліметтер қорында құжаттар сақталатын ақпараттық құрылым құрады. Құжат жүргізу қасиетімен мәліметтер қорының басқа объектілеріне қарағанда ерекшеленеді. Құжатты жүргізу дегеніміз, өзі көрсетіп тұрған оқиға есептің жағдайына әсер еткендігі. Құжатты жүргізгенге дейін есеп жағдайы өзгеріссіз болады. Ал құжатты жүргізе салысымен, құжатпен есепке енгізілген өзгерістер өз күшіне еніп, есеп жағдайы өзгереді. Жүйені конфигурациялау кезінде құрылатын құжаттар саны қолданушы қажеттілігіне байланысты. Әрбір құжат реквизиттерден және кестелік

бөліктерден тұрады. Құжат үшін енгізу формасы – нақты құжаттардың экрандық аналогы құрылады. Барлық құжаттар номерлерімен, даталарымен және уақыттарымен сипатталады.

Конфигурацияның «Отчет» («Есеп беру») объектісі қолданбалы объект болып табылады. Объектінің алгоритмдер мен құралдарды сипаттау мүмкіндігі арқылы қолданушы қажетті шығыстық мәліметтерді ала алады. Шығыстық мәліметтер алгоритмін қалыптастыру визуальді құралдар арқылы немесе құрамдас тілді қолдану арқылы сипатталады. Нақты өмірде конфигурацияның «Отчет» («Есеп беру») объектілеріне барлық мүмкін шығыстық мәліметтер кестелері, құрама мәліметтер, диаграммалар және т.б. сәйкес келеді.

### **Өзін өзі бақылауға арналған сұрақтар:**

- 1. 1С бағдарламасын қашан және кім құрды ?
- 2. Ақпараттық база дегеніміз не ?
- 3. 1С: Кәсіпорын?
- 4. 1С Кәсіпорын жүйесінің жұмыс режимдері?

### **Әдебиет тізімі:**

1. Постовалов С.Н. Программирование в системе 1С: Предприятие 7.7.

(компонента «Бухгалтерский учет»):курс лекций. –Новосибирск, 2016. – 63 с. 2. Рязанцева Н.А., Рязанцев Д.Н. 1С: Предприятие. Бухгалтерский учет.

Секреты работы. — СПб.: БХВ-Петербург, 2017. - 320 с.: ил.

3. А.Д. Баланшов, Н.В. Михайлов – Самоучитель 1С:Бухгалтерия.

Издательский дом Триумф, 2018. – 208с.: ил.

4. 1С: Торговля и склад, версия 7.7. фирма "1С": руководство пользователя. – Москва, 2018. – 265 с.

5. Коцюбинский Д.А., Грошев С.В. «1С: Бухгалтерия», Изд-во «Технолоджи - 3000», Москва, 2017 г.

# **Дәріс 6. Циклдар.**

**Дәріс мақсаты:**Бағдараманың циклдармен таныстыру.

**Түйінді сөздер:** Кәсіпорын, бағдарлама, есеп бөлімі, басқару жүйесі, платформа, конфигурация.

#### **Дәріс жоспары:**

- 1. Бағдарламаның модультері.
- 2. Бағдарламаның циклі.

1С:Предприятие жүйесінің құрамдас тілі қолданбалы есепті басқару алгоритмін сипаттау (конфигурацияны құрастыру кезінде) үшін арналған.

Құрамдас тіл бағдарламалаудың пәндік бағытталған тілі болып табылады. Тілдің барлық операторларының бір алғашқы мәтінде қолдануға болатын орысша және ағылшынша жазылулары бар.

Өзінің сондай қарапайымдылығымен тілдің объектілі-бағытталған мүмкіндіктері бар. Мысалы, арнайы мәліметтер типінің (анықтамалықтарға, құжаттарға және т.б.) қасиеттері мен әдістеріне қатынау ережесі басқа объектілі-бағытталған бағдарламалау тілдерінде қолданылатын объектілердің әдістері мен қасиеттеріне ұқсас. Бірақ арнайы мәліметтер типтері тілдің өо құралдары арқылы анықтала алмайды. Олар конфигуратордың визуалды режимінде беріледі.

Бағдарламалық модуль дегеніміз не?

1С:Предприятие жүйесінің конфигурациясында бағдарламалық модульдері өз бетінше бағдарлама болып табылмайды, себебі, олар бүкіл конфигурацияның тек бір бөлігі болып табылады. Бағдарламалық модуль – бұл қажетті алгоритмдері бар процедуралар мен функциялар мәтіндері орналасқан құрамдас тілдегі мәтін, ол анық бір уақыт мезетінде жүйенің жұмыс істеу кезінде жүйемен шақырылады. Сондықтан бағдарламалық модульде өзін сипаттаудың формальді шекарасы болмайды: «Модульдің басы»-«Модульдің соңы» тәрізді. Нақты бағдарламылқ модульдің орналасуы функционирлеу спецификалық алгоритмдерін сипаттауды талап ететін конфигурация нүктелерінде конфигуратормен беріледі. Бұл алгоритмдерді жүйенің өзімен алдын ала қарастырылған жағдайларды шақырылатын процедуралар немесе функциялар түрінде жөндеге дұрыс (мысалы, диалогтік терезеде пернені басқан кезде).

Әрбір жеке бағдарламалық модульді жүйе бір бүтін тәрізді қабылдайды, сондықтан бағдарламалық модульдің барлық процедуралары мен функциялары біріңғай контекстіде орындалады.

Бағдарламалық модульді орындау контексті.

Әрбір бағдарламалық модель конфигурацияның басқа бөліктерімен байланысқан. Бұл байланыс модульді орындау контекстісімен шақырылады.

Контекстінің екі түрін ажыратқан жөн:

- Тапсырманың ауқымды контекстісі;
- Нақты модульді орындаудың жергілікті контексті;
- Ауқымды контекст құрылады:
- ауқымды контексттің қасиеттері мен әдістерінің мәндерінен;
- құрамдас тілдің функцияларынан және тілдік құрылымдардан;

Ауқымды контекст барлық бағдарламалық модульдерге көрінеді және конфигурацияның жалпы тілдік ортасын анықтайды.

Жергілікті контекст

Модульдің жергілікті контексті бағдарламалық модуль қолданылған тапсырмалар конфигурациясының сол нақты орнымен құрылады. Жергілікті контекст нақты бір бағдарламалық модульге ғана көрінеді және модуль үшін қажеттелуі объектілерді, олардың қасиеттері мен әдістерін анықтайды.

#### **Өзін өзі бақылауға арналған сұрақтар:**

- 1. 1С бағдарламасын қашан және кім құрды ?
- 2. Ақпараттық база дегеніміз не ?
- 3. 1С: Кәсіпорын циклі?

4. 1С Кәсіпорын жүйесінің жұмыс режимдері?

# **Әдебиет тізімі:**

1. Постовалов С.Н. Программирование в системе 1С: Предприятие 7.7. (компонента «Бухгалтерский учет»):курс лекций. –Новосибирск, 2016. – 63 с. 2. Рязанцева Н.А., Рязанцев Д.Н. 1С: Предприятие. Бухгалтерский учет.

Секреты работы. — СПб.: БХВ-Петербург, 2017. - 320 с.: ил.

3. А.Д. Баланшов, Н.В. Михайлов – Самоучитель 1С:Бухгалтерия.

Издательский дом Триумф, 2018. – 208с.: ил.

4. 1С: Торговля и склад, версия 7.7. фирма "1С": руководство пользователя. – Москва, 2018. – 265 с.

5. Коцюбинский Д.А., Грошев С.В. «1С: Бухгалтерия», Изд-во «Технолоджи - 3000», Москва, 2017 г.

# **Дәріс 7. Массивтер. Мәндердің тізімі. Файлдармен жұмыс істеу.**

**Дәріс мақсаты:** Массивтер. Мәндердің тізімі. Файлдармен жұмыс істеуді түсіндіру.

**Түйінді сөздер:** Кәсіпорын, бағдарлама, есеп бөлімі, басқару жүйесі, платформа, конфигурация.

# **Дәріс жоспары:**

- 1. Массивтер.
- 2. Мәндердің тізімі.
- 3. Файлдармен жұмыс істеу.

1С:Предприятие жүйесінде бағдарламалық модульдердің бірнеше түрлері бар. Олар орналасу орнына және қолжетімді контекстке байланысты ажыратылады.

Қосымшаның модулі.

Қосымшаның модулі конфигурацияның түбірлі бөлігінде орналасады. Онда жүйенің жұмысы басталып және анықталған кезінде инициализацияланатын жаңалықтарды өңдеуші-процедуралары орналасады. Қосымша модулінде айнымалыларды жариялау мүмкіндігі бар, сонымен қатар конфигурацияның кез келген модулінде қолжетілуі функциялар мен процедуралардың жариялануы мен сипаттауы (жалпы модульдер мен сыртқы байланыс модульдерінен басқа). Қосымша модулінің контекстінде жалпы модульдердің экспортталатын процедуралары мен функциялары рұқсат етілген.

Сыртқы байланыс модулі.

Сыртқы байланыс модулі қосымшаның модулі сияқты конфигурацияның түбірлі бөлігінде орналасқан. Онда жүйенің жұмысы басталып және анықталған кезінде сыртқа байланыс режимінде инициализацияланатын жаңалықтарды өңдеуші-процедуралары орналасады (СОМ-байланыстар).

Сыртқа байланыс режимінде айнымалыларды жариялау мүмкіндігі бар, сонымен қатар сыртқы қосымшаларға қолжетімді болатын функциялар мен процедураларды жариялау және сипаттау.

1С:Предприятие – ң сырттан СОМ – байланыс арқылы қолжетілуі объектілері:

Экспортталатын айнымалылар мен сыртқы байланыс модульдерінің процедуралары/функциялары.

Экспортталатын айнымалылар мен жалпы модульдердің процедуралары/функциялары

Жалпы модульдер қасиеттерін орнату арқылы модульдердің түгелімен қосу және алу

- 1С:Предприятие 8.1 глобальді контекстісі

- Клиенттік қосымшамен нақты байланысқан объектілерден басқа (мәтіндік құжат, кестелік құжат,...).

Модуль сыртқы байланыстың сессиясында ғана болады.

Берілген режимде қолданбалы интерфейстің бірақ болмауы күмәнсіз. Сеанс модулі.

Сеанс модулі деп - 1С:Предприятие 8.1 жүйесі қосылып конфигурация жүктелген кезде автоматты түрде орындалатын модуль.

Сеанс модулі сеанс параметрлерін инициализациялау үшін және сеанс жұмысымен байланысқан іс-әрекеттерді өңдеу үшін арналған.

Сеанс модулі әрқашан 1С:Предприятие 8.1 серверінің кластерінде орындалады.

Сеанс параметрлерін орнату жаңалықтарды өңдеушілерде орындалады. УстановкаПараметровСеанса().

Сеанс модулінің орындалуы қосымша модулін орындалуы басталғаннан кейін жүзеге асырылады (сыртқы байланыс модулінен), жаңалықты өңдеушіні шақырмас бұрын ПередНачаломРаботыСистемы (Сыртқы байланыс модулі жағдайында ПриНачалеРаботыСистемы).

Сеанс модулінде процедуралар мен функциялардың анықтамалары болуы мүмкін. Сеанс модулінде экспортталатын процедуралар мен функциялар болмайды және конфигурациянының жалпы модулінен процедураларды қолданылуы мүмкін.

Жалпы модульдер.

Жалпы модульдер метамәліметтер ағашының жеке тармағында орналасады. Жалпы модульдердің негізгі қызметі конфигурацияның түрлі модульдерден қолжетімді жалпы алгоритмдердің болуы болып табылады. Жалпы модульдерде айнымалыларды анықтау бөлімі мен негізгі бағдарлама бөлімі ғана болады.

Жалпы модуль контекстісінде қосымша модулінің экспортталатын айнымалылары, процедуралары мен функциялары қолжетімсіз.

Кез келген жалпы модульде процедурал мен функцияларды жариялау мен сипаттау мүмкіндігі бар, олар конфигурацияның кез келген модулінде қолжетімді болады.

Қосымша объектілер модульдері.

Қосымша объектілер жиынында өзіндік модульдері болады. Мұндай объектілерге төмендегілер жатады:

- константалар мәндерінің менеджерлері;
- анықтамалар;
- құжаттар;
- есеп берулер;
- өңдеулер;
- мінездемелер түрлерінің жоспарлары;
- есептеулер жоспарлары;
- есептеулер түрлерінің жлспарлары;
- бизнес-үрдістер;
- тапсырмалар;
- регистрлер.

Модульдер конфигурациясының объектілер болатын тамағында орналасып, объектілердің қасиеттері болып табылады. Әрбір объектінің өзінің индивидуалды модулі болады. Бұл модульдерде объектілермен жұмыс жасағанда құрамдас тілден тыс рұқсат етілетін айнымалыларды, процедуралар мен функцияларды жариялау мүмкіндігі бар.

Қосымша объект модулінің контекстісінде объектінің реквизиттері мен кестелік бөлімдеріне рұқсат бар, сонымен қатар оның әдістері мен жаңалықтарына.

Форма модульдері.

Бұл модульдер конфигурация формаларында болады. Әрбір форманың өзіндік ерекше модулі бар. Мұндай модульдерде формалармен жұмыс жасағанда құрамдас тілден тыс рұқсат етілетін айнымалыларды, процедуралар мен функцияларды жариялау мүмкіндігі бар.

Форма модулінің контекстінде форма реквизиттеріне, сонымен қатар оның қасиеттері, әдістері мен жаңалықтарына рұқсат бер.

Егер формада негізгі реквизит тағайындалған болса, онда форма модулінде негізгі реквизит түрінде қолданылатын қосымша объектінің әдістері мен қасиеттері қолжетімді болады.

#### **Өзін өзі бақылауға арналған сұрақтар:**

- 1. 1С бағдарламасын қашан және кім құрды ?
- 2. Ақпараттық база дегеніміз не ?
- 3. Массивтер?
- 4. 1С Кәсіпорын жүйесінің жұмыс режимдері?

# **Әдебиет тізімі:**

1. Постовалов С.Н. Программирование в системе 1С: Предприятие 7.7. (компонента «Бухгалтерский учет»):курс лекций. –Новосибирск, 2016. – 63 с. 2. Рязанцева Н.А., Рязанцев Д.Н. 1С: Предприятие. Бухгалтерский учет. Секреты работы. — СПб.: БХВ-Петербург, 2017. - 320 с.: ил.

3. А.Д. Баланшов, Н.В. Михайлов – Самоучитель 1С:Бухгалтерия.

Издательский дом Триумф, 2018. – 208с.: ил.

4. 1С: Торговля и склад, версия 7.7. фирма "1С": руководство пользователя. – Москва, 2018. – 265 с.

5. Коцюбинский Д.А., Грошев С.В. «1С: Бухгалтерия», Изд-во «Технолоджи - 3000», Москва, 2017 г.

### **Дәріс 8. Жаңа каталог жасаңыз. Каталогтармен жұмыс істеу әдістері.**

**Дәріс мақсаты:** Жаңа каталог жасаңыз. Каталогтармен жұмыс істеу әдістерімен таныстуры.

**Түйінді сөздер:** Кәсіпорын, бағдарлама, есеп бөлімі, басқару жүйесі, платформа, конфигурация.

### **Дәріс жоспары:**

- 1. Жаңа каталог жасаңыз.
- 2. Каталогтармен жұмыс істеу әдістерімен.

Бағдарламалық модульдің ағымдағы мәтіні операторлар мен комментарийлерден тұруы мүмкін. Комментарий бағдарламалық модульдің ағымдағы мәтініне модульдің жұмыс жасауына түсініктемелер енгізуге қолданылады. Бағдарламалаудың түрі егер ағымдық мәтінде алгоритмнің сипаты бар комментраий болса жақсы деп есептелінеді. Бағдарламаны орындау режимінде комментарийлер қарастырылмайды. Бағдарламалық модуль мәтінінде комментраийлер «//» символдар жұбымен басталып және жолдың соңымен аяқталады. Бұл комментарийлерді жолдың басынан бастауға болады немесе оператордан кейін сол жолда жазуға болмайды, комментраийді жолдың соңымен аяқтау керек.

Мысал:

А=B; // Бұл – комментарий (түсініктеме).

// Бұл да түсініктеме.

Операторлар форматы.

Операторларды өз аралығында міндетті түрде «;» (нүктелі үтір) символымен бөліп қойған дұрыс. Жолдың соңы оператордың соңы екенін білдірмейді, яғни операторлар жолдардан оңай өтіп келесі жолдарда жалғасуы мүмкін.

Өзіңі қажетті операторлар санын бір жолға «;» символымен ажыратып жазуға болады.

Бағдарламалық модульде тіл операторларын екі категорияларға бөлуге болады: айнымалыларды жариялау операторлары және орындалатын операторлар.

Айнымалыларды жариялау операторлары орындалатын операторлар манипуляциялайтын айнымалылар аттарын құрастырады. Кез келген орындалатын операторда Перейти (өту) операторына өтетін нүкте (.) ретінде қолданылатын белгі болуы мүмкін.

Жалпы жағдайда тіл операторының форматы келесідей:

~ метка: Оператор [(параметры)][ДобКлючевоеСлово];

Белгі ретінде «~» және әріптер, цифрлер және символардан «\_» (сызу) басталатын арнайы идентификаторлар қолданылады. Операторды белгілеу үшін оның алдында белгіні қойып және одан кейін келесі символды қою керек « $: \mathcal{R}$ 

Мысал:

 $\sim$  метка: A=B:

Айнымалылар, жарияланған процедуралар немесе функциялар атаулары болып, кез келген әріптер, цифрлар және сызу белгілері «\_» болуы мүмкін, олар әріптен немесе сызу белгісінен «\_» басталады. Қайта құрастырылатын таулар ағымдағы контекстіде қолжетімді резервтелген тілдер сөздерімен немесе қасиеттер атауларымен сәйкес келмеуі керек.

1С:Предприятие-нің құрамдас тілі екітілді болып табылады. Барлық резервтелген, мәндер, қасиеттер, әдістер, жаңалықтар типінің атауларында екі аты бар: орысша және ағылшынша. Орыс тілінде аналогы жоқ сөздер ерекше сөздерді құрайды.

Бағдарламалық модульдердің тестінде бұл атауларды араластыра беруге болады, яғни не орысша, не ағылшынша атауларды ешқандай шектеулерсіз қолдана беруге болады.

Әріптер регистріне айнымалылар, қасиеттер, әдістер, процедуралар мен функциялар, сонымен қатар құрамдас тілдің функцияларының аттарын жазған кезде мән аударылмайды.

Резервтелген сөздер. Ары қарай құрамдас кілттік сөздер резервтелген болып табылады және құрастырылатын айнымалылар атаулары, конфигурацияның объектілерінің реквизиттері және жарияланатын процедуралар мен функциялар ретінде қолданылуы мүмкін.

Берілген тіл нұсқасында әрбір кілттік сөздің екі түрлі көрінісі бар – орысша және ағылшынша.

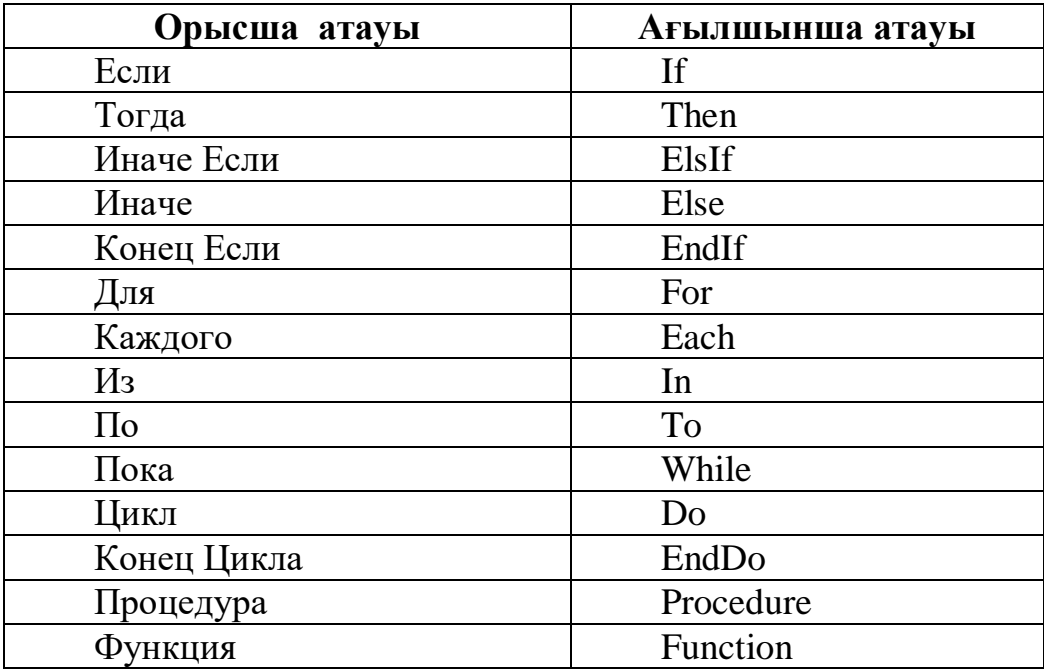

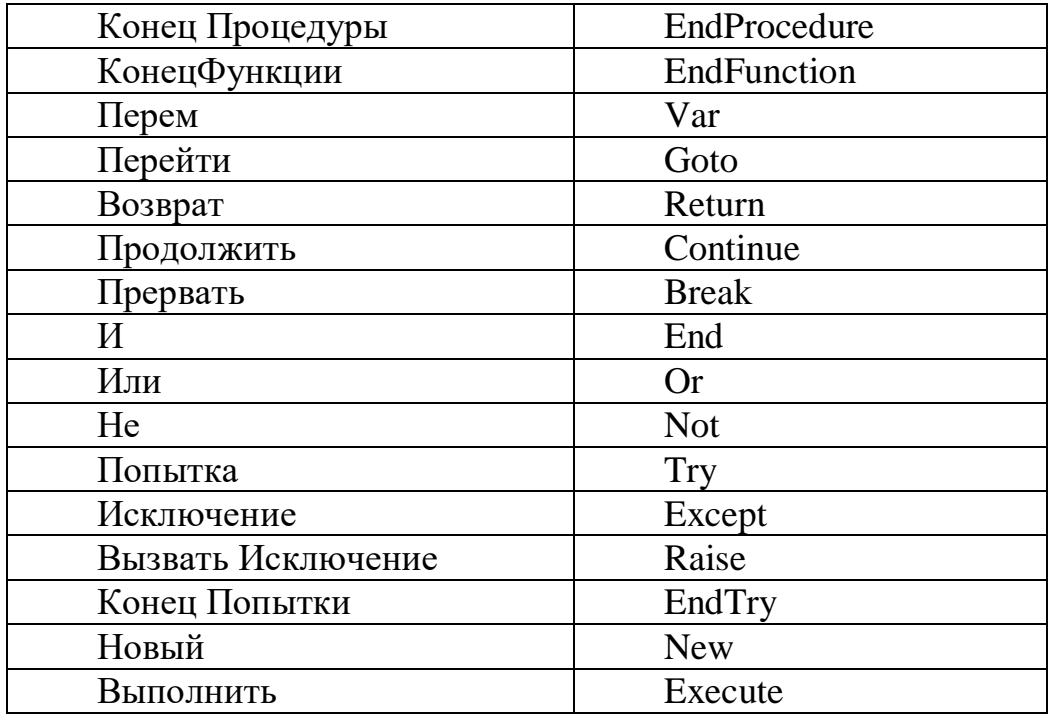

Бағдарламалық модуль құрылымын келесі бөлімдерге бөлуге болады:

- Айнымалыларды анықтау бөлімі;
- Процедуралар мен функциялар бөлімі;
- Негізгі бағдарламалық бөлімі;

Нақты бағдарламалық модульде кез келген бөлімнің болмауы мүмкін.

Айнымалыларды анықтау бөлімі модульдің мәтінінің басынан бастап, бірінші Процедура операторына дейін немесе Функция операторына дейін немесе кез келген орындалатын операторға дейін орналасады. Бұл бөлімде тек айнымалыларды жариялау операторлары ғана орналаса алады.

Функциялар мен процедуралар бөлімі бірінші Процедура операторынан немесе Функция операторынан бастап функция мен процедураларды сипаттау денесінен тыс орындалатын операторға дейін орналасады.

Негізгі бағдарламалар бөлімі. Процедуралар мен функциялар денесінен тыс орындалатын бірінші оператордан бастап модульдің соңына дейін орналасады. Бұл бөлімде тек орындалатын операторлар ғана болуы мүмкін. Негізгі бағдарламалық бөлімі модульдің инициализациялануы кезінде орындалады. Негізгі бағдарламалар бөлімінде айнымалыларды инициализациялау операторларын қандай да бір нақты мәндер мен орналастырған жөн, мұны модульдің процедурасы мен функцияларының бірінші шақырылуына дейін орындау қажет.

Бастапқы мәтінде қолданылатын арнайы символдар

// екі белгімен «қисық сызық» комментарий басталады. Комментарий деп «//» белгісінен бастап ағымдағы жолдың соңына дейінгі мәтін саналады.

| жолдың басындағы тік сызық тек жолдық константаларда ғана қолданылады және бұл жол алдынғының жалғасы екенін білдіреді.

~ тильда белгісімен оператордың белгіленуі басталады.

: қос нүкте мен оператордың белгіленуі аяқталады.

; нүктелі үтір операторларды бөлу символы болып табылады.

() дөңгелек жақшаларға әдістерғ процедуралар, функциялар және конструкторлар параметрлерінің тізімі ендіріледі.

[] «тік жақшалар» операторының көмегімен қасиеттің атының жолдық көрінісі бойынша объектінің қасиетіне қатынау жүзеге асырылады. Осылайша индекс бойынша немесе басқа параметр бойынша коллекциялар элементтеріне қатынау мүмкіндігі бар.

, әдістер, процедуралар, функция және конструкторлардың параметрлерінің тізіміндегі параметрлерді үтір арқылы ажыратуға болады.

"" қос тырнақшаға жолдық литералдар алынады.

'' бірлік тырнақшаларға уақыт литералдары алынады.

. сандық литералдағы ондық нүктелер.

+ «қосу» символы қосу операциясымен конкотенацияны білдіреді.

- «алу» символы азайту операциясын білдіреді.

\* «жұлдызша» символы көбейту операциясын білдіреді.

/ «қисық сызық» символы бөлу операциясын білдіреді.

% бөлуден қалған қалдықты қабылдау. Бөлгіш пен бөліндінің бөлшектік мәндерін қолдану рұқсат етіледі.

> оң бұрыштық жақша «үлкен» логикалық операциясын білдіреді.

>= «үлкен немесе тең» логикалық операциясы.

< сол бұрыштық жақша «кіші» логикалық операциясын білдіреді.

<= «кіші немесе тең» логикалық операциясы.

= тең белгісі меншіктеу немесе «тең» логикалық операциясын білдіреді.

<> екі бұрыштық жақшалар «тең емес» логикалық операциясын білдіреді.

# **Өзін өзі бақылауға арналған сұрақтар:**

1. 1С бағдарламасын қашан және кім құрды ?

2. Ақпараттық база дегеніміз не ?

- 3. 1С: Кәсіпорын?
- 4. 1С Кәсіпорын жүйесінің жұмыс режимдері?

# **Әдебиет тізімі:**

1. Постовалов С.Н. Программирование в системе 1С: Предприятие 7.7. (компонента «Бухгалтерский учет»):курс лекций. –Новосибирск, 2016. – 63 с.

2. Рязанцева Н.А., Рязанцев Д.Н. 1С: Предприятие. Бухгалтерский учет.

Секреты работы. — СПб.: БХВ-Петербург, 2017. - 320 с.: ил.

3. А.Д. Баланшов, Н.В. Михайлов – Самоучитель 1С:Бухгалтерия.

Издательский дом Триумф, 2018. – 208с.: ил.

4. 1С: Торговля и склад, версия 7.7. фирма "1С": руководство пользователя. – Москва, 2018. – 265 с.

5. Коцюбинский Д.А., Грошев С.В. «1С: Бухгалтерия», Изд-во «Технолоджи - 3000», Москва, 2017 г.

# **Дәріс 9. Жаңа құжат жасау. Құжаттармен жұмыс істеу әдістері.**

**Дәріс мақсаты:** Жаңа құжат жасау. Құжаттармен жұмыс істеу әдістерімен таныстуры.

**Түйінді сөздер:** Кәсіпорын, бағдарлама, есеп бөлімі, басқару жүйесі, платформа, конфигурация.

### **Дәріс жоспары:**

1. Жаңа құжат жасау.

2. Құжаттармен жұмыс істеу әдістері.

**Құжаттар** - "1С: Предприятие"жүйесінде шаруашылық операцияларды жасаудың негізгі құралы. Олардың көмегімен кәсіпорында тауар-ақша ағындарының барлық қозғалысы жүзеге асырылады. Көбінесе құжаттар кәсіпорынның қызметінде қолданылатын қағаз нұсқасында нақты бар құжаттаманы қайталайды. Конфигурация параметрлеріне байланысты, әрбір нысанның құжатты қалыптастыру құралдарын қамтитын деректерді енгізу және өзгертудің экрандық нысаны және құжатты басып шығару үшін пайдаланылатын бір немесе бірнеше баспа нысаны бар. Қағаз құжаттамасына ұқсас құжаттар ыңғайлы қарау, құжаттар тізімін сүзу және оларға қол жеткізу мүмкіндігін беретін журналдарда сақталады.

Типтік конфигурациясы, мұндай "сауданы Басқару" немесе "Бухгалтерия", қазірдің өзінде үлкен саны әр түрлі. Біздің міндетіміз-осы құжаттардың қасиеттерін және олармен жұмыс істеудің бағдарламалық әдістерін зерделеу, сондай-ақ конфигурацияға жаңа құжаттарды қосу және қолда бар құжаттарды модификациялауды үйрену.

Бұған дейін анықтамалықтар қасиеттерімен жұмыс істеуді зерттеу және формаларды конфигурациялау үшін біз жаңа анықтамалық құрдық. Енді жаңа құжатты да жасаймыз. Біз біздің кәсіпорында тасымалдау жүйесін құра бастадық, онда осы бастаманы жалғастырамыз және клиенттерге сатылған тауарды тасымалдауға байланысты кәсіпорынның автокөлігінің барлық сапарлары тіркелетін "тасымалдау" құжатын жасаймыз.

Жаңа құжатты бұрын анықтамалықты жасаған сияқты жасаймыз. Конфигурация ағашында құжаттар тобын табамыз, тінтуірдің оң жақ батырмасын басып, мәтінмәндік мәзірде жалғыз қосу тармағын таңдаңыз. Анықтамалық жасау кезінде жұмыс істегенімізге өте ұқсас жаңа құжатты жасау терезесі ашылады.

#### **Өзін өзі бақылауға арналған сұрақтар:**

- 1. 1С бағдарламасын қашан және кім құрды ?
- 2. Ақпараттық база дегеніміз не ?
- 3. Массивтер?
- 4. Құжат құру?

# **Әдебиет тізімі:**

1. Постовалов С.Н. Программирование в системе 1С: Предприятие 7.7. (компонента «Бухгалтерский учет»):курс лекций. –Новосибирск, 2016. – 63 с. 2. Рязанцева Н.А., Рязанцев Д.Н. 1С: Предприятие. Бухгалтерский учет.

Секреты работы. — СПб.: БХВ-Петербург, 2017. - 320 с.: ил.

3. А.Д. Баланшов, Н.В. Михайлов – Самоучитель 1С:Бухгалтерия.

Издательский дом Триумф, 2018. – 208с.: ил.

4. 1С: Торговля и склад, версия 7.7. фирма "1С": руководство пользователя. – Москва, 2018. – 265 с.

5. Коцюбинский Д.А., Грошев С.В. «1С: Бухгалтерия», Изд-во «Технолоджи - 3000», Москва, 2017 г.

### **Дәріс10. Деректерді сақтау немесе тіркелімдер. Регистрлермен жұмыс істеу әдістері. Құжаттарды енгізу модулін әзірлеу.**

**Дәріс мақсаты:** Деректерді сақтау немесе тіркелімдер. Регистрлермен жұмыс істеу әдістері. Құжаттарды енгізу модулін әзірлеу дайынадау.

**Түйінді сөздер:** Кәсіпорын, бағдарлама, есеп бөлімі, басқару жүйесі, платформа, конфигурация.

### **Дәріс жоспары:**

1. Деректерді сақтау немесе тіркелімдер.

2. Регистрлермен жұмыс істеу әдістері.

3. Құжаттарды енгізу модулін әзірлеу

### **Деректерді сақтау немесе тіркелімдер.**

Жауап беруші: Рахимжан Гульмира Адилбековна Қазақстан Республикасы Еңбек кодексінің (бұдан әрі-кодекс) 91-бабына сәйкес жұмыс беруші қызметкердің нақты жұмыс істеген жұмыс уақытын есепке алуды жүзеге асыруға тиіс. Регистр мәліметтер сақталатын көп өлшемді кесте болып табылады және оларды пайдаланушы үшін ыңғайлы түрде есептер арқылы қайдан алуға болады. Әрине, есептердегі ақпаратты құжаттарды өңдеу арқылы да алуға болады. Бірақ өте жиі, әсіресе үлкен құжат айналымында, тым көп уақыт пен машина ресурстарын алады.

Тіркелім өз құрылымы бойынша тым күрделі болмауы тиіс. Оны жобалау, одан ақпарат алу үшін қиын емес.

Тіркеліммен өлшеулер мен ресурстар сияқты ұғымдар тікелей байланысты. Өлшеулер ақпаратты қандай тіліктерде сақтайтынымызды анықтайды. Мысалы, біз оны қоймалар (қандай да бір қоймада қанша тауар бар) немесе фирмалар (біздің фирмалардың әрқайсысы жеткізушіге тиіс) немесе тауарлар бөлінісінде сақтай аламыз. Өлшеу — бұл "не ескереміз". Ресурстар тіркелімде сақталатынын, нақты сандық немесе сомалық деректерді, мысалы, тауарлар санын немесе ақша сомасын анықтайды. Ресурс — бұл "біз қанша нәрсе ескереміз".

Тіркелімнің әрбір өлшеміне ресурстардың кейбір Саны жатады деп айтуға болады.

Мысалы, әрбір қоймаға (қойма — бұл өлшеу) тауардың кейбір Саны (Саны — бұл ресурс) (тауар — бұл да өлшеу) жатады.

Регистрлер әр түрлі.

 $*$  Әр түрлі ақпаратты сақтауға арналған  $1C$  — кесте мәліметтерінің регистрлері MS Excel кестелері сияқты • Мәліметтер тіркелімінде, мысалы, ин сақтауға болады-

әр түрлі прайс-парақтар бойынша номенклатураның бағалары мен жеңілдіктері туралы немесе валюта бағамдары туралы ақпарат.

\* Қалдық, айналым және жинақталатын қорытындылар сақталатын 1С — кестенің жинақтау регистрлері. Мысалы, егер бізде 20 дана тауар болса және 3 дана сатылған болса, онда қорытынды қалдық, 17 дана жинақ тіркелімінде сақталады.

\* Шоттардың бухгалтерлік жоспарларына негізделген 1С — кестелер бухгалтериясының тіркелімдері. Мұндай кестелер бухгалтерлік есепті жүргізу үшін пайдаланылады, бухгалтерияның тіркелімдеріне бухгалтерлік жазбалар жазылады.

\* Есептеу түрлерінің жоспарларына негізделген 1С — кестелерді есептеу регистрлері • Мұндай кестелер жалақыны есептеу бойынша есеп жүргізу үшін пайдаланылады.

"1С: Предприятие 7.7" жүйесінде регистрлер мен сымдар метадеректер ағашының түрлі объектілері болып табылады. "1С:Предприятие 8.2" жүйесінде бухгалтерлік жазбалар тіркелімдер түрлерінің біріне жазылады: бухгалтерияның тіркелімдері. Бухгалтерлік есепті құру принциптері мен бухгалтерлік сымдардың құрылымы туралы қысқаша айтып береміз.

Бухгалтерлік есеп - бұл барлық шаруашылық операцияларды жаппай, үзік емес және құжаттамалық есепке алу жолымен мүліктің, ұйымның міндеттемелерінің жай-күйі және олардың өзгерістері (ақша қаражатының қозғалысы) туралы ақшалай түрдегі ақпаратты жинау, тіркеу және жинақтаудың реттелген жүйесі.

Бухгалтерлік есеп объектілері: ұйымдардың мүлкі, олардың қызметі процесінде ұйымдар жүзеге асыратын міндеттемелері мен шаруашылық операциялары болып табылады. Негізгі міндеттері бухгалтерлік есеп болып табылады:

\* ұйымның қызметі және оның қызметі туралы толық және шынайы ақпаратты қалыптастыру;

оның мүліктік жағдайы;

\* ұйымның шаруашылық операцияларын жүзеге асыру кезінде заңнаманың сақталуын және олардың орындылығын, мүлік пен міндеттемелердің болуы мен қозғалысын, бекітілген нормаларға, нормативтер мен сметаларға сәйкес материалдық, еңбек және қаржы ресурстарын пайдалануды бақылау үшін бухгалтерлік есепті ішкі және сыртқы пайдаланушыларға қажетті ақпаратпен қамтамасыз ету;

\* ұйымның шаруашылық қызметінің теріс нәтижелерін болдырмау және оның қаржылық тұрақтылығын қамтамасыз етудің ішкі шаруашылық резервтерін анықтау.

Бухгалтерлік есеп сәйкес жүргізіледі Заңнамада бекітілген шоттар жоспары қағидаты негізінде қос жазба.

Бухгалтерлік шот — бұл топтастыру тәсілі және есепте жекелеген түрлерінің құралдары, олардың көздері және шаруашылық процестері. Яғни бухгалтерлік талдау объектісі. Кәсіпорын қызметінің барлық салаларын қамтитын және заңмен белгіленген осындай объектілердің жиынтығы шоттар жоспарын білдіреді.

Әрине, жеке алынған кәсіпорынның қызметінде барлық шот жоспары ешқашан пайдаланылмайды. Біреу өндіріс пен саудамен, біреу-қызмет көрсетумен, ал біреу — нутрий өсірумен айналысады. Әрбір жеке алынған жағдайда шоттардың бүкіл жоспары емес, оның бір бөлігі ғана іске қосылатын болады. Әрбір бухгалтерлік шотқа белгіленген өз нөмірі мен атауы берілді

# **Өзін өзі бақылауға арналған сұрақтар:**

- 1. 1С бағдарламасын қашан және кім құрды ?
- 2. Ақпараттық база дегеніміз не ?
- 3. Массивтер?
- 4. 1С Кәсіпорын жүйесінің жұмыс режимдері?

### **Әдебиет тізімі:**

1. Постовалов С.Н. Программирование в системе 1С: Предприятие 7.7. (компонента «Бухгалтерский учет»):курс лекций. –Новосибирск, 2016. – 63 с. 2. Рязанцева Н.А., Рязанцев Д.Н. 1С: Предприятие. Бухгалтерский учет. Секреты работы. — СПб.: БХВ-Петербург, 2017. - 320 с.: ил.

3. А.Д. Баланшов, Н.В. Михайлов – Самоучитель 1С:Бухгалтерия.

Издательский дом Триумф, 2018. – 208с.: ил.

4. 1С: Торговля и склад, версия 7.7. фирма "1С": руководство пользователя. – Москва, 2018. – 265 с.

5. Коцюбинский Д.А., Грошев С.В. «1С: Бухгалтерия», Изд-во «Технолоджи - 3000», Москва, 2017 г.

### **Дәріс 11. 1C бағдарламалау тілін пайдаланатын деректерді қарапайым іріктеу.**

**Дәріс мақсаты:** 1C бағдарламалау тілін пайдаланатын деректерді қарапайым іріктеу.

**Түйінді сөздер:** Кәсіпорын, бағдарлама, есеп бөлімі, басқару жүйесі, платформа, конфигурация.

# **Дәріс жоспары:**

- 1.1C бағдарламалау тілін.
- 2. Деректерді қарапайым іріктеу.

Есептер қолмен, сондай-ақ қуатты автоматтандыру құралдарын, сұрау конструкторларын және баспа формаларын пайдалана отырып жасалуы мүмкін. Сұрау жасау кезінде арнайы сұрау тілі қолданылады. Алайда, есептер, оларға арналған баспа формалар сияқты, толығымен қолмен жасауға болады. Бұл бөлімде біз тек 1С бағдарламалау тілін пайдалана отырып қарапайым есепті жасауды және баспа формасын (макетті) қолмен құрастыруды қарастырамыз, ал одан әрі бөлімдерде көбірек "ілгері" тәсілдерді талқылаймыз.

Сонымен, міндет: бізге берілген уақыт кезеңінде кәсіпорынның әр машинасынан тауар тасуға арналған отын шығынын есептеу қажет. Сондайақ әрбір машина өткен жалпы қашықтықты есептеу керек. Есеп баспаға шығарылуы тиіс.

1. Сыртқы өңдеу түрінде есеп жасаймыз. Бұл файл | жаңа мәзірі арқылы Конфигуратор режимінде жасалады. Ашылған тізімде сыртқы өңдеу нұсқасын таңдаңыз.

2. Өңдеу жасау терезесі ашылады. Бұл жаңа нысанның стандартты терезесі, біз осы кітаппен жұмыс істеу кезінде бірнеше рет көрдік. Қазір біз өңдеу атын, синонимді тағайындау керек, сондай — ақ пішін жасау керек ("формалар" сөзі бойынша тінтуірдің оң батырмасымен басу — және қосу тармағын таңдаймыз, форманың түрі - "Есеп нысаны").

3. Енді екі рет түртіп, оны элементтермен толтыра бастаймыз. Әр түрлі пішін элементтерін кірістіру үшін басқару элементтері түймелерінің панелі бар (әдетте терезенің төменгі жағында орналасқан, бірақ орнатылғандай жоғарғы жағында да болуы мүмкін). Бұл панельде түрлі элементтерге арналған дайындамалар бар-енгізу өрістері, түймелер, жалаушалар, жазулар, кестелер және т. б.

Оларды тінтуірмен таңдауға болады, содан кейін пішін бойынша басуға болады-және элемент жасалған, тек оның қасиеттерін көрсету ғана қалады. Біз басқа түймені пайдаланамыз —басқару элементін кірістіру . Шын мәнінде, бұл бірдей, тек түймелердің көп санын таңдаудың орнына біз бір түймені басамыз, содан кейін диалогтық терезеде (сурет. 4.2) басқару элементін таңдаңыз.4. Терезенің сол жағында басқару элементінің түрін таңдай аламыз, оң жағында — болашақ элементтің атын, жазбасын, түрін және басқа да параметрлерін көрсете аламыз. Біз қазір таңдау кезеңін орнату үшін екі күнді таңдау алаңын құру керек. Бір өрісті біз бастаймыз, екіншісі — КонДата, мән түрі — күні.

Нәтиже суретте көрсетілген сияқты көрінуі керек. 4.3.

5. Енді мәндер кестесін формада орналастыру керек. Біз оған деректерді таңдап, содан кейін мазмұнды басып шығаруға тырысамыз. Батырманы қайта басыңыз, бірақ енді кесте өрісінің түрін, аты — тізілімді, мәннің түрін — таңбалар кестесін таңдаймыз (сурет. 4.4).

6. Мәндер кестесін барлық кеңістікті алатындай етіп орналастырамыз. Күнді енгізу өрістерінен басқа, бұл негізгі ақпараттық өріс болады (сурет. 4.5).

7. Енді мәндер кестесіне бағандарды қосу керек. Бұл мәндер кестесіндегі тінтуірдің оң жақ батырмасын басу арқылы жасалады, содан кейін бағанды қосу тармағын таңдау қажет, содан кейін жаңа бағанның сипаттарында атау — Автомобиль және мән түрі Анықтама.Автомобильдер (күріш. 4.6).

8. Сипаттар қойылғаннан кейін, жаңа бағанасы бар пішін суретте көрсетілгендей көрінеді. 4.7.

9. Енді біз "Автомобиль" бағанын қалай құрғанымызға ұқсас, мәндер кестесінің қалған бағандарын жасаңыз. Барлық колонкалардың тізімі және оларда сақталатын мәндердің түрлері кестеде келтірілген. 4.1.

# **Өзін өзі бақылауға арналған сұрақтар:**

- 1. 1С бағдарламасын қашан және кім құрды ?
- 2. Деректерді енгізу ?
- 3. Массивтер?
- 4. 1С Кәсіпорын жүйесінің жұмыс режимдері?

### **Әдебиет тізімі:**

1. Постовалов С.Н. Программирование в системе 1С: Предприятие 7.7.

(компонента «Бухгалтерский учет»):курс лекций. –Новосибирск, 2016. – 63 с. 2. Рязанцева Н.А., Рязанцев Д.Н. 1С: Предприятие. Бухгалтерский учет.

Секреты работы. — СПб.: БХВ-Петербург, 2017. - 320 с.: ил.

3. А.Д. Баланшов, Н.В. Михайлов – Самоучитель 1С:Бухгалтерия.

Издательский дом Триумф, 2018. – 208с.: ил.

4. 1С: Торговля и склад, версия 7.7. фирма "1С": руководство пользователя. – Москва, 2018. – 265 с.

5. Коцюбинский Д.А., Грошев С.В. «1С: Бухгалтерия», Изд-во «Технолоджи - 3000», Москва, 2017 г.

# **Дәріс 12. Деректерді құрастыру жүйесін пайдалану. Сұрауды құрастырушы.**

**Дәріс мақсаты:** Деректерді құрастыру жүйесін пайдалану. Сұрауды құрастырушы.

**Түйінді сөздер:** Кәсіпорын, бағдарлама, есеп бөлімі, басқару жүйесі, платформа, конфигурация.

# **Дәріс жоспары:**

1. Деректерді құрастыру жүйесін пайдалану.

2. Сұрауды құрастырушы.

Енді деректерді алуды және қуатты құрал — деректерді жинақтау жүйесін пайдалана отырып есептерді жасауды қалай автоматтандыруға болатынын қарастырайық.

Деректерді жинақтау жүйесі есептерді визуалды жобалау үшін арналған және бұл ретте бағдарламалауға қолданбауға мүмкіндік береді. Ішкі сұраныстардың бағдарламалық коды пайдаланушы таңдаған параметрлер негізінде автоматты түрде қалыптасады. Сонымен, алдымен біз алдыңғы бөлімде құрылған "кері қайтарып алу тізілімі" есебін жүзеге асырамыз, бірақ бұл жолы деректерді жинақтау жүйесін пайдалана отырып.

Сонымен, әралуандық үшін ішкі есеп жасаймыз, яғни конфигурация ағашындағы есеп (деректерді жинақтаумен бірге Файл | Жаңа | Сыртқы есеп мәзірі арқылы жасалатын сыртқы есептерде де жұмыс істеуге болады). Есеп теңшелім ағаш есебі бөлімінің тақырыбы бойынша тінтуірдің оң жақ батырмасын басыңыз және қосу тармағын таңдау**.**

Заңдарымен.

Шоттар жоспарында экономикалық біртекті шоттар бөлінеді және топтастырылады, мысалы 10.1 (жер учаскелері), 10.2 (жерді жақсарту жөніндегі күрделі шығындар), 10.3 (үйлер мен ғимараттар), 10.4 (машиналар мен жабдықтар) және т. б. бөлінеді, немесе 36.1 (отандық сатып алушылармен есеп айырысу), 36.2 (шетелдік сатып алушылармен есеп айырысу) және т. б. бөлінеді.

Шоттар жоспарларын пайдаланатын конфигурацияларда, олар операциялар шоттар жоспарлары мәзірінде қол жетімді. Мен мысал ретінде алған "сауданы басқару" конфигурациясында шоттар жоспары пайдаланылмайды, сондықтан шоттар жоспарлары тізімінде бос.

Ақша қаражатының қозғалысы арасындағы бухгалтерлік шоттар деп аталады тізбекпен және мүмкін жазылған, мысалы, былайша: Д31.1/К36.1. Бұл сымдар сатып алушыдан банкке төлем түсуді білдіреді. D31.1 "31.1 дебеті" — ақша 31.1 шотына келді (ұлттық валютадағы ағымдағы шоттар), яғни сым дебеті — ақша келетін шот. К36.1 "несие 36.1" — ақша 36.1 шотынан келді (отандық сатып алушылармен есеп айырысу), яғни несие ақша келетін шот. Сальдо-шоттағы ақша қалдығы, ол оң және теріс болуы мүмкін. Қалдық сонда қосумен барлық сомаларын, олар келіп шотына және олар кетіп одан.

Кейбір шоттарда әрдайым оң қалдық бар (мысалы, есеп шотындағы немесе кассадағы ақша, қоймадағы тауарлар). Мұндай шоттар белсенді болып табылады және олардың дебеттік сальдосы бар.

Кейбір шоттардың әрдайым теріс қалдығы бар (мысалы, тауарларды сату, қоймаға тауар бір баға бойынша келді, екінші баға бойынша сатылды, неғұрлым жоғары, яғни "тауарларды сату" шотынан оған келгенге қарағанда көп ақша кетеді).

Мұндай шоттар пассивті болып табылады және оларда кредиттік сальдо бар.

Сайып келгенде, шоттардың бір бөлігінің оң сальдосы болуы мүмкін, ал мүмкін теріс (мысалы, қандай да бір контрагент бізге қарыз бере алады, ал біз оған да).

Мұндай шоттар белсенді-пассивті деп аталады.

Егер барлық шоттар бойынша сальдоны қоссаңыз, сома міндетті түрде нөлге тең болуы тиіс. Егер солай болса, бухгалтерлік баланс шығады.

Шоттар бойынша қалдық бізге қорытынды көріністі көруге мүмкіндік береді: қоймалардағы тауарлардың сомасы, есеп айырысу шоттарындағы және кассадағы ақша сомасы, жеткізушілер алдындағы берешек және т.б. алайда бұл жеткіліксіз. Біз сондай-ақ соманы жалпы емес, нақты қойма немесе тіпті тауар бойынша барлық өнім берушілер алдында емес, нақты өнім берушілер алдында берешектерді көру маңызды. Ол үшін субконто деп аталатын аналитикалық есеп бірліктері қолданылады. Мысалы, 28.1 шоты үшін (қоймадағы тауарлар) екі субконто — Номенклатура (яғни тауарлар) және қоймалар болуы мүмкін.

Сонымен, жедел есеп үшін де, құжаттармен енгізілген бухгалтерлік есеп үшін де әртүрлі ақпарат тіркелімдерде сақталуы мүмкін. Регистрлермен жұмыс істеудің негізгі әдістерін қарастырайық,содан кейін біздің "Развозка" оқу құжатымызды регистрлерге жазбаларды қалыптастыратындай етіп жаңартамыз.

Тіркелімдермен жұмыс істеу әдістері

Бұл бөлімде біз тіркелімдермен жұмыс істеудің кейбір кең таралған және қолданылатын әдістерін қарастырамыз.

# **Өзін өзі бақылауға арналған сұрақтар:**

1. 1С бағдарламасын қашан және кім құрды ?

- 2. Деректерді енгізу ?
- 3. Массивтер?
- 4. 1С Кәсіпорын жүйесінің жұмыс режимдері?

#### **Әдебиет тізімі:**

1. Постовалов С.Н. Программирование в системе 1С: Предприятие 7.7. (компонента «Бухгалтерский учет»):курс лекций. –Новосибирск, 2016. – 63 с.

2. Рязанцева Н.А., Рязанцев Д.Н. 1С: Предприятие. Бухгалтерский учет.

Секреты работы. — СПб.: БХВ-Петербург, 2017. - 320 с.: ил.

3. А.Д. Баланшов, Н.В. Михайлов – Самоучитель 1С:Бухгалтерия.

Издательский дом Триумф, 2018. – 208с.: ил.

4. 1С: Торговля и склад, версия 7.7. фирма "1С": руководство пользователя. – Москва, 2018. – 265 с.

5. Коцюбинский Д.А., Грошев С.В. «1С: Бухгалтерия», Изд-во «Технолоджи - 3000», Москва, 2017 г.

# **Дәріс 13. Бекітілген сұрау тілінің негізгі операторлары.**

**Дәріс мақсаты:** Бекітілген сұрау тілінің негізгі операторлары. **Түйінді сөздер:** Кәсіпорын, бағдарлама, есеп бөлімі, басқару жүйесі, платформа, конфигурация.

#### **Дәріс жоспары:**

1. Бекітілген сұрау тілі.

2. Операторлар.

Алдыңғы бөлімде біз есептерді автоматты құрастыруды қарастырдық. Негізінде визуалды параметрлерін " құрушы автоматты түрде қалыптасты сұрау встроенном тілінде мәліметтермен жұмыс істеуге арналған. Бірақ, сұраныстармен конструкторсыз да жұмыс істеуге болады, сонымен қатар, бұл көбінесе 1С тілін қолданудан әлдеқайда ыңғайлы және өнімді, ал деректер мен конструкторлармен жұмыс істеу әрқашан мүмкін емес. Бұл бөлімде біз кірістірілген сұрау тілінің негізгі және ең көп қолданылатын операторларын тағайындау мен пайдалануды қарастырамыз.

Сұраулармен жұмыс істеу үшін жаңа сыртқы өңдеу жасап, оны "сұраулармен жұмыс істеңіз"деп атаңыз. Форманы әдепкі, ең әдеттегі жасаңыз. Еске сала кетейін, сыртқы өңдеудің кезең-кезеңімен жасалуын біз тарқату-да қарастырдық. 2-тараудың "біздің алғашқы өңдеу".

Мәселен, бізде модульдегі бір бос процедурамен бос өңдеу бар. Сонымен қатар, бұл процесске кезекпен жазылатын сұраныстардың мысалдары келтірілетін болады, содан кейін өңдеуді орындау үшін іске қосуға болады және қарастырылатын сұраныстардың әрқайсысының жұмысы нәтижесінде көрнекі түрде көз жеткізуге болады.

Мұндай түрдегі сұрау көрсетілген критерий бойынша деректерді көрсетілген жерден және белгілі бір шарттарды орындау кезінде таңдайды.

Басқаша айтқанда:

Таңдауда болатын шарт орналасқан кейбір деректерді таңдау

Егер шарт қойылмаса, онда іріктеме іріктелетін түрдегі барлық деректер бойынша жүргізіледі. Келесі сұрау "қызметтерді іске асыру" барлық құжаттарын таңдайды (қызметтерді іске асыру құжаттарынан құжаттарға сілтемелерді таңдау) және оларды динамикалық жасалған мәндер кестесіне жүктейді. Кесте экранға шығады. Қаласаңыз, жазбалардың бірін таңдап, қандай жазба таңдалғаны туралы хабар ала аламыз.

ТекстЗапрос = Новый Запрос;

ТекстЗапрос.Текст =

"ВЫБРАТЬ

Документ.РеализацияТоваровУслуг.Ссылка

ИЗ Документ.РеализацияТоваровУслуг";

ТЗ = ТекстЗапрос.Выполнить().Выгрузить();

ВыбранныйЭлемент = ТЗ.ВыбратьСтроку();

Сообщить("Выбран "+ВыбранныйЭлемент.Ссылка);

# **Өзін өзі бақылауға арналған сұрақтар:**

- 1. 1С бағдарламасын қашан және кім құрды ?
- 2. Деректерді енгізу ?
- 3. Массивтер?
- 4. 1С Кәсіпорын жүйесінің жұмыс режимдері?

# **Әдебиет тізімі:**

1. Постовалов С.Н. Программирование в системе 1С: Предприятие 7.7. (компонента «Бухгалтерский учет»):курс лекций. –Новосибирск, 2016. – 63 с. 2. Рязанцева Н.А., Рязанцев Д.Н. 1С: Предприятие. Бухгалтерский учет.

Секреты работы. — СПб.: БХВ-Петербург, 2017. - 320 с.: ил.

3. А.Д. Баланшов, Н.В. Михайлов – Самоучитель 1С:Бухгалтерия.

Издательский дом Триумф, 2018. – 208с.: ил.

4. 1С: Торговля и склад, версия 7.7. фирма "1С": руководство пользователя. – Москва, 2018. – 265 с.

5. Коцюбинский Д.А., Грошев С.В. «1С: Бухгалтерия», Изд-во «Технолоджи - 3000», Москва, 2017 г.

# **Дәріс 14. Пайдаланушылар, интерфейстер, құқықтар.**

**Дәріс мақсаты:** Пайдаланушылар, интерфейстер, құқықтар.

**Түйінді сөздер:** Кәсіпорын, бағдарлама, есеп бөлімі, басқару жүйесі, платформа, конфигурация.

# **Дәріс жоспары:**

1.Пайдаланушылар.

- 2. Интерфейстер.
- 3. Құқықтар.

Қазір біз "1С:Кәсіпорын" жүйесіндегі жұмыстың өте маңызды аспектісі туралы, атап айтқанда пайдаланушылар, олардың құқықтары мен мүмкіндіктері туралы әңгімелесеміз. Әрбір пайдаланушы жүйеде өз атымен жұмыс істейді, бірдеңе деректер базасына бірдеңе қосады, бірдеңе өзгертеді. Бірақ мүмкіндіктер әр түрлі. Жүйелік әкімшіде олар барынша, менеджердеаз, қоймашыда немесе сатушыда-одан да аз. Бұл дұрыс, әркім өз ісімен айналысуы керек. Егер сатушы (менеджер, қоймашы, тіпті кәсіпорын басшысы) алса және оған жүйенің барлық мүмкіндіктеріне қол жеткізсе, бұл жақсы болады? Жоқ. Мүмкін зиян, арнайы емес, білмеу, бірақ нәтиже бір. Екінші жағынан, сатушыға директорға немесе бас бухгалтерге білуге тиісті кәсіпорын жұмысының көптеген аспектілерін: барлық қоймаларда тауар қанша қалды, ол кімнен келді, қандай бағамен, сатудан түскен түсім қандай білу қажет емес. Сатушыға бұл деректер қажет емес. Тағы да, коммерциялық құпия...

Мұндай қолжетімділікті шектеу үшін пайдаланушылардың құқықтары сияқты керемет нәрсе ойлап тапты. Сонымен, рет-ретімен.

"1С:Предприятие" жүйесіндегі пайдаланушы ретінде меншікті парольге, метадеректер объектілеріне қол жеткізу құқығының жиынтығына және пайдаланушы интерфейсіне ие есептік жазба түсініледі.

Пайдаланушы интерфейсі-бұл бағдарламамен жұмыс істеу кезінде пайдаланушыға қол жетімді визуалды компоненттердің жиынтығы (панельдер, түймелер, мәзірлер). Әртүрлі пайдаланушылар үшін ол айтарлықтай өзгеше болуы мүмкін.

Құқықтар-қандай да бір метадеректер объектісін пайдалануға рұқсаттар, шектеулер мен тыйым салулар жиынтығы.

Пайдаланушылар тізімін көру үшін (сурет. 5.1) Жүйеде тіркелген Конфигуратор режиміне кіріп, құралдар тақтасындағы әкімшілік пайдаланушылар (адам басы бейнеленген) мәзірін басу керек.

# **Өзін өзі бақылауға арналған сұрақтар:**

- 1. 1С бағдарламасын қашан және кім құрды ?
- 2. Деректерді енгізу ?
- 3. Массивтер?
- 4. 1С Кәсіпорын жүйесінің жұмыс режимдері?

# **Әдебиет тізімі:**

1. Постовалов С.Н. Программирование в системе 1С: Предприятие 7.7.

(компонента «Бухгалтерский учет»):курс лекций. –Новосибирск, 2016. – 63 с.

2. Рязанцева Н.А., Рязанцев Д.Н. 1С: Предприятие. Бухгалтерский учет.

Секреты работы. — СПб.: БХВ-Петербург, 2017. - 320 с.: ил.

3. А.Д. Баланшов, Н.В. Михайлов – Самоучитель 1С:Бухгалтерия.

Издательский дом Триумф, 2018. – 208с.: ил.

4. 1С: Торговля и склад, версия 7.7. фирма "1С": руководство пользователя. – Москва, 2018. – 265 с.

5. Коцюбинский Д.А., Грошев С.В. «1С: Бухгалтерия», Изд-во «Технолоджи - 3000», Москва, 2017 г.

# **Дәріс 15. Отладчикпен жұмыс істеу.**

**Дәріс мақсаты:** Отладчикпен жұмыс істеу.

**Түйінді сөздер:** Кәсіпорын, бағдарлама, есеп бөлімі, басқару жүйесі, платформа, конфигурация.

# **Дәріс жоспары:**

1. Отладчикпен жұмыс істеу.

Бағдарламалық модульдерді жазу кезінде модуль дұрыс жазылған сияқты бірақ дұрыс жұмыс істейді. Бағдарлама қате туралы бізге сигнал бергенде, және де оның орналасқан жерін және оның неден жасалатынын көрсеткенде, модульді сақтау немесе синтаксистік бақылау кнопкасын басу кезінде оңай анықталатын синтаксисіндегі қателер туралы сөз емес. Үлкен және күрделі модульдерде аулау оңай емес модуль жұмысының логикасындағы қате туралы сөз. Модульдің (немесе модульдердің) мәтінін қайта оқуға болады, себебі маңызды жұмыс конфигурациясында Модульдер әдетте бір-бірімен өзара байланысты), дұрыс емес алгоритм табуға тырысып, орындау логикасын ұстануға болады. Бағдарламаны орындаудың әр түрлі сәттеріне негізгі айнымалы модуль мәндері бар жүйелік хабарларды шығаруға болады. Ал сіз оны пайдалана аласыз.

Жөндеушінің мақсаты, бағдарламалық кодты жөндеу

Реттеуші-бағдарламалық алгоритмдердің орындалуын тексеруге және талдауға арналған конфигураторға орнатылған құрал. Оның көмегімен біз бағдарламалық алгоритмнің жұмысын талдап, бағдарламаны орындаудың көрсетілген сәтіндегі айнымалылардың мәнін анықтап, логикалық қателіктерді анықтай аламыз. Осы тарауда реттеуші жұмысының мысалы ретінде осы кітапта қарастырылған бағдарламалық модульдер алынады,біз оларды тоқтаудың көрсетілген нүктелеріне дейін қадамдық орындауды және көрсетілген нүктедегі айнымалы мәндерін есептеуді талқылаймыз.

Тоқтау нүктесі дегеніміз не? Бұл бағдарламалық модульдің өрістеріне орнататын және бағдарламалық модульді орындау тоқтайтын маркер. Тоқтау нүктелерінің арқасында біз модульді бөліктермен орындай аламыз, бізді қызықтыратын ауыспалы мәндерді және нысандардың деректемелерін өлшей аламыз.

Қарапайым өңдеуді жазамыз. Содан кейін оның модуліне кіріп, бағдарламалық кодтың сол жағында екі рет басыңыз. Өрісте маркер пайда болады[.](https://bildiredi.com/64891531)

[В Pycharm интерактивті отладчик кодты қалай](https://bildiredi.com/64891531) жүктеуге болады?

Кодты жақсы жұмыс істейтініне көз жеткізу үшін интерактивті отладчикке бірнеше код кодын жүктеп, іске қосқым келеді. Сонда кодының басынан қайтадан қайтадан қажеті жоқ, бұл көп уақытты талап етеді. Мен екі әдісті қолдандым, бірақ жұмыс істемейді. R және Matlab-тан келіп, осы мүмкіндікті артық көремін. Кез келген адам ұсына алады?

1-әдіс: [Интерактивті қабықшаның күйін келтіру арқылы](https://stackoverflow.com/questions/19329601/interactive-shell-debugging-with-pycharm) , сәйкесінше, pycharm редакторында терілген кодты жүктеуге болады интерактивті отладчик

1> set a debugging point 2> highlight the code you want to load to Python console  $3$ > alt+shift+E

Мына қадамдарды орындаған кезде: отладка нүктесін орнатып, отладтау нүктесін іске қосу үшін кодты отладтаймын және кодты төменгі + shift + e басыңыз. Кодты отладтау консоліне жүктеудің орнына, ол әдепкі бойынша [python](https://bildiredi.com/tag5253) консоліне жүктеледі . Питон консолі контекстінде айналдыруды қалайтын айнымалы және пакеттерге қатынаса алмаймын.

#### **Өзін өзі бақылауға арналған сұрақтар:**

1. 1С бағдарламасын қашан және кім құрды ?

- 2. Деректерді енгізу ?
- 3. Массивтер?
- 4. 1С Кәсіпорын жүйесінің жұмыс режимдері?

# **Әдебиет тізімі:**

1. Постовалов С.Н. Программирование в системе 1С: Предприятие 7.7. (компонента «Бухгалтерский учет»):курс лекций. –Новосибирск, 2016. – 63 с. 2. Рязанцева Н.А., Рязанцев Д.Н. 1С: Предприятие. Бухгалтерский учет.

Секреты работы. — СПб.: БХВ-Петербург, 2017. - 320 с.: ил.

3. А.Д. Баланшов, Н.В. Михайлов – Самоучитель 1С:Бухгалтерия.

Издательский дом Триумф, 2018. – 208с.: ил.

4. 1С: Торговля и склад, версия 7.7. фирма "1С": руководство пользователя. – Москва, 2018. – 265 с.

5. Коцюбинский Д.А., Грошев С.В. «1С: Бухгалтерия», Изд-во «Технолоджи - 3000», Москва, 2017 г.
# **БАҚЫЛАУ СҰРАҚТАРЫ.**

- 1. Бағдарламаның негізгі ұғымдар.
- 2. Орнату және бастапқы баптау «1С: Кәсіпорын 8.2».
- 3. Конфигуратор командасын қолдануы.
- 4. «1С: Кәсіпорын 8.2» бағдарламасында бағдарламалау.
- 5. Бағдарлама модулінің құрылымы.
- 6. Деректер түрлері.
- 7. Операциялардың түрлерін жаз.
- 8. Деректерді өңдеу.
- 9. Түрлендіру командасын.
- 10. Пішімдеу командасын орынадалу.
- 11. Шарттар командасын қалай орындаймыз.
- 12. Циклдар командасы.
- 13. Массивтер командасы.
- 14. Мәндердің тізімі деген не.
- 15. Файлдармен жұмыс істеу.
- 16. Жаңа каталог жасаңыз.
- 17. Каталогтармен жұмыс істеу әдістері.
- 18. Жаңа құжат жасау.
- 19. Құжаттармен жұмыс істеу әдістері.
- 20. Деректерді сақтау немесе тіркелімдер.
- 21. Регистрлермен жұмыс істеу әдістері.
- 22. Құжаттарды енгізу модулін әзірлеу
- 23. 1C бағдарламалау тілі.
- 24. Деректерді қарапайым іріктеу.
- 25. Деректерді құрастыру жүйесін пайдалану.
- 26. Сұрауды құрастырушы.
- 27. Бекітілген сұрау тілінің негізгі операторлары.
- 28. Пайдаланушылар командасын жаз.
- 29. Интерфейстер командасы.
- 30. Құқықтар командысын орындау.
- 31. Отладчикпен жұмыс істеу.
- 32. Программаның ұғымдар.
- 33. Орнату және бастапқы баптау командасын аты.
- 34. Конфигуратор командасының орындалуы.
- 35. «1С: Кәсіпорын 8.2» бағдарламасы.
- 36. Бағдарлама модулінің құрылымы.
- 37. Деректер түрлері.
- 38. Операциялар.
- 39. Деректерді өңдеу.
- 40. Мәндердің тізімі.
- 41. Файлдармен жұмыс істеу.
- 42. Жаңа каталог жасаңыз.
- 43. Каталогтармен жұмыс істеу әдістері.
- 44. Жаңа құжат жасау.
- 45. Құжаттармен жұмыс істеу әдістері.
- 46. [Еңбек қызметін қалай растауға болады.](https://business.gov.kz/kz/faq/#58655)
- 47. [Қызметкер теріс қылық жасағаны үшін қандай тәртіптік жаза қолданады.](https://business.gov.kz/kz/faq/#58656)
- 48. [Компания қызметкерінің жеке ісін қанша жыл сақтау керек.](https://business.gov.kz/kz/faq/#58657)
- 49. [Еңбек шарты қанша мерзімге жасалады.](https://business.gov.kz/kz/faq/#58658)
- 50. [Шетелдіктермен еңбек шарты жасалады ма.](https://business.gov.kz/kz/faq/#58659)

#### **ТЕСТ ТАПСЫРМАСЫ**. **І – нұсқа**

- 1. Объектінің деректемелері анықтамалық.
- А. Код және атауы
- В. Саны және атауы
- С. Нөмірі және атауы
- D. Коды және нөмірі
- E. Нөмірі және саны

2. Деректер базасында сақталмайтын баспа формаларын қалыптастыруға арналған объектілер.

- А. Есептер және өңдеу
- В. Есептер және аударымдар
- С. Өңдеу және коллекциялар
- D. Есептер мен сұраулар
- Е. Өңдеу және регситрлер

3. Ақпаратты шығаруға арналған конфигурация нысаны.

- А. Есептер
- В. Өңдеу
- С. Құжаттар
- D. Аударымдар
- Е. Анықтамалар

4. Деректер базасына деректерді өзгертуге арналған конфигурация нысаны.

- А. Өңдеу
- В. Есептер
- С. Құжаттар
- D. Аударымдар
- Е. Анықтамалар

5. Соңғы Пайдаланушы тікелей әсер ететің бағдарламаның бөлігі.

- А. Пайдаланушы интерфейсі
- В. Форма
- С. Кесте бөлімі
- D. Платформа интерфейсі
- Е. Графикалық интерфейс

6. Әмбебап коллекцияларға нені жатқызуға болады.

- А. Массивтер
- В. Сандар
- С. Күні
- D. Уақыт

Е. Булево

7. Негізінен интерфейстің тапсырмаларды шешуге арналған массиві.

- А. Мәндер тізімі
- В. Құрылымдар
- С. Мән кестелері
- D. Мән ағашы
- Е. Аударымдар

8. Динамикалық деректер жинағының сақталмаған нысан.

- А. Мән кестесі
- В. Мәндер тізімі
- С. Құрылымдар
- D. Мән ағашы
- Е. Аударымдар

9. 1С:Кәсіпорын жүйесінде деректер базасынан ақпаратты таңдау үшін арналған. Команды атауы.

- А. Сұраулар
- В. Есептер
- С. Коллекциялар
- D. Кестелер
- Е. Өңдеу

10. 1С:Кәсіпорын жүйесінде баспа жүйесінің формалары.

- А. Кестелік құжат
- В. Мәліметтер регистрлері
- С. Жинақтау регистрлері
- D. Мәндер жиынтығы
- Е. Пайдаланушы интерфейсі

11. Қалыптастыру үлгісіның баспа формасы.

- А. Орналасуы
- В. Облыс
- С. Параметрлер
- D. Суреттер
- Е. Есеп

12. Пайдаланушының есеп жолында есеп алатын механизмі.

- А. Шифрды ашу
- В. Топтар
- С. Ескертулер
- D. Диаграммалар
- Е. Макеттер
- 13. Жаңа деректерді талдау жүйесі.
- А. Жиынтық кестелер
- В. Диаграммалар
- С. Шифрды ашу
- D. Топтар
- Е. Ескертулер

## 14. Кестелік деректерді графикалық режімді көрсету.

- А. Диаграмма
- В. Шифрды ашу
- С. Топтар
- D. Ескертулер
- Е. Есеп

15. Өлшем комбинациясының конфигурация нысаны.

- А. Мәліметтер регистрлері
- В. Жинақтау регистрлері
- С. Есептеу регистрлері
- D. Құжаттар журналы
- Е. Шоттар жоспарлары
- 16. Есептеу жазбаларының сақтауға арналған конфигурациясы.
- А. Есептеу регистрлері
- В. Құжаттар журналы
- С. Шоттар жоспарлары
- D. Мәліметтер регистрлері
- Е. Жинақтау регистрлері
- 17. Иерархиялық тізім.
- А. Конфигурация ағашы
- В. Қасиеттер палитрасы
- С. Құрастырушылар
- D. Реттеуші
- Е. Сұрау механизмі
- 18. Баспа пішінін өңдеуге арналған конфигуратор.
- А. Кестелік редактор
- В. Мәтін өңдегіші
- С. Графикалық редактор
- D. Есептер
- Е. Синтаксис көмекшісі

19. Ақпараттық база объектілерінің жиынтығы.

А. Рөл

- В. Аутентификация
- С. Авторизация
- D. Деректерді қорғау
- Е. Әкімші

20. 1С:Кәсіпорын ақпараттық базасын сақтау дерегі қайда орналасады.

- А. Файл
- В. Клиент-серверлік опция
- С. Серверлік опция
- D. Клиенттік опция
- Е. Пайдаланушы интерфейсі

21. Егер деректер Microsoft SQL Server 2000 серверде сақталатын болса оны қалай атайды.

- А. Клиент-серверлік
- В. Серверлік
- С. Клиенттік
- D. Пайдаланушы интерфейсі
- Е. Файл

22. 1С Модулінің ортасының оқиғалардың қол жетімділігі.

- А. Контекст
- В. Модуль
- С. Пішіндер
- D. Құжаттар
- Е. Анықтамалар

23. 1С:Кәсіпорын 8 жүйесінде бизнес-қосымшаларды әзірлеу жүйесі.

- А. СУБД
- В. ДБ
- С. Технологиялық платформа
- D. Конфигурация
- Е. Ақпараттық база

24. 1С:Кәсіпорын 8 жүйесінде есептік деректері қай блогта сақталады.

- А. Ақпараттық база
- В. Технологиялық платформа
- С. Конфигурация
- D. Кесте
- Е. Анықтамалар

25. 1С:Кәсіпорын 8 жүйесінде құрылатын құрылымы қайда орналасады.

- А. Конфигурация
- В. Ақпараттық база

С. Технологиялық платформа

D. СУБД

Е. Элементтер журналы

30. 1С:Кәсіпорын 8 жүйесі деректердің жұмыс жасау бағдарламасы.

- А. СУБД
- В. Конфигурация
- С. Ақпараттық база
- D. Технологиялық платформа
- Е. Анықтамалар

### **ІІ – нұсқа**

- 1. ДББЖ қандай бағдарламада жұмыс істейді.
- А. Microsoft SQL Server, PostgreSQL, IBM DB, Oracle Database, FileDBMS
- В. Microsoft SQL Server, PostgreSQL
- С. Microsoft SQL Server, PostgreSQL, IBM DB
- D. Microsoft SQL Server, PostgreSQL, IBM DB, Oracle Database
- Е. Microsoft SQL Server
- 2. 1С:Кәсіпорын 8 жүйесінде қандай қосымша болмайды.
- А. Жөндеу клиент
- В. Қалың клиент
- С. Жұқа клиент
- D. Веб-клиент
- Е. 2 және 3 нұсқалары жоқ
- 3. 1С:Кәсіпорын 8.2 жүйесінің пайдаланушылардың операциялық жүйесі.

А. Windows-те-қалың клиент пен жұқа, Linux - те-интернет-браузер арқылы-Web-клиент.

- В. Барлық Windows нұсқаларында
- С. Windows және Linux барлық нұсқаларында
- D.Windows-ке-қалың клиент, Linux ке-жұқа және Web-клиент
- Е. Барлық UNIX нұсқаларында
- 4. 1С:Кәсіпорын 8 жүйесінде типтік жеткізу компоненттері.
- А. Клиенттік қосымша және сервер 1С: Кәсіпорын
- В. Типтік тираждық шешім
- С. Қолданбалы шешімдер
- D. Басқару
- Е. Барлық компоненттер
- 5. Желілік қорғау кілттерінің компонент.
- А. Клиенттік бағдарлама
- В. Типтік тираждық шешімдер
- С. 1С сервері: кәсіпорындар
- D. 1С: бухгалтерия
- Е. 1С:сауда

6. Қолданбалы шешім конфигурация неше топқа бөлінеді.

- А. 2
- В. 1
- С. 3
- D. 4
- Е. Кез келген
- 7. Интерактивті конфигурацияны қалай өзгертуге болады?
- А. Негізгі конфигурация
- В. Дерекқор конфигурациясы
- С. Өнім беруші конфигурациясы
- D. Сыртқы конфигурациялар
- Е. Ішкі конфигурациялар
- 8. Конфигурация құрылымы.
- А. Конфигурация нысандары
- В. Конфигурация әдістері
- С. Кіріктірілген тіл нысандары
- D. Ақпараттық база нысандары
- Е. Клиенттік және серверлік бөлім
- 9. Пайдаланушының өңдейтін ақпарат нысаны.
- А. Ақпараттық база нысаны
- В. Конфигурация нысаны
- С. Теңшеу әдісі
- D. Орнатылған тіл нысаны
- Е. Әкімші бөлімі

10. Шаблондарды анықтау кезінде қатынасу құқығын шектеуді (рөлдерде) реттеген кезде:

А. Деректер қатынауын нақты шектеуде шаблонды көрсету кезінде мәні берілетін параметрлердің кез келген санын анықтауға болады

В. Онда бір параметрді анықтауға болады, оның мәні шаблонды нақты деректерге шектеу қойғанда беріледі

- С. Үлгілерде опцияларды пайдалану мүмкін емес
- D. Рұқсат шектеулерін сипаттағанда үлгіні пайдалану мүмкіндігі жоқ
- Е. Үлгіні пайдалануға болмайды

11. "алый" сөзінің синонимдерін ескере отырып, іздеу үшін толық мәтінді іздеу тетігінде өрнек қолданылады:

- А. !алый
- В. "алый»
- С. (алый)
- D. "алый"
- Е. ' алый '

### 12. 1С:Кәсіпорын 8 жүйесінде иерархияның қандай түрлері бар?

- А. Топтар мен элементтер иерархиясы
- В. Анықтамалық иерархиясы
- С. Құжаттар иерархиясы
- D. Констант иерархиясы
- Е. Регистрлер иерархиясы

13. Сыртқы өңдеу конфигурация құрамына қосылуы мүмкін:

- А. Есеп және өңдеу ретінде
- В. Тек есеп ретінде
- С. Анықтамалық ретінде
- D. Құжат ретінде
- Е. Аудару ретінде

14. "Құжаттар тізбегі" нысанының негізгі мақсатын атаңыз?

А. Құжаттардың хронологиялық тәртібін бақылауды автоматтандыру

- В. Пайдаланушыға құжатты соңғы емес өткізуге тыйым салу үшін
- С. Пайдаланушыға құжаттарды артқы санмен жүргізуге тыйым салу үшін»

D. Ақпараттық базаға бір уақытта бірнеше құжаттарды жазу кезінде коллизияларды рұқсатты автоматтандыру

Е. Бұл нысан артқы санмен жүргізілген құжаттардың тізімін жүргізуге мүмкіндік береді»

15. Тіркеу жазбасының қай құжатқа тиесілі екенін қандай сипатпен анықтауға болады?

- А. Тіркеуші
- В. Құжат
- С. Ағымдағы құжат
- D. Анықтамалық
- Е. Деректеме

16. Қандай конфигурация нысандары үшін алдын ала анықталған мәндерді енгізуге болады?

А. Анықтамалар, сипаттама түрлерінің жоспарлары, шоттар жоспарлары, есептеу түрлерінің жоспарлары

В. Анықтамалар

С. Құжаттар

D. Сипаттама түрлерінің жоспарлары, шоттар жоспарлары, есеп айырысу түрлерінің жоспарлары

Е. Шоттар жоспарлары, есеп айырысу түрлерінің жоспарлары

17. "Кесте бөлігі" объектісінде бағынышты объектілер ретінде…

- А. Деректемелер
- В. Кесте бөліктері
- С. Атауы
- D. Қасиеттері
- Е. Әдістері

18. Таңдалған модуль мәтін блоктарын қолмен пішімдеу үшін қандай әрекеттер бар?

А. Автоматты пішімдеу, Пікір қосу/жою, шегінуді ұлғайту/азайту

В. Автоматты пішімдеу, Пікір қосу/жою, шегіністі арттыру/азайту, қаріпті өзгерту

С. Автоматты пішімдеу, Пікір қосу/жою

- D. Автоматты пішімдеу, шегінуді ұлғайту/азайту
- Е. Пікір қосу/жою, ұлғайту/шегіністі азайту
- 19. Күнтізбе қанша күндермен жұмыс істейді:
- А. 9999 дейін
- В. 2099 дейін
- С. 39999 дейін
- D. 3099 дейін
- Е. 1999 дейін

20. Конфигурацияға өзгерістер енгізілді және конфигурация жабылған кезде қандай өзгерістер пайда болады.

А. Бұл өзгерістер жүйенің сұрағына байланысты қабылданады немесе жоғалады

- В. Бұл өзгерістер бірден жоғалады
- С. Бұл өзгерістер бірден қабылданады
- D. Бұл өзгерістер қабылданбайды
- Е. Бұл өзгерістер жүйенің сұрағына байланысты жоғалады

21. Конфигурация терезесінде конфигурацияның нысандарын сұрыптау мүмкін бе.

- А. Тек аты, немесе синонимі, немесе түсініктеме
- В. Тек аты бойынша
- С. Тек аты немесе синонимі
- D. Тек аты немесе түсініктеме
- Е. Тек синонимдер немесе түсініктеме бойынша

22. Конфигурация терезесінде мәліметтерді өзгертуге болады ма.

- А. Тек негізгі конфигурация үшін
- В. Әрқашан

С. Деректер қорының негізгі конфигурациясы мен конфигурациясы үшін

D. Өнім беруші теңшелімі үшін

Е. Файлдың ашық конфигурациясы үшін

23. Жұмыс үстелінде командалық интерфейс көмегімен қандай әрекеттер жасауға болады.

А. Қосу, жою, пәрменді жылжыту, командаларды таңдау және команданың көрінуін теңшеу

- В. Пәрменді қосу, жою және жылжыту
- С. Қосу, жою, пәрменді жылжыту және көріністі теңшеу
- D. Қосу, жою, пәрменді көріністі теңшеу
- Е. Пәрменді қосу және жою

24. Кәдімгі пішін өңдегіш бетбелгілері бар командалар.

А. Диалог, Модуль, деректемелер

В. Нысан, нысан модулі, деректемелер

С. Диалог, Модуль, деректемелер, пішін командалары

D. Рішін, Модуль, пішін командалары, параметрлері

Е. Диалог, Модуль, деректемелер, Элементтер, Параметрлер, командалар, командалық интерфейс

25. Бағдарламадағы макет конструкторы қандай түрін жасай алады.

- А. Кестелік құжат
- В. Мәтін құжаты
- С. Мән кестесі
- D. Мән ағашы
- Е. Графикалық схема

26. Бағдарламаның макет құрастырушысы жасаған макет қандай деректер болуы мүмкін.

- А. Графикалық схема
- В. Мән кестесі
- С. Мән ағашы
- D. Кестелік құжат
- Е. Сұрау

27. 1С:8 кәсіпорнында бағдарламасының модульдердің қандай түрлерін білесіздер.

А. Кәдімгі қолданба модулі, басқарылатын қолданба модулі, сыртқы қосылым модулі, сеанс модулі, команда модулі, жалпы модульдер, менеджер модульдері, нысан модульдері, нысандар модульдері және жазба

жиынтығының модульдері жалпы модульдер, сеанс модулі, нысан модульдері

В. Кәдімгі бағдарлама модулі, басқарылатын бағдарлама модулі, сыртқы байланыс модулі,

С. Басқарылатын бағдарлама модулі

D. Қолданба модулі, сыртқы қосылым модулі, сеанс модулі, пішім модульдері

Е. Басқарылатын бағдарлама модулі, сыртқы байланыс модулі, сеанс модулі,

28. Анықтама элементтерін қандай түрімен таңдаймыз.

- А. Анықтама таңдау
- В. Анықтама менеджер
- С. Анықтама
- D. Анықтама объект
- Е. Анықтама тізім

29. Негізгі модуль түрлері деп нені айтамыз.

- А. 7
- В. 8
- С. 9
- D.10
- Е.11

30. Әлемдік модуль – деп нені айтамыз.

А. Конфигурацияның түбірінде орналасқан; берілген тапсырманың алдында орындалады (1 С:Кәсіп орында).

В. Анықтама бөлімінде орналасқанформаны ашу барысында орындалыды;

С. Анықтаманың алу бөлімінде орналасқан; анықтаманың форма элементін ашу барысында орындалыды.

D. Құжаттын бөлімінде орналасады, негізгі құжатты бөлімінде іске қосылады

Е. Журнал бөлімінде орналасады, форма журнала бөлімін іске қосқанда орындалады

# **ІІІ – нұсқа**

1. Анықтаманың форма элементіның модулі деп нені айтамыз.

А. Анықтаманың мәліметтер бөлімінде орналасады.

- В. Құжаттын бөлімінде оранласады
- С. Журнал бөлімінде орналасады
- D. Журналдың мәтін астында орналасады

Е. Құжаттын бөлімінің астында орналасады

2. Құжат форманың модулі деп нені айтамыз.

А. Құжат формасында орналасады

- В. Жжурнал бөлімінде орналасады
- С. Анықтама бөлімінде орналасады
- D. Құжат бөлімінің астында орналасады
- Е. Журналдың мәтін астында орналасады
- 3. Құжат модулі деп нені айтамыз.
- А. Құжат бөлімі
- В. Реквизит бөлімі
- С. Журнал бөлімі
- D. Әдістемелік бөлім
- Е. Құжат асты бөлімі
- 4. Журнал формасының модулі деп нені айтамыз.
- А. Журнал бөлімі
- В. Құжат бөлімі
- С. Құжат асты бөлімі
- D. Анықтама бөлімі
- Е. Мәзір бөлімі
- 5. Есеп формасының модулі деп нені айтамыз.
- А. Есеп бөлімі
- В. Құжат бөлімі
- С. Құжат асты бөлімі
- D. Анықтама бөлімі
- Е. Мәзір бөлімі

#### 6. Пішін модулін өңдеу деп нені айтамыз.

- А. Пішін бөлімі
- В. Конфигурация бөлімі
- С. Журнал бөлімі
- D. Анықтама бөлімі
- Е. Құжат бөлімі

7. Айнымалыны қолдану үшін қандай команданы пайдаланамыз.

- А. Перем (Var):
- В. Перем (Begin):
- С. Перем (Integer):
- D. Перем (Of):
- Е. Перем (For):
- 8. Массив дегеніміз.
- А. Тізбекетелінген элементтер жолы
- В. Журнал элементтер жолы
- С. Процедура элементтер жолы
- D. Конфигурация элементер жолы
- Е. Арнайы типтер жолы
- 9. Бағдарлама бөлімі.
- А. Орындаушы операторында орналасады
- В. Процедура және функция операторында орналасады
- С. Функция операторында орналасады
- D. Конфигурации операторында орналасады
- Е. Процедура операторында орналасады
- 10. Шаблон құрылымының баптауы.
- А. Қызмет \ Настройка шаблонов
- В. Файл \ Настройка шаблонов
- С. Түзету \ Настройка шаблонов
- D. Түр \ Настройка\ шаблонов
- Е. Қызмет \ Настройка
- 11. Базалық тип:
- А. Барлық жауап дұрыс
- В. Сандық
- С. Жолдық
- D. Тип және күні
- Е. A және В

12. ... мәліметтерді сақтауға арналған айнымалы арифметикалық бөлім.

- А. Сандық
- В. Жолақтық
- С. Тип және күні
- D. A және В
- Е. Барлығы дұрыс

13. …символдарды тізбектей және бос жол ретінде сақтауға арналған.

- А. Жолақтық
- В. Сандық
- С. Тип күні
- D. A және С
- ЕА. Барлығы

14. ... уақыт пен күнінің сақтауға арналғаг формат.

- А. В және С
- В. Сандық
- С. Жолақтық
- D. Тип күні
- Е. Барлығы

15. ... мәліметтер типі арнайы типтепрден және нысанамен жұмыс істеуге арналған.

- А. Агрегаттық
- В. Базалық
- С. Сандық
- D. Жолақтық
- Е. Методологиялық

16. Егер өрнекте бірнеше арифметикалық операциялар болса, оларды орындау тәртібі басымдық ережелермен анықталады.

- А. Барлығы
- В. Көбейту және бөлу (\*, /)
- С. Қалдық (%)
- D. Қосу және азайту ( ,-)
- Е. A және В

17. Егер өрнекте қандай да бір операциялар жасалса, онда басымдыққа қарамастан, олар алдымен орындалады.

- А. Жақша ( )
- В. Тырнақша «»
- С. Үтір , ,
- D. Нүкте . .
- Е. Пайыз %

18. Oкр функциясы (Roun) белгілі бір санды нақты дәлдікпен айналдыра және келесі синтаксисті береді:

- А. Окр(<Число1>, [<Число2>], [<Способ>])
- В. Округление(<Число1>, [<Число2>], [<Способ>])
- С. Окр([<Способ>],<Число1>, [<Число2>])
- D. Окр(<Число1>, [<Число2>], [<Способ>][<Число3>],)
- Е. Окр(<Число1>,[<Способ1>]), [<Число2>], [<Способ2>])

19. Цел (Int) функциясы бүтін бөлікті көрсетілген сандық мәннен алуға мүмкіндік береді (оның бөлшек бөлігін кесу) және келесі синтаксисі бар: А. Цел(<Число>)

- В. Цел(<символ>)
- С. Цел(<дата>)
- D. Цел(<счетчик>)
- Е. Барлығы дұрыс

20. Операция түрлері «тең емес»:

- А. Знач1 <> Знач2
- В. Знач1 >= Знач2
- С. Знач $1 \leq 3$ нач $2$ D. Знач1 = Знач2
- Е. Знач1 > Знач2

## 21. Операция түрлері «кем немесе тең»:

- А. Знач1 <= Знач2
- В. Знач1 >= Знач2
- С. Знач $1 = 3$ нач $2$
- D. Знач1 > Знач2
- Е. Знач $1 \leq 3$ нач $2$

22. Конъюнкция деп нені айтамыз.

А. (логикалық және). Бұл әрекетті AND (AND) функциясы орындайды, егер оның операндаларының екеуі де шын болса, шын мәнін қайтарады; басқаша жалған қайтарады

В. (логикалық НЕМЕСЕ). Бұл әрекет, кем дегенде, екі операндтың біреуінің шын болса, қайтаратыны дұрыс, не дұрыс емес мәнді қайтаратын OR (OR) функциясы іске асырылады

С. (логикалық НЕ). Бұл әрекет бір ғана операндаға ие және кері мәнді қайтаратын NOT (NOT) функциясы арқылы жүзеге асырылады

D. (логикалық немесе НЕМЕСЕ). Бұл әрекет OR-NOT (OR -NOT) функциясын орындайды, егер оның операндалары шын болса, шын мәнін қайтарады;

Е. дұрыс жауап жоқ

23. Дизъюнкция деп нені айтамыз.

А. (логикалық OR). Бұл әрекет, кем дегенде, екі операндтың біреуінің шын болса, қайтаратыны дұрыс, не дұрыс емес мәнді қайтаратын OR (OR) функциясы іске асырылады

В. (логикалық және). Бұл әрекетті AND (AND) функциясы орындайды, егер оның операндаларының екеуі де шын болса, шын мәнін қайтарады; басқаша жалған қайтарады

С. (логикалық НЕ). Бұл әрекет бір ғана операндаға ие және кері мәнді қайтаратын NOT (NOT) функциясы арқылы жүзеге асырылады

D. (логикалық немесе НЕМЕСЕ). Бұл әрекет OR-NOT (OR -NOT) функциясын орындайды, егер оның операндалары шын болса, шын мәнін қайтарады;

Е. дұрыс жауап жоқ

24. Бас тарту деп нені айтамыз.

А. ( логикалық NOT). Бұл әрекет бір ғана операндаға ие және кері мәнді қайтаратын NOT (NOT) функциясы арқылы жүзеге асырылады

В. (логикалық OR). Бұл әрекет, кем дегенде, екі операндтың біреуінің шын болса, қайтаратыны дұрыс, не дұрыс емес мәнді қайтаратын OR (OR) функциясы іске асырылады

С. (логикалық және). Бұл әрекетті AND (AND) функциясы орындайды, егер оның операндаларының екеуі де шын болса, шын мәнін қайтарады; басқаша жалған қайтарады

D. (логикалық НЕ). Бұл әрекет бір ғана операндаға ие және кері мәнді қайтаратын NOT (NOT) функциясы арқылы жүзеге асырылады Е. дұрыс жауап жоқ

25. Функцияларды жолдың басын және соңында жою үшін:

- А. Бәрі дұрыс
- В. СокрЛ (TrimL)
- С. СокрП (TrimR)
- D. СокрЛП (TrimAII):
- Е. А және В
- 26. СокрЛ деп нені айтамыз.
- А. Барлық жолдарды сызық басында жояды
- В. Жолдың соңындағы барлық бос орындарды жояды
- С. Барлық бос орындарды сызықтың басында және соңында жояды
- D. С және В
- Е. Бәрі дұрыс

27. СокрП– деп нені айтамыз.

- А. Жолдың соңындағы барлық бос орындарды жояды
- В. Барлық жолдарды сызық басында жояды
- С. А және С
- D. Бәрі дұрыс

Е. Барлық бос орындарды сызықтың басында және соңында жояды

28. СокрЛП– деп нені айтамыз.

- А. Барлық бос орындарды сызықтың басында және соңында жояды
- В. Жолдың соңындағы барлық бос орындарды жояды
- С. Барлық жолдарды сызық басында жояды
- D. А және С
- Е. Бәрі дұрыс

29. Күні Жылы (GetYear) – деп нені айтамыз.

- А. Көрсетілген күннің сандық жыл мәнін қайтарады
- В. Берілген күн үшін айдың сандық мәнін қайтарады
- С. Көрсетілген күн үшін күн сандық мәнін қайтарады
- D. Белгілі бір күнге арналған жылдың апталық санын анықтайды
- Е. Берілген күн үшін жылдың күнін қайтарады

30. Номер Апта Жыл (Get Week Of Year) – деп нені айтамыз.

А. Белгілі бір күнге арналған жылдың апталық санын анықтайды

В. Берілген күн үшін айдың сандық мәнін қайтарады.

С. Көрсетілген күн үшін күн сандық мәнін қайтарады.

D. Берілген күн үшін жылдың күнін қайтарады

Е. Көрсетілген күннің сандық жыл мәнін қайтарады.

### **ІV – нұсқа**

1. Іздеуді белсендіру үшін қандай әрекеттер пайдаланымыз.

А. Ctrl F3

В. Ctrl F4

С. Ctrl F5

D. Ctrl F7

Е .Ctrl F1

3. Егер процедура (немесе функция) енгізілсе, бірақ ол бір уақытта бір операторды орындауға қызығушылық тудырмаса, онда сіз бірден соңына дейін өтуіңізге және негізгі бағдарламада біртіндеп жұмыс істеуді жалғастыра аласыз. Ол үшін «????» пернелер тіркесімен және Debug / Step Out мәзірінің командасын пайдаланыңыз.

A. Shift F7

B. Ctrl F3

- С. Shift F3
- D. Shift F8
- E. Shift F4

4. «Отладка» құралдар тақтасының «????» түймешігін қалай пайдалануға болады.

А. Өрнекті бағалау

В. Экспресс бағалауды іске қосыңыз

С. Айнымалы қосу

D. Отладканы бастау

Е. Айнымалыны есептеңіз

5. Құжат модулі.

А. Құжаттың метадеректер нысанында тікелей орналастырылған; құжатпен белгілі бір іс-әрекеттерді орындау кезінде іске қосылады (жариялау, хабарды жою, жариялауды болдырмау). Белсенді құжат туралы мәліметтер құжат модулінің контексінде бар.

В. Журнал метадеректер объектісіне орналастырылады; құжат журналы пішіні ашылған кезде басталады. Оның модулі контексінде журналда таңдалған құжат және журнал түрінің деректемелері бар.

С. Метадеректер нысаны нысанындағы Журнал; құжаттың пішіні ашылған кезде басталады. Модульдің контекстінде белсенді құжаттың егжейтегжейлері (егістіктері) және оның формасы туралы мәліметтер (элементтер) бар.

D. Метадеректер нысаны нысанында құжатталған; нысан пішіні ашылғанда басталады. Модульдің контекстінде белсенді құжаттың егжей-тегжейлері (егістіктері) және оның формасы туралы мәліметтер (элементтер) бар. Е. Сипаттамасы жоқ арнайы модуль түрі.

6. Процедуралар мен функциялар бөлімне не орындалады.

А. Процедураның немесе функцияның алғашқы мәлімдемесінен кейін бірінші орындалатын мәлімдеме

В. Модульдің соңына соңғы іс рәсімінен (функциядан) кейін бірінші орындалатын мәлімдемеден басталады.

С. Әдетте, бағдарлама бөлімінде олар белгілі бір мәндерді модуль айнымалыларына тағайындайды

D. Айнымалы сипаттама бөлімі - модульдің басында орналасқан (бірінші мәлімдемеге дейін рәсім немесе функция немесе егер табылмаса, бірінші мәлімдеме орындалмас бұрын тағайындалады

Е. Рәсімдер мен функцияларды сипаттайтын бөлімі

7. Бағдарлама бөлімі деп нені айтамыз.

А. Модульдің соңына соңғы іс рәсімінен (функциядан) кейін бірінші

орындалатын мәлімдемеден басталады.

В. Бағдарлама сипаттамасының бөлімі

С. Бағдарламалық жасақтаманың модулін түзетуді орындауға және өзгертуге мүмкіндік береді

D. Бағдарламалық модульдің сипаттамасы туралы бөлім

Е. Бағдарламаны түзету

8. Перем – деп нені айтамыз.

А. Айнымалы болып табылатындығын көрсететін кілт сөз

В. 1С-да әрбір кілт сөздің екі тілінде, орыс және ағылшын тілдерінде болады.

С. Бағдарламалау тілдерінде негізгі (қосалқы) сөздер сөздіктер деп аталады, олар тек кез-келген операторларды сипаттау үшін пайдаланылады және бағдарламашы басқа мақсаттар үшін пайдалана алмайды

D. Егер бағдарламадағы айнымалы мән бұрын жарияланбаған болса, онда бұл әрекет автоматты түрде оған мәннің бірінші тағайындауы кезінде пайда болады

Е. Зат есімнің жариялануын білдіретін кілт сөз

9. Түйінді сөздер – деп нені айтамыз.

А. Бағдарламалау тілдерінде негізгі (қосалқы) сөздер кез келген операторларды сипаттау үшін ғана пайдаланылатын және басқа мақсаттар үшін бағдарламашы пайдалана алмайтын сөздерді білдіреді

В. Айнымалы болып табылатындығын көрсететін кілт сөз

С. Зат есімнің жариялануын білдіретін кілт сөз

D. Егер бағдарламадағы айнымалы мән бұрын жарияланбаған болса, онда бұл әрекет автоматты түрде оған мәннің бірінші тағайындауы кезінде пайда болады

Е. 1С-да әрбір кілт сөздің екі тілінде, орыс және ағылшын тілдерінде болады

10. Алдыңғы бетбелгі – деп нені айтамыз.

А. Бетбелгісі бар алдыңғы жолға өтеді

В. Барлық жасалған бетбелгілерді жояды

С. Таңдалған операторлар тобын солға жылжытуға мүмкіндік береді

(ішіндегі операторлар үшін пайдаланылады)

D. Бетбелгісі бар келесі жолға өтеді

Е. Ағымдағы жолға бетбелгіні қосуға мүмкіндік береді (немесе орнатылған болса, құсбелгіні алып тастаңыз)

11. Блокты оңға жылжытыңыз деген команда нені білдіреді.

А. Таңдалған операторлар блогын оңға жылжытады (ішкі құрылымдардағы операторлар үшін қолданылады)

В. Таңдалған операторлар тобын солға жылжытуға мүмкіндік береді

(ішіндегі операторлар үшін пайдаланылады)

С. Бетбелгісі бар алдыңғы жолға өтеді

D. Таңдалған сызықты (немесе жолдарды) түсініктеме ретінде жасайды, алдында екі слэш қосылады

Е. Бетбелгісі бар келесі жолға өтеді

12. Пікір қосу – деп нені айтамыз.

А. Хабарға түсініктеме қосады

В. Барлық жасалған бетбелгілерді жояды

С. Бетбелгісі бар алдыңғы жолға өтеді

D. Таңдалған сызықты (немесе жолдарды) түсініктеме ретінде жасайды,

алдында екі слэш қосылады

Е. Белгілеуді таңдалған жолдарға түсініктеме ретінде жояды

14. Барлық бетбелгілерді алып тастаңыз нені білдіреді.

А. Бетбелгісі бар келесі жолға өтеді

В. Белгілеуді таңдалған жолдарға түсініктеме ретінде жояды

С. Бетбелгісі бар алдыңғы жолға өтеді

D. Барлық жасалған бетбелгілерді жояды

Е. Таңдалған сызықты (немесе жолдарды) түсініктеме ретінде жасайды, алдында екі слэш қосылады

15. Отладчик ішіндегі ашық модуль– деп нені айтамыз.

А. Модуль отладчикте ашады

В. Модуль терезесін іске қосады және осы модульді дереу ашады

С. Модульдік сызыққа көрсетілген ретпен нөмірге жылдам өтуге мүмкіндік береді

D. Синтаксис қателері үшін осы модульдегі кодты тексереді. Қателер табылса, терезенің төменгі бөлігінде олар туралы ақпаратты көрсетеді Е. Арнайы блоктар блогын автоматты түрде пішімдеуді жүзеге асырады: оларды осы блокта салынған тіл құрылымдарына сәйкес ауыстырады

16. Модульдің рәсімдері мен функциялары – деп нені айтамыз.

А. Бұл модульдің рәсімдері мен функцияларының тізімін таңдалған рәсімнің (немесе функцияның) бірінші жолына жылдам өту мүмкіндігі бар көрсетеді

В. Модульдік терезесін іске қосады және осы модульді дереу ашады

С. Модульдік сызыққа көрсетілген ретпен нөмірге жылдам өтуге мүмкіндік береді

D. Арнайы блоктар блогын автоматты түрде пішімдеуді жүзеге асырады: оларды осы блокта салынған тіл құрылымдарына сәйкес ауыстырады Е. Модульдің процедуралары мен функцияларын тексеру үшін модульді іске қосады

17. Бағдарламада Тоқта-Қайталау-Жіберу- ағылшын тілінде қалай жазылады?

- А. Abort-Retry-Ignore
- В. Stop-Retry-Next
- С. Hold-Replay-Next
- D. OK Cancel
- Е. Retry Cancel

18. BegOfQuart– деп нені айтамыз.

А. Көрсетілген күнге тоқсанның басталу күнін қайтарады

- В. Берілген күнге тоқсанның аяқталу күнін қайтарады
- С. Берілген күнге арналған жылдың аяқталу күнін қайтарады
- D. Көрсетілген күн үшін аптаның басталу күнін қайтарады

Е. Көрсетілген күнге айдың басталу күнін қайтарады

19. EndOfQuart – деп нені айтамыз.

- А. Берілген күнге тоқсанның аяқталу күнін қайтарады
- В. Көрсетілген күнге айдың басталу күнін қайтарады
- С. Көрсетілген күнге тоқсанның басталу күнін қайтарады
- D. Көрсетілген күн үшін жылдың басталу күнін қайтарады
- Е. Көрсетілген күн үшін аптаның басталу күнін қайтарады

20. Beg Of Year – деп нені айтамыз.

- А. Көрсетілген күн үшін жылдың басталу күнін қайтарады
- В. Берілген күнге арналған айдың күнін қайтарады
- С. Берілген күнге арналған жылдың аяқталу күнін қайтарады
- D. Берілген күнге арналған айдың күнін қайтармайды
- Е. Күнге арналған жылдың аяқталу күнін қайтаруы

21. Берілген күнге арналған жыл, ай немесе күнді анықтау ұандай функцияны қоладнамыз.

- А. Дата Год (GetYear) Дата Месяц (GetMonth) Дата Число (GetDay)
- В. Дата Время (GetTimeDat~ День Дата Время (GetDayDat~ Год Число Время (GetYearDay)
- С. Месяц Дата (GetDay) Время Год (GetTim~ Число Дата (GetMonth)
- D. Дата Месяц (GetDay) Год Время (GetTim $\sim$ Дата Число (GetMonth)
- Е. Время Дата (GetTimeDat~ Время День Дата (GetDayDat~ Время Год Число (GetYearDay)

22. Жолдың басында және соңында қосымша бос орындарды жою үшін келесі функциялар қолданылады:

- А. СокрЛ-СокрП-СокрЛП
- В. СокрT-СокрM -СокрHТ
- С. СокрА-СокрБ -СокрВГ
- D. СокрTТ-СокрMМ -СокрHТН
- Е. СокрВ-СокрГ -СокрДЕ
- 23. Қосымша бос орындарды өшіру. СокрЛ бұл:
- А. Жолдың басында барлық бос орындарды жояды
- В. Барлық бос орындарды жолдың басында және соңында жояды
- С. Жолдың соңындағы барлық бос орындарды жояды
- D. Бағанның соңындағы барлық бос орындарды жояды
- Е. Барлық бос орындарды жояды
- 24. Қосымша бос орындарды өшіру. СокрП бұл:
- А. Жолдың соңындағы барлық бос орындарды жояды
- В. Барлық бос орындарды жолдың басында және соңында жояды
- С. Барлық бос орындарды жояды
- D. Бағанның соңындағы барлық бос орындарды жояды

Е. Жолдың басында барлық бос орындарды жояды

- 25. Қосымша бос орындарды өшіру. СокрЛП бұл:
- А. Барлық бос орындарды жолдың басында және соңында жояды
- В. Жолдың басында барлық бос орындарды жояды
- С. Бағанның соңындағы барлық бос орындарды жояды
- D. Барлық бос орындарды жояды
- Е. Жолдың соңындағы барлық бос орындарды жояды

## 26. Модульдік түймешік басқанда қандай команда шығады?

- А. Модульдер тізімі
- В. Есептеу
- С. Ашу
- D. Стек
- Е. Өлшеу

### 27. Есептеу түймешік көрсетіледі?

- А. Өрнек есептеңіз
- В. Ашу
- С. Стек
- D. Өлшеу
- Е. Тізім
- 28. Табло түймешенің бөлімі?
- А. Ашық табло
- В. Стек
- С. Тізім
- D. Өлшеу
- К. Есептеу

29. Телефон түймешесі көрсетілсе қандай команда орындалады?

- А. Қоңырау шалу
- В. Ашу
- С. Тізім
- D. Өлшеу
- Е. Есептеу

30. Есептеуге арналған түймешені көрсетінің?

- А. Өрнек есептеңіз
- В. Ашу
- С. Тізім
- D. Стек
- Е. Есептеу

#### **V – нұсқа**

- 1. Команданың жалғасын жалғастыратын түймеше?
- А. Жалғастыру
- В. Аяқта
- С. Қосу арқылы
- D. Қадам
- Е. Шығару
- 2. Бағдарламаны аяқтау түймеше?
- А. Аяқтау
- В. Жалғастыру арқылы
- С. Қосу арқылы
- D. Қадам
- Е. Шығару

#### 3. Алға басу қадамының түймешесі?

- А. Қадам арқылы
- В. Аяқта
- С. Қосу
- D. Жалғастыр
- Е. Шығару
- 4. Экранға көрсету түймешісі?
- А. Шығару
- В. Аяқтау арқылы
- С. Қосу арқылы
- D. Қадам арқылы
- Е. Жалғастыр
- 5. Іске ... түймешесі?
- А. Қосу
- В. Аяқта
- С. Жалғастыр
- D. Қадам
- Е. Шығару
- 6. Нысанға өту түймешені көрсетіту?
- А. Курсорға өтіңіз
- В. Аяқтау
- С. Қосу
- D. Қадам арқылы
- Е. Шығарыңыз

7. «Конфигуратор» режимінде жүйені іске қосуды ұйымдастыру.

А. Пуск – Программы – 1C Предприятие 8.0 – Конфигуратор

В. Пуск – Программы – 1C Предприятие 8.0

С. Пуск – Программы – Конфигуратор

D. Пуск – Программы – Блокнот- 1C Предприятие 8.0 – Конфигуратор

Е. Пуск – Программы – 1C Предприятие 8.0 – Стандартные - Конфигуратор

8. Имя деген не?

А. Имя - бағдарламалау тілдерінде идентификаторларды жазу ережелеріне сәйкес жазылған нысанды қысқаша атауы

- В. Имя- әдетте конфигурация тілінде жазылған басқа нысан атауы
- С. Имя нысан туралы қосымша ақпаратты қамтиды
- D. Имя осы түрдегі нысанға тән қасиеттер

Е. Имя- сұрауды уақытша кестеден алу, үлгіні ұйымдастырудың жеткілікті әдістер жиынтығы бар сұрау

9. «Конфигурацияға» қандай компоненттер кірмейді?

- А. Айнымалылар
- В. Тұрақты
- С. Анықтамалық кітаптар
- D. Құжаттар
- Е. Есептері

10. Дизайнер макетін жасау үшін пайдаланылмайды?

- А. Тұрақты
- В. Кесте құжаты
- С. Екілік деректер
- D. Белсенді құжат
- Е. HTML құжаты

11. Модульдің орындалу контексі деп нені айтамыз.

А. Осы бағдарламалық құрал модулі мен бүкіл конфигурация арасындағы байланыс

В. Жаһандық тапсырма мәтінмәні

С. Модульдің жергілікті мәтінмәні осы бағдарламалық модульді қамтитын нақты метадеректер нысанында қалыптасады

D. Экспорт кілт сөзімен хабарлаңыз

Е. Әзірлеушіге жалпы тапсырманың «мәліметтерін» басқару мүмкіндігі

12. Жаһандық модуль.

А. Конфигурацияның түбірлік бөлігінде орналасқан; бүкіл тапсырманы орындау басталғаннан басталады (1 C: Кәсіпорын режимінде); бүкіл конфигурацияның жаһандық контекстін анықтайды

В. Каталог метадеректері нысанында орналастырылған; бастапқы элемент нысаны ашылған кезде басталады.

С. Бастапқы элемент нысаны ашылған кезде басталады.

D. Құжатпен белгілі бір іс-әрекеттерді орындау кезінде іске қосылады (жариялау, хабарды жою, жариялауды болдырмау)

Е. Журналдың метадеректер нысанында орналасқан; құжат журналы пішіні ашылған кезде басталады.

13. Каталогтың модуль элементін қалыптастырады

А. Каталог метадеректері нысанында орналастырылған; бастапқы элемент нысаны ашылған кезде басталады. Бұл пішін модулінің контекстінде таңдалған каталогтың элементтері мен пішіннің егжей-тегжейлері (элементтері) туралы мәліметтер бар

В. Құжаттың метадеректер нысанына тікелей орналастырылады; құжатпен белгілі бір іс-әрекеттерді орындау кезінде іске қосылады (жариялау, хабарды жою, жариялауды болдырмау)

С. Журналдың метадеректер нысанында орналасқан; құжат журналы пішіні ашылған кезде басталады

D. Оның модулінің контексінде орналастырылған, Журналдағы таңдалған құжат және журнал түрінің деректемелері бар

Е. Құжаттың метадеректер нысанына тікелей орналастырылады.Белсенді құжат туралы мәліметтер құжат модулінің контексінде бар.

14. Құжат модулін қалыптастырады.

А. Құжаттың метадеректер нысаны нысанында; құжаттың пішіні ашылған кезде басталады. Модульдің контекстінде белсенді құжаттың егжейтегжейлері (егістіктері) және оның формасы туралы мәліметтер (элементтер) бар

В. Журналдың метадеректер нысанында орналасқан; құжат журналы пішіні ашылған кезде басталады

С. Осы пішін модулі контексінде таңдалған каталог элементінің деректемелері (өрістері) және пішіндегі деректемелер (элементтер) бар

D. Құжаттың метадеректер нысанына тікелей орналастырылады

Е. Құжатпен белгілі бір іс-әрекеттерді орындау кезінде іске қосылады (жариялау, хабарды жою, жариялауды болдырмау)

15. Модульдік құжат.

А. Құжаттың метадеректер нысанына тікелей орналастырылады; құжатпен белгілі бір іс-әрекеттерді орындау кезінде іске қосылады (жариялау, хабарды жою, жариялауды болдырмау).

В. Осы форма модулінің контексінде орналасқан, таңдап алынған эталондық элемент реквизиттері (өрістер) және пішіннің деректемелері (элементтері) бар

С. Оның модулі контексінде журналда таңдалған құжат және журнал түрінің деректемелері бар

D. Журналдың метадеректер нысанында орналасқан; құжат журналы пішіні ашылған кезде басталады.

Е. Құжаттың пішіні ашылған кезде басталады.

16. Құжат журналы формасы модулі.

А. Журналдың метадеректер нысанында орналасқан; құжат журналы пішіні ашылған кезде басталады

В. Құжаттың метадеректер нысаны нысанында; құжаттың пішіні ашылған кезде басталады.

С. Құжаттың метадеректер нысанына тікелей орналастырылады; құжатпен белгілі бір іс-әрекеттерді орындау кезінде іске қосылады

D. Каталог метадеректері нысанында орналастырылған; бастапқы элемент нысаны ашылған кезде басталады

Е. Құжатпен белгілі бір іс-әрекеттерді орындау кезінде іске қосылады (жариялау, хабарды жою, жариялауды болдырмау)

17. Модуль туралы есеп беру.

А. Есеп метадеректері нысанында орналастырылған; есеп экраны ашылған кезде басталады. Есеп беру модулі контексінде есеп нысанын толығымен қол жетімді

В. Құжат модулінің контексінде белсенді құжаттың деректемелері бар

С. Журналдың метадеректер нысанында орналасқан; құжат журналы пішіні ашылған кезде басталады.

D. Бастапқы элемент нысаны ашылған кезде басталады. Бұл пішін модулінің контекстінде таңдалған каталогтың элементтері мен пішіннің егжейтегжейлері (элементтері) туралы мәліметтер бар

Е. Құжаттың метадеректер нысаны нысанында; құжаттың пішіні ашылған кезде басталады

18. Пішінді өңдеу модулі.

А. Метадеректер объектісінің өңдеуінде бар; осы нысанның экрандық нысаны ашылған кезде басталады. Өңдеу нысаны модулінің контексінде оның дисплейінің пішінінің егжей-тегжейлері (элементтері) бар

В. Конфигурацияның түбірлік бөлігінде орналасқан; бүкіл тапсырманы орындау басталғаннан басталады (1 C: Кәсіпорын режимінде); бүкіл конфигурацияның жаһандық контекстін анықтайды

С. Журналдың метадеректер нысанында орналасқан; құжат журналы пішіні ашылған кезде басталады. Оның модулі контексінде журналда таңдалған құжат және журнал түрінің деректемелері бар

D. Каталог метадеректері нысанында орналастырылған; бастапқы элемент нысаны ашылған кезде басталады. Бұл пішін модулінің контекстінде

таңдалған каталогтың элементтері мен пішіннің егжей-тегжейлері (элементтері) туралы мәліметтер бар

Е. Құжаттың метадеректер нысанына тікелей орналастырылады; құжатпен белгілі бір іс-әрекеттерді орындау кезінде іске қосылады (жариялау, хабарды жою, жариялауды болдырмау). Белсенді құжат туралы мәліметтер құжат модулінің контексінде бар

19. Оператордың сипаттамасы:

А. Перем (Var):

- В. Перем (Begin):
- С. Перем (Integer):
- D. Перем (Of):
- Е. Перем (For):

20. Массив дегеніміз не?

А. Аты мен индексі арқылы қол жетімді элементтердің реттелген реті (яғни, элемент нөмірі)

В. Элементтердің реттелген реттілігі метадеректер нысанының журналында орналасқан

С. Элементтердің реттелген тәртібі өтініш рәсімінде орналасқан

D. Модульдің орындау контексті - бұл бағдарламалық құрал модулі мен бүкіл конфигурация арасындағы байланыс

А. Метадеректер объектілері және басқа көмекші объектілермен жұмыс істеу үшін арнайы типтер (мәндер кестесі және т.б.)

21. Бағдарлама бөлімі.

А. Тек орындалатын мәлімдемелер болып табылады

В. Процедура немесе функцияның алғашқы мәлімдемесінен рәсімдерден

- С. Бірінші орындалатын мәлімдемені орналастырады
- D. Конфигурацияның түбірлік бөлігінде орналасқан

Е. Бүкіл конфигурацияның ғаламдық контексін анықтайды

22. Үлгілерді орнату, жасау және өңдеу үшін, сіз қандай команданы іске қосуыңыз керек?

А. Қызмет

- В. Файл
- С. Өңдеу
- D. Көрініс
- Е. Қызмет/баптау

23. Негізгі деректердің түрлері мыналарды қамтиды:

- А. Барлық тізімделген
- В. Сандық
- С. Жол

D. Күннің түрі

Е. A және B

24. Күндерді кез келген стандартты пішімдерде сақтауға арналған (атап айтқанда, DD.MM.YYYY немесе DD.MM.YY).

- А. B және C
- В. Сандық
- С. Жол
- D. Күннің түрі
- Е. Барлық тізімделген

25. ...деректер түрлері нысандармен жұмыс істеудің арнайы түрлері деп аталады.

- А. Жинақталған
- В. Негізгі
- С. Сандық
- D. Жолақтық
- Е. Әдістемелік

26. Егер өрнекте бірнеше арифметикалық операциялар болса, оларды орындау тәртібі басымдық ережелермен анықталады.

- А. Барлығы тізімделген
- В. Көбейту және бөлу (\*, /)
- С. Бөлудің қалғаны (%)
- D. Қосу және алу (, -)
- Е. A және B
- 27. Операция түрлері «неравно»:
- А. Знач1 <> Знач2
- В. Знач1 >= Знач2
- С. Знач1 <= Знач2
- D. Знач1 = Знач2
- Е. Знач1 > Знач2

28. Операция түрлері «меньше или равно»:

- А. Знач1 <= Знач2
- В. Знач1 >= Знач2
- С. Знач1 = Знач2
- D. Знач1 > Знач2
- Е. Знач $1 \leq 3$ нач $2$

29. Контескт деп аталады ...

А. Осы бағдарламалық құрал модулі мен бүкіл конфигурация арасындағы байланыс

В. Жаһандық тапсырма мәтіні

С. Модульдің жергілікті мәтіні осы бағдарламалық модульді қамтитын нақты метадеректер нысанында қалыптасады

D. Экспорт кілт сөзімен хабарлаңыз

Е. Әзірлеушіге жалпы тапсырманың «мәліметтерін» басқару мүмкіндігі

30. Процедуралар мен функциялар бөлімі.

А. Процедураның немесе функцияның алғашқы мәлімдемесінен процедуралардан (және функциялардан) кейін бірінші орындалатын мәлімдемені

В. Модульдің соңына соңғы іс рәсімінен (функциядан) кейін бірінші орындалатын мәлімдемеден басталады. Мұнда тек орындалатын мәлімдемелер бар.

С. Әдетте, бағдарлама бөлімінде модульдің айнымалы мәндеріне белгілі бір мәндерді тағайындайды, егер осы айнымалылар модульдің рәсімдерін (функцияларын) орындамас бұрын қабылдауы

D. Айнымалы сипаттама бөлімі - модульдің басында орналасқан (бірінші мәлімдемені рәсімдеуге дейін немесе функция немесе егер олар табылмаса, алғашқы мәлімдемеден бұрын)

Е. Рәсімдер мен функцияларды сипаттайтын бөлім

# **VІ – нұсқа**

1. Бағдарлама.

А. Модульдің соңына соңғы іс рәсімінен (функциядан) кейін бірінші орындалатын мәлімдемеден басталады. Мұнда тек орындалатын мәлімдемелер бар

В. Бағдарлама сипаттамасы бөлімі

С. Бағдарламалық жасақтаманың модулін түзетуді орындауға және өзгертуге мүмкіндік береді

D. Бағдарламалық модульдің сипаттамасы туралы бөлім

Е. Бағдарламаны түзету

2. Түйінді сөздер дегеніміз не?

А. Бағдарламалау тілдерінде негізгі (қосалқы) сөздер кез келген операторларды сипаттау үшін ғана пайдаланылатын сөздерді білдіреді және бағдарламашы басқа мақсат үшін пайдаланыла алмайды. Атап айтқанда, кілт сөздерді бағдарламадағы айнымалылардың атаулары ретінде пайдалануға болмайды

В. Айнымалы болып табылатындығын көрсететін кілт сөз. <айнымалы - бұл жарияланатын айнымалы мән атауы

С. Зат есімнің жариялануын білдіретін кілт сөз; <айнымалы - бұл жарияланатын айнымалы мән атауы

D. Егер бағдарламадағы айнымалы мән бұрын жарияланбаған болса, онда бұл әрекет автоматты түрде оған мәннің бірінші тағайындауы кезінде пайда болады

Е. 1С-да әрбір кілт сөздің екі тілінде, орыс және ағылшын тілдерінде болады. Оларды кез-келген тәртіпте, шектеусіз араластыруға болады

3. Алдыңғы бетбелгі?

А. Бет белгісі бар алдыңғы жолға өтеді

В. Барлық жасалған бетбелгілерді жояды

С. Таңдалған операторлар тобын солға жылжытуға мүмкіндік береді

(ішіндегі операторлар үшін пайдаланылады)

D. Бетбелгісі бар келесі жолға өтеді

Е. Ағымдағы жолға бетбелгіні қосуға мүмкіндік береді (немесе орнатылған болса, құсбелгіні алып тастаңыз)

4. Бетбелгіні ажырату.

А. Ағымдағы жолға бетбелгіні қосуға мүмкіндік береді (немесе орнатылған болса, құсбелгіні алып тастаңыз)

В. Белгілеуді таңдалған жолдарға түсініктеме ретінде жояды

С. Таңдалған операторлар тобын солға жылжытуға мүмкіндік береді

(ішіндегі операторлар үшін пайдаланылады)

D. Бетбелгісі бар алдыңғы жолға өтеді

Е. Барлық жасалған бет белгілерді жояды

5. Блокты оңға жылжытыңыз.

А. Таңдалған операторлар тобын солға жылжытуға мүмкіндік береді (ішіндегі операторлар үшін пайдаланылады)

В. Бетбелгісі бар алдыңғы жолға өтеді

С. Таңдалған сызықты (немесе жолдарды) түсініктеме ретінде жасайды, алдында екі слэш қосылады

D. Бетбелгісі бар келесі жолға өтеді

Е. Таңдалған операторлар блогын оңға қарай жылжытады (ішкі

құрылымдардағы операторлар үшін қолданылады)

6. Пікір жазып қосу?

- А. Хабарға түсініктеме қосады
- В. Барлық жасалған бетбелгілерді жояды
- С. Бетбелгісі бар алдыңғы жолға өтеді
- D. Таңдалған сызықты (немесе сызықтарды) түсініктеме ретінде жасайды,

алдында екі алдыңғы сызық қосылады

Е. Белгілеуді таңдалған жолдарға түсініктеме ретінде жояды

7. Барлық бет белгілерді алып тастағанда не өзгереді?

А. Бет белгісі бар келесі жолға өтеді

В. Белгілеуді таңдалған жолдарға түсініктеме ретінде жояды

С. Бет белгісі бар алдыңғы жолға өтеді

D. Барлық жасалған бетбелгілерді жояды

Е. Таңдалған сызықты (немесе жолдарды) түсініктеме ретінде жасайды, алдында екі слэш қосылады

8. Отладчик ішіндегі модульді ашыңыз.

А. Модульдік терезесін іске қосады және осы модульді дереу ашады

В. Модульдік сызыққа көрсетілген ретпен нөмірге жылдам өтуге мүмкіндік береді

С. Синтаксис қателері үшін осы модульдегі кодты тексереді. Қателер табылса, терезенің төменгі бөлігінде олар туралы ақпаратты көрсетеді

D. Отладчик ішіндегі модульді ашу

Е. Арнайы блоктар блогын автоматты түрде пішімдеуді жүзеге асырады: оларды осы блокта салынған тіл құрылымдарына сәйкес ауыстырады

9. Синтаксистік басқару дегеніміз не?

А. Синтаксис қателері үшін осы модульдегі кодты тексереді. Қателер табылса, терезенің төменгі бөлігінде олар туралы ақпаратты көрсетеді В. Модульдік сызыққа көрсетілген ретпен нөмірге жылдам өтуге мүмкіндік береді

С. Модульдік терезесін іске қосады және осы модульді дереу ашады

D. Басқару терезесінде Синтаксис басқармасын бастайды

Е. Бағдарламаны жасаған кезде әзірлеуші қате жіберген жағдайда, тиісті хабарлар экранның төменгі жағындағы арнайы тақтасында пайда болады бұл панель Хабар терезесі деп аталады

10. Өткізу, қайталау, тоқтату- командалары?

А. Abort-Retry-Ignore

- В. Stop-Retry-Next
- С. Hold-Replay-Next
- D. OK Cancel
- Е. Retry Cancel

11. «Конфигурация» қандай команда кірмейді?

- А. Айнымалы
- В. Тұрықты
- С. Анықтама
- D. Құжат
- Е. Есеп

12. Дизайнер макетін жасау үшін қандай констраутор пайдаланамыз?

- А. Констант
- В. Кесте құжаты

С. Екілік деректер

D. Аctive құжаты

Е. Құжат

13. Модульдің орындалу контексі ... деп аталады.

А. Осы бағдарламалық құрал модулі мен бүкіл конфигурация арасындағы байланыс

В. Жаһандық тапсырма мәтіннің мәні

С. Модульдің жергілікті мәтіннің мәні осы бағдарламалық модульді

қамтитын нақты метадеректер нысанында қалыптасады

- D. Экспорт кілт сөзімен хабарлаңыз
- Е. Әзірлеушіге жалпы тапсырманың «мәліметтерін» басқару мүмкіндігі
- 14. Бағдарламалар қайда орналасады?
- А. Тек орындалатын мәлімдемелер орналасады
- В. Процедура немесе функцияның алғашқы мәлімдемесінен рәсімделеді
- С. Функцияның алғашқы мәлімдемесінен орналастырады
- D. Конфигурацияның түбірлік бөлігінде орналасқан

Е. Бүкіл конфигурацияның ғаламдық контексін анықтайды

15. Барлық жолдарды сызық басында жоятын команда.

- А. СокрЛ
- В. СокрП-
- С. Сокр
- D. С және В
- Е. Барлығы дұрыс

16. Жолдың соңындағы барлық бос орындарды жояды.

- А. СокрП-
- В. Барлығын жояды
- С. Сокр
- D. А және С
- Е. Барлығы дұрыс

17. Алдыңғы бет белгі қандай қызмет атқарады?

- А. Бет белгісі бар алдыңғы жолға өтеді
- В. Барлық жасалған бетбелгілерді жояды

С. Таңдалған операторлар тобын солға жылжытуға мүмкіндік береді

(ішіндегі операторлар үшін пайдаланылады)

D. Бет белгісі бар келесі жолға өтеді

Е. Ағымдағы жолға бетбелгіні қосуға мүмкіндік береді (немесе орнатылған болса, құсбелгіні алып тастаңыз)

18. Закладка орнату.

А. Ағымдағы жолға бетбелгіні қосуға мүмкіндік береді (немесе орнатылған болса, құсбелгіні алып тастаңыз)

В. Белгілеуді таңдалған жолдарға түсініктеме ретінде жояды.

С. Таңдалған операторлар тобын солға жылжытуға мүмкіндік береді

(ішіндегі операторлар үшін пайдаланылады)

D. Бетбелгісі бар алдыңғы жолға өтеді

Е. Барлық жасалған бетбелгілерді жояды

19. Закладка алып тастау.

А. Бетбелгісі бар келесі жолға өтеді

В. Белгілеуді таңдалған жолдарға түсініктеме ретінде жояды

С. Бетбелгісі бар алдыңғы жолға өтеді

D. Барлық жасалған бетбелгілерді жояды

Е. Таңдалған сызықты (немесе жолдарды) түсініктеме ретінде жасайды, алдында екі слэш қосылады

20. Модульді отладчикада қалай ашу керек?

А. Модульдік терезесін іске қосады және осы модульді дереу ашады

В. Модульдік сызыққа көрсетілген ретпен ашу керек

С. Синтаксис қателері үшін осы модульдегі кодты тексереді. Қателер табылса, терезенің төменгі бөлігінде олар туралы ақпаратты көрсетеді

D. Арнайы блоктар блогын автоматты түрде пішімдеуді жүзеге асырады: оларды осы блокта салынған тіл құрылымдарына сәйкес ауыстырады кейн ашады

Е. Арнайы тіл құрылымдарына сәйкес ауыстырады кейн ашады

21. Конъюнкция бұл –

А. (логикалық және). Бұл әрекетті AND (AND) функциясы орындайды, егер оның операндаларының екеуі де шын болса, шын мәнін қайтарады; басқаша жалған қайтарады

В. (логикалық НЕМЕСЕ). Бұл әрекет, кем дегенде, екі операндтың біреуінің шын болса, қайтаратыны дұрыс, не дұрыс емес мәнді қайтаратын OR (OR) функциясы іске асырылады

С. (логикалық НЕ). Бұл әрекет бір ғана операндаға ие және кері мәнді қайтаратын NOT (NOT) функциясы арқылы жүзеге асырылады

D. (логикалық немесе НЕМЕСЕ). Бұл әрекет OR-NOT (OR -NOT)

функциясын орындайды, егер оның операндалары шын болса, шын мәнін қайтарады;

Е. Дұрыс жауап жоқ

# 22. Дизъюнкция бұл-

А. (логикалық OR). Бұл әрекет, кем дегенде, екі операндтың біреуінің шын болса, қайтаратыны дұрыс, не дұрыс емес мәнді қайтаратын OR (OR) функциясы іске асырылады

В. (логикалық және). Бұл әрекетті AND (AND) функциясы орындайды, егер оның операндаларының екеуі де шын болса, шын мәнін қайтарады; басқаша жалған қайтарады

С. (логикалық НЕ). Бұл әрекет бір ғана операндаға ие және кері мәнді қайтаратын NOT (NOT) функциясы арқылы жүзеге асырылады

D. (логикалық немесе НЕМЕСЕ). Бұл әрекет OR-NOT (OR -NOT) функциясын орындайды, егер оның операндалары шын болса, шын мәнін қайтарады;

Е. Дұрыс жауап жоқ

23. Бас тарту -

А. ( логикалық NOT). Бұл әрекет бір ғана операндаға ие және кері мәнді қайтаратын NOT (NOT) функциясы арқылы жүзеге асырылады

В. (логикалық OR). Бұл әрекет, кем дегенде, екі операндтың біреуінің шын болса, қайтаратыны дұрыс, не дұрыс емес мәнді қайтаратын OR (OR) функциясы іске асырылады

С. (логикалық және). Бұл әрекетті AND (AND) функциясы орындайды, егер оның операндаларының екеуі де шын болса, шын мәнін қайтарады; басқаша жалған қайтарады

D. (логикалық НЕ). Бұл әрекет бір ғана операндаға ие және кері мәнді қайтаратын NOT (NOT) функциясы арқылы жүзеге асырылады

Е. Дұрыс жауап жоқ

24. Келесі бос функцияларды жолдың басында және соңында жою үшін қолданылады.:

- А. Бәрі дұрыс
- В. СокрЛ (TrimL)
- С. СокрП (TrimR)
- D. СокрЛП (TrimAII):
- Е. А және В

25. Сокр $\Pi$  –

- А. Барлық жолдарды сызық басында жояды
- В. Жолдың соңындағы барлық бос орындарды жояды
- С. Барлық бос орындарды сызықтың басында және соңында жояды
- D. С және В
- Е. Бәрі дұрыс

26. СокрП-

- А. Жолдың соңындағы барлық бос орындарды жояды
- В. Барлық жолдарды сызық басында жояды
- С. А және С
- D. Бәрі дұрыс
- Е. Барлық бос орындарды сызықтың басында және соңында жояды

27. СокрЛП-

- А. Барлық бос орындарды сызықтың басында және соңында жояды
- В. Жолдың соңындағы барлық бос орындарды жояды
- С. Барлық жолдарды сызық басында жояды
- D. А және С
- Е. Бәрі дұрыс
- 28. Күні Жылы (GetYear) –
- А. Көрсетілген күннің сандық жыл мәнін қайтарады.
- В. Берілген күн үшін айдың сандық мәнін қайтарады.
- С. Көрсетілген күн үшін күн сандық мәнін қайтарады.
- D. Ббелгілі бір күнге арналған жылдың апталық санын анықтайды
- Е. Берілген күн үшін жылдың күнін қайтарады
- 29. Номер Апта Жыл (Get Week Of Year)-
- А. Белгілі бір күнге арналған жылдың апталық санын анықтайды
- В. Берілген күн үшін айдың сандық мәнін қайтарады.
- С. Көрсетілген күн үшін күн сандық мәнін қайтарады.
- D. Берілген күн үшін жылдың күнін қайтарады
- Е. Көрсетілген күннің сандық жыл мәнін қайтарады.

30. Модульдің орындалу контексі деп аталады ...

А. Осы бағдарламалық құрал модулі мен бүкіл конфигурация арасындағы байланыс

В. Жаһандық тапсырма мәтінмәні

С. Модульдің жергілікті мәтінмәні осы бағдарламалық модульді қамтитын нақты метадеректер нысанында қалыптасады

- D. Экспорт кілт сөзімен хабарлаңыз
- Е. Әзірлеушіге жалпы тапсырманың «мәліметтерін» басқару мүмкіндігі

## **VІІ – нұсқа**

1. Іздеуді белсендіру үшін Әрекеттер / Іздеу / Іздеу мәзірінің пәрменін таңдаңыз немесе пернелер тіркесімін пайдаланыңыз ...

- A. Ctrl F3
- В. Ctrl F4
- С. Ctrl F5
- D. Ctrl F7
- E. Ctrl F1

2. Егер процедура (немесе функция) енгізілсе, бірақ ол бір уақытта бір операторды орындауға қызығушылық тудырмаса, онда сіз бірден соңына дейін өтуіңізге және негізгі бағдарламада біртіндеп жұмыс істеуді
жалғастыра аласыз. Ол үшін «????» пернелер тіркесімен және Debug / Step Out мәзірінің командасын пайдаланыңыз.

- A Shift F7
- B. Ctrl F3
- С. Shift F3
- D. Shift F5
- E. Shift F4

3. Осы терезеге қосу үшін мәндерін бақылауға болатын бір немесе бірнеше айнымалы мәндерді қосу үшін, «Отладка» құралдар тақтасының «????» түймешігін пайдалануға болады.

- А. Өрнекті бағалау
- В. Экспресс бағалауды іске қосыңыз
- С. Айнымалы қосу
- D. Отладканы бастау
- Е. Айнымалыны есептеңіз

4. Құжаттың модулін көрсетіңіз.

А. Құжаттың метадеректер нысанында тікелей орналастырылған; құжатпен белгілі бір іс-әрекеттерді орындау кезінде іске қосылады (жариялау, хабарды жою, жариялауды болдырмау). Белсенді құжат туралы мәліметтер құжат модулінің контексінде бар.

В. Журнал метадеректер объектісіне орналастырылады; құжат журналы пішіні ашылған кезде басталады. Оның модулі контексінде журналда таңдалған құжат және журнал түрінің деректемелері бар.

С. Метадеректер нысаны нысанындағы Журнал; құжаттың пішіні ашылған кезде басталады. Модульдің контекстінде белсенді құжаттың егжейтегжейлері (егістіктері) және оның формасы туралы мәліметтер (элементтер) бар.

D. Метадеректер нысаны нысанында құжатталған; нысан пішіні ашылғанда басталады. Модульдің контекстінде белсенді құжаттың егжей-тегжейлері (егістіктері) және оның формасы туралы мәліметтер (элементтер) бар. Е. Сипаттамасы жоқ арнайы модуль түрі.

5. Процедуралар мен функциялар бөлімі.

А. Процедураның немесе функцияның алғашқы мәлімдемесінен процедуралардан (және функциялардан) кейін бірінші орындалатын мәлімдеме

В. Модульдің соңына соңғы іс рәсімінен (функциядан) кейін бірінші орындалатын мәлімдемеден басталады. Мұнда тек орындалатын мәлімдемелер бар

С. Әдетте, бағдарлама бөлімінде олар белгілі бір мәндерді модуль айнымалыларына тағайындайды

D. Айнымалы сипаттама бөлімі - модульдің басында орналасқан (бірінші мәлімдемеге дейін рәсім немесе функция немесе егер табылмаса, бірінші мәлімдеме орындалмас бұрын тағайындалады

Е. Рәсімдер мен функцияларды сипаттайтын бөлімі

6. Бағдарлама бөлімі.

А. Модульдің соңына соңғы іс рәсімінен (функциядан) кейін бірінші орындалатын мәлімдемеден басталады. Мұнда тек орындалатын мәлімдемелер бар

В. Бағдарлама сипаттамасының бөлімі

С. Бағдарламалық жасақтаманың модулін түзетуді орындауға және өзгертуге мүмкіндік береді

D. Бағдарламалық модульдің сипаттамасы туралы бөлім

Е. Бағдарламаны түзету

7. Перем –

А. Айнымалы болып табылатындығын көрсететін кілт сөз

В. 1С-да әрбір кілт сөздің екі тілінде, орыс және ағылшын тілдерінде болады. С. Бағдарламалау тілдерінде негізгі (қосалқы) сөздер сөздіктер деп аталады, олар тек кез-келген операторларды сипаттау үшін пайдаланылады және бағдарламашы басқа мақсаттар үшін пайдалана алмайды

D. Егер бағдарламадағы айнымалы мән бұрын жарияланбаған болса, онда бұл әрекет автоматты түрде оған мәннің бірінші тағайындауы кезінде пайда болады

Е. Зат есімнің жариялануын білдіретін кілт сөз

8. Түйінді сөздер -

А. Бағдарламалау тілдерінде негізгі (қосалқы) сөздер кез келген операторларды сипаттау үшін ғана пайдаланылатын және басқа мақсаттар үшін бағдарламашы пайдалана алмайтын сөздерді білдіреді

В. Айнымалы болып табылатындығын көрсететін кілт сөз

С. Зат есімнің жариялануын білдіретін кілт сөз

D. Егер бағдарламадағы айнымалы мән бұрын жарияланбаған болса, онда бұл әрекет автоматты түрде оған мәннің бірінші тағайындауы кезінде пайда болады

Е. 1С-да әрбір кілт сөздің екі тілінде, орыс және ағылшын тілдерінде болады

9. Алдыңғы бетбелгі.

- А. Бетбелгісі бар алдыңғы жолға өтеді
- В. Барлық жасалған бетбелгілерді жояды

С. Таңдалған операторлар тобын солға жылжытуға мүмкіндік береді

(ішіндегі операторлар үшін пайдаланылады)

D. Бетбелгісі бар келесі жолға өтеді

Е. Ағымдағы жолға бетбелгіні қосуға мүмкіндік береді (немесе орнатылған болса, құсбелгіні алып тастаңыз)

10. Бетбелгіні орнату/ажырату.

А. Ағымдағы жолға бетбелгіні қосуға мүмкіндік береді (немесе орнатылған болса, құсбелгіні алып тастаңыз)

В. Белгілеуді таңдалған жолдарға түсініктеме ретінде жояды

С. Таңдалған операторлар тобын солға жылжытуға мүмкіндік береді

(ішіндегі операторлар үшін пайдаланылады)

D. Бетбелгісі бар алдыңғы жолға өтеді

Е. Барлық жасалған бетбелгілерді жояды

11. Блокты оңға жылжытыңыз.

А. Таңдалған операторлар блогын оңға жылжытады (ішкі құрылымдардағы операторлар үшін қолданылады)

В. Таңдалған операторлар тобын солға жылжытуға мүмкіндік береді (ішіндегі операторлар үшін пайдаланылады)

С. Бетбелгісі бар алдыңғы жолға өтеді

D. Таңдалған сызықты (немесе жолдарды) түсініктеме ретінде жасайды,

алдында екі слэш қосылады

Е. Бетбелгісі бар келесі жолға өтеді

12. Пікір қосу.

А. Хабарға түсініктеме қосады

В. Барлық жасалған бетбелгілерді жояды

С. Бетбелгісі бар алдыңғы жолға өтеді

D. Таңдалған сызықты (немесе жолдарды) түсініктеме ретінде жасайды, алдында екі слэш қосылады

Е. Белгілеуді таңдалған жолдарға түсініктеме ретінде жояды

13. Барлық бетбелгілерді алып тастаңыз.

А. Бетбелгісі бар келесі жолға өтеді

В. Белгілеуді таңдалған жолдарға түсініктеме ретінде жояды

С. Бетбелгісі бар алдыңғы жолға өтеді

D. Барлық жасалған бетбелгілерді жояды

Е. Таңдалған сызықты (немесе жолдарды) түсініктеме ретінде жасайды,

алдында екі слэш қосылады

14. Отладчик ішіндегі ашық модуль.

А. Модуль отладчикте ашады

В. Модуль терезесін іске қосады және осы модульді дереу ашады

С. Модульдік сызыққа көрсетілген ретпен нөмірге жылдам өтуге мүмкіндік береді

D. Синтаксис қателері үшін осы модульдегі кодты тексереді. Қателер табылса, терезенің төменгі бөлігінде олар туралы ақпаратты көрсетеді Е. Арнайы блоктар блогын автоматты түрде пішімдеуді жүзеге асырады: оларды осы блокта салынған тіл құрылымдарына сәйкес ауыстырады

15. Синтаксистік басқару.

А. Синтаксис қателері үшін осы модульдегі кодты тексереді. Қателер табылса, терезенің төменгі бөлігінде олар туралы ақпаратты көрсетеді В. Модульдік сызыққа көрсетілген ретпен нөмірге жылдам өтуге мүмкіндік береді

С. Модульдік терезесін іске қосады және осы модульді дереу ашады

D. Басқару терезесінде синтаксис басқармасын бастайды

Е. Бағдарламаны жасаған кезде әзірлеуші қате жіберген жағдайда, тиісті хабарлар экранның төменгі жағындағы арнайы тақтасында пайда

16. Конфигурацияға өзгерістер енгізілді. Конфигурация жабылған кезде …

А. Бұл өзгерістер жүйенің сұрағына байланысты қабылданады немесе жоғалады

- В. Бұл өзгерістер бірден жоғалады
- С. Бұл өзгерістер бірден қабылданады
- D. Бұл өзгерістер қабылданбайды
- Е. Бұл өзгерістер жүйенің сұрағына байланысты жоғалады

17. Конфигурация терезесінде конфигурация нысандарын сұрыптау мүмкін

- А. Тек аты, немесе синонимі, немесе түсініктеме
- В. Тек аты бойынша
- С. Тек аты немесе синонимі
- D. Тек аты немесе түсініктеме
- Е. Тек синонимдер немесе түсініктеме бойынша

18. Қандай жағдайда конфигурация терезесінде метамәліметтерді өзгертуге болалы?

- А. Тек негізгі конфигурация үшін
- В. Әрқашан
- С. Деректер қорының негізгі конфигурациясы мен конфигурациясы үшін
- D. Өнім беруші теңшелімі үшін
- Е. Файлдың ашық конфигурациясы үшін

19. Жұмыс үстелінің командалық интерфейсінде қандай әрекеттер жасауға болады?

А. Қосу, жою, пәрменді жылжыту, командаларды таңдау және команданың көрінуін теңшеу

- В. Пәрменді қосу, жою және жылжыту
- С. Қосу, жою, пәрменді жылжыту және көріністі теңшеу
- D. Қосу, жою, пәрменді жылжыту
- Е. Пәрменді қосу және жою

20. Кәдімгі пішін өңдегіш бетбелгілері бар …

- А. Диалог, Модуль, деректемелер
- В. Нысан, нысан модулі, деректемелер
- С. Диалог, Модуль, деректемелер, пішін командалары
- D. Пішін, Модуль, пішін командалары, параметрлері

Е. Диалог, Модуль, деректемелер, Элементтер, Параметрлер, командалар, командалық интерфейс

21. Макет конструкторы қандай түрін жасай алады?

- А. Кестелік құжат
- В. Мәтін құжаты
- С. Мән кестесі
- D. Мән ағашы
- Е. Графикалық схема

22. Макет құрастырушысы жасаған макет қандай деректер болуы мүмкін?

- А. Графикалық схема
- В. Мән кестесі
- С. Мән ағашы
- D. Кестелік құжат
- Е. Сұрау

23. 1С:8 кәсіпорнында бағдарламалық модульдердің қандай түрлері бар? А. Кәдімгі қолданба модулі, басқарылатын қолданба модулі, сыртқы қосылым модулі, сеанс модулі, команда модулі, Жалпы модульдер, менеджер модульдері, нысан модульдері, Нысандар модульдері және жазба жиынтығының модульдері. Жалпы модульдер, сеанс модулі, нысан модульдері

В. Кәдімгі бағдарлама модулі, басқарылатын бағдарлама модулі, сыртқы байланыс модулі, сеанс модулі, Жалпы модульдер, пішін модульдері С. Кәдімгі бағдарлама модулі, басқарылатын бағдарлама модулі, сыртқы байланыс модулі, сеанс модулі, Жалпы модульдер, пішімдер модульдері және макеттер модульдері

D. Қолданба модулі, сыртқы қосылым модулі, сеанс модулі, пішім модульдері және макет модульдері

Е. Басқарылатын бағдарлама модулі, сыртқы байланыс модулі, сеанс модулі, Жалпы модульдер, пішін модульдері

24. Қандай функциялар "1С:Кәсіпорын 8" кіріктірілген тілінде жоқ?

- А. Уақыт түрінің мәндерімен жұмыс істеу функциялары
- В. Күн түріндегі мәндермен жұмыс істеу функциялары
- С. Жол түріндегі мәндермен жұмыс істеу функциялары
- D. Сан түріндегі мәндермен жұмыс істеу функциялары
- Е. Жоғарыда аталған барлық мүмкіндіктер кірістірілген тілде бар

#### 25. Анықтама элементтерін қандай түрмен таңдауға болады?

- А. Анықтама таңдау
- В. Анықтама менеджер
- С. Анықтама
- D. Анықтама объект
- Е. Анықтама тізім

#### 26. Талдау турін көрсетіңіз "шешім ағашы".

- А. Жіктеуші ережелердің иерархиялық құрылымын құру
- В. Ағаш түрінде қоғамдық көрсеткіштерді алу
- С. Бастапқы жиынтықты Нысандар тобына бөлу
- D. Жиі кездесетін Нысандар тобын немесе сипаттамалар мәнін іздеу
- Е. Оқиғалар тізбегін іздеу

27. Негізгі модуль түрлері.

- А. 7
- В. 8
- С. 9
- D. 10
- Е. 11

28. Әлемдік модуль –

А. Конфигурацияның түбірінде орналасқан; берілген тапсырманың алдында орындалады (1 С:Кәсіп орында).

- В. Анықтама бөлімінде орналасқанформаны ашу барысында орындалыды;
- С. Анықтаманың алу бөлімінде орналасқан; анықтаманың форма элементін ашу барысында орындалыды.
- D. Құжаттын бөлімінде орналасады, негізгі құжатты бөлімінде іске қосылады

Е. Журнал бөлімінде орналасады, форма журнала бөлімін іске қосқанда орындалады

29. Анықтаманың форма элементіның модулі.

- А. Анықтаманың мәліметтер бөлімінде орналасады.
- В. Құжаттын бөлімінде оранласады
- С. Журнал бөлімінде орналасады
- D. Журналдың мәтін астында орналасады
- Е. Құжаттын бөлімінің астында орналасады

30. Құжат форманың модулі.

А. Құжат формасында орналасады

В. Журнал бөлімінде орналасады

С. Анықтама бөлімінде орналасады

D. Құжат бөлімінің астында орналасады

Е. Журналдың мәтін астында орналасады

#### **VІІІ – нұсқа**

- 1. Құжат модулі.
- А. Құжат бөлімі
- В. Реквизит бөлімі
- С. Журнал бөлімі
- D. Әдістемелік бөлім
- Е. Құжат асты бөлімі
- 2. Журнал формасының модулі.
- А. Журнал бөлімі
- В. Құжат бөлімі
- С. Құжат асты бөлімі
- D. Анықтама бөлімі
- Е. Мәзір бөлімі
- 3. Есеп формасының модулі.
- А. Есеп бөлімі
- В. Құжат бөлімі
- С. Құжат асты бөлімі
- D. Анықтама бөлімі
- Е. Мәзір бөлімі
- 4. Пішін модулін өңдеу.
- А. Пішін бөлімі
- В. Конфигурация бөлімі
- С. Журнал бөлімі
- D. Анықтама бөлімі
- Е. Құжат бөлімі
- 5. Айнымалыны қолдану үшін:
- А. Перем (Var):
- В. Перем (Begin):
- С. Перем (Integer):
- D. Перем (Of):
- Е. Перем (For):
- 6. Массив бұл.
- А. Тізбекетелінген элементтер жолы
- В. Журнал элементтер жолы
- С. Процедура элементтер жолы
- D. Конфигурация элементер жолы
- Е. Арнайы типтер жолы
- 7. Бағдарламаның бөлімін атаңыз.
- А. Орындаушы операторында орналасады
- В. Процедура және функция операторында орналасады
- С. Функция операторында орналасады
- D. Конфигурации операторында орналасады
- Е. Процедура операторында орналасады
- 8. Шаблон баптауы.
- А. Қызмет \ Настройка шаблонов
- В. Файл \ Настройка шаблонов
- С. Түзету \ Настройка шаблонов
- D. Түр \ Настройка\ шаблонов
- Е. Қызмет \ Настройка
- 9. Базалық тип құрылымы.
- А. Барлық жауап дұрыс
- В. Сандық
- С. Жолдық
- D. Тип және күні
- Е. A және В

10. 1С:Кәсіпорын 8 жүйесінде бизнес-қосымшалардың есептік деректері қайда сақталады?

- А. Ақпараттық база
- В. Технологиялық платформа
- С. Конфигурация
- D. Кесте
- Е. Анықтамалар

11. 1С:Кәсіпорын 8 жүйесінде құрылатын бизнес-қосымшаның құрылымы қай жерде анықталады?

- А. Конфигурация
- В. Ақпараттық база
- С. Технологиялық платформа
- D. СУБД
- Е. Ээлементтер журналы

12. 1С:Кәсіпорын 8 жүйесі деректермен не арқылы жұмыс істейді? А. СУБД

- В. Конфигурация
- С. Ақпараттық база
- D. Технологиялық платформа
- Е. Анықтамалар

13. 1С:Кәсіпорын 8 жүйесі қандай ДББЖ жұмыс істейді?

А. Microsoft SQL Server, PostgreSQL, IBM DB, Oracle Database, FileDBMS

- В. Microsoft SQL Server, PostgreSQL
- С. Microsoft SQL Server, PostgreSQL, IBM DB
- D. Microsoft SQL Server, PostgreSQL, IBM DB, Oracle Database
- Е. Microsoft SQL Server

14. 1С:Кәсіпорын 8 жүйесінде клиенттік қосымшаның қандай түрі жоқ?

- А. Жөндеу клиент
- В. Қалың клиент
- С. Жұқа клиент
- D. Веб-клиент
- Е. 2 және 3 нұсқалары жоқ

15. 1С:Кәсіпорын 8.2 жүйесінің пайдаланушылары қандай операциялық жүйесі бар компьютерлерде жұмыс істей алады?

А. Windows-те-қалың клиент пен жұқа, Linux - те-интернет-браузер арқылы-Web-клиент

- В. Барлық Windows нұсқаларында
- С. Windows және Linux барлық нұсқаларында
- D. Windows-ке-қалың клиент, Linux ке-жұқа және Web-клиент
- Е. Барлық UNIX нұсқаларында

16. 1С:Кәсіпорын 8 жүйесінде типтік жеткізудің қандай компоненттері бағдарламалық жолмен қорғалған?

- А. Клиенттік қосымша және сервер 1С: Кәсіпорын
- В. Типтік тираждық шешім
- С. Қолданбалы шешімдер
- D. Басқару
- Е. Барлық компоненттер
- 17. Желілік қорғау кілттері қандай компонент бар?
- А. Клиенттік бағдарлама
- В. Типтік тираждық шешімдер
- С. 1С сервері: кәсіпорындар
- D. 1С: бухгалтерия
- Е. 1С:сауда

18. Қолданбалы шешімде қанша конфигурация болуы керек?

- A 2
- В. 1
- С. 3
- D. 4 Е. 5
- 

19. Конфигуратордағы интерактивті конфигурацияны қалай өзгертуге болады?

- А. Негізгі конфигурация
- В. Дерекқор конфигурациясы
- С. Өнім беруші конфигурациясы
- D. Сыртқы конфигурациялар
- Е. Ішкі конфигурациялар
- 20. Конфигурация неден тұрады?
- А. Конфигурация нысандары
- В. Конфигурация әдістері
- С. Кіріктірілген тіл нысандары
- D. Ақпараттық база нысандары
- Е. Клиенттік және серверлік бөлім
- 21. Пайдаланушы өңдейтін ақпарат қандай нысанда бар?
- А. Ақпараттық база нысаны
- В. Конфигурация нысаны
- С. Теңшеу әдісі
- D. Орнатылған тіл нысаны
- Е. Әкімші бөлімі
- 22. Шаблондарды анықтау кезеңі

А. Деректер қатынауын нақты шектеуде шаблонды көрсету кезінде мәні берілетін параметрлердің кез келген санын анықтауға болады

В. Онда бір параметрді анықтауға болады, оның мәні шаблонды нақты деректерге шектеу қойғанда беріледі

- С. Үлгілерде опцияларды пайдалану мүмкін емес
- D. Рұқсат шектеулерін сипаттағанда үлгіні пайдалану мүмкіндігі жоқ
- Е. Үлгіні пайдалануға болмайды
- 23. "алый" сөзінің синонимдері.
- А. !алый
- В. "алый»
- С. (алый)
- D. "алый "
- Е. ' алый '

24. Иерархияның түрлері.

- А. Топтар мен элементтер иерархиясы
- В. Анықтамалық иерархиясы
- С. Құжаттар иерархиясы
- D. Констант иерархиясы
- Е. Регистрлер иерархиясы

### 25. Сыртқы өңдеу конфигурация құрамы.

- А. Есеп және өңдеу ретінде
- В. Тек есеп ретінде
- С. Анықтамалық ретінде
- D. Құжат ретінде
- Е. Аудару ретінде

26. "Құжаттар тізбегі" мақсаты.

А. Құжаттардың хронологиялық тәртібін бақылауды автоматтандыру

В. Пайдаланушыға құжатты соңғы емес өткізуге тыйым салу үшін

С. Пайдаланушыға құжаттарды артқы санмен жүргізуге тыйым салу үшін»

D. Ақпараттық базаға бір уақытта бірнеше құжаттарды жазу кезінде коллизияларды рұқсатты автоматтандыру

Е. Бұл нысан артқы санмен жүргізілген құжаттардың тізімін жүргізуге мүмкіндік береді»

# 27. Тіркеу жазбасы қай құжатқа тиесілі.

- А. Тіркеуші
- В. Құжат
- С. Ағымдағы құжат
- D. Анықтамалық
- Е. Деректеме

28. Конфигурация нысандары үшін анықталған мәндерді енгізу.

А. Анықтамалар, сипаттама түрлерінің жоспарлары, шоттар жоспарлары, есептеу түрлерінің жоспарлары

- В. Анықтамалар
- С. Құжаттар

D. Сипаттама түрлерінің жоспарлары, шоттар жоспарлары, есеп айырысу түрлерінің жоспарлары

Е. Шоттар жоспарлары, есеп айырысу түрлерінің жоспарлары

29. "Кесте бөлігіндегі" бағынышты объектілер.

- А. Деректемелер
- В. Кесте бөліктері
- С. Атауы
- D. Қасиеттері

Е. Әдістері

30. Таңдалған модуль мәтін блоктарында қолмен пішімдеу.

А. Автоматты пішімдеу, Пікір қосу/жою, шегінуді ұлғайту/азайту

В. Автоматты пішімдеу, Пікір қосу/жою, шегіністі арттыру/азайту, қаріпті өзгерту

С. Автоматты пішімдеу, Пікір қосу/жою

D. Автоматты пішімдеу, шегінуді ұлғайту/азайту

Е. Пікір қосу/жою, ұлғайту/шегіністі азайту

# **ІІХ – нұсқа**

1. Бағдарламадағы күнтізбе қанша күндермен жұмыс істейді:

А. 9999 дейін

В. 2099 дейін

С. 39999 дейін

D. 3099 дейін

Е. 1999 дейін

2. Есеп құрастырушысына арналған сұрау тілінің кеңейтімдері.

А. {}

В. []

- С. ()
- $D.$  //
- $E. \vee$

3. Сұраудың нәтижесі ретінде жазбалардың санын анықтау функциясы.

- А. САНЫ(\*)
- В. САНЫ()
- С. САНЫ (Әртүрлі …)
- D. СОММАСЫ
- Е. СОММАСЫ()

4. Деректерге қатынауды шектеуді орнатқан кезде бірнеше (рөлдердің саны бойынша) шектеулерді орнатуға болады:

- А. «Оқу»
- В. «Өзгерту»
- С. «Қосу»
- D. «Өшіру»
- Е. «Құру»

5. Енгізілген тіл операторлары қандай емле жасайды?

- А. Орыс және ағылшын тілдері
- В. Орыс жазуы
- С. Ағылшын жазуы
- D. Конфигуратор параметрлеріне байланысты
- Е. Әзірлеуші параметрлеріне байланысты
- 6. Қарапайым формадағы модульдегі Алгоритмдер орындалуы мүмкін бе?
- А. Тек клиенттік компьютерде
- В. Орын модульдің әрбір процедурасы мен функциялары үшін анықталады
- С. Тек серверде
- D. Орындау орны модуль параметрлерімен анықталады
- Е. Мүмкіндік орнатылған тіл нысандарына байланысты
- 7. Басқарылатын пішін модулінде Алгоритмдер орындалуы мүмкін бе?
- А. Орын модульдің әрбір процедурасы мен функциялары үшін анықталады
- В. Тек клиенттік компьютерде
- С. Тек серверде
- D. Орындау орны модуль параметрлерімен анықталады
- Е. Мүмкіндік орнатылған тіл нысандарына байланысты
- 8. Басқарылатын пішін модуліндегі алгоритмдер орындалуы мүмкін бе?
- А. Орын әр процедура мен модуль функциясы үшін анықталады.
- В. Тек клиенттік компьютерде
- С. Тек серверде
- D. Орындау орны модуль параметрлері бойынша анықталады
- Е. Мүмкіндік ендірілген тілдік нысандарға байланысты
- 9. «Іздеуді дәйектілікпен» талдау түрі мынаны білдіреді:
- А. Оқиғалар тізбегін іздеу
- В. Классификациялық ережелердің иерархиялық құрылымын құру
- С. Ағаш түрінде жалпы статистикалық көрсеткіштерді алу
- D. Бастапқы жиынтығын нысандардың топтарына бөлу
- Е. Бірлескен нысандардың немесе сипаттамалық мәндердің топтарын іздеу
- 10. "Қауымдастықтарды іздеу" талдау түрі:
- А. Жиі кездесетін нысандар тобын немесе сипаттамалар мәнін іздеу
- В. Оқиғалар тізбегін іздеу
- С. Жіктеуші ережелердің иерархиялық құрылымын құру
- D. Ағаш түрінде қоғамдық көрсеткіштерді алу
- Е. Бастапқы жиынтықты нысандар тобына бөлу
- 11. "Шешім ағашы" талдау түрі:
- А. Жіктеуші ережелердің иерархиялық құрылымын құру
- В. Ағаш түрінде қоғамдық көрсеткіштерді алу
- С. Бастапқы жиынтықты нысандар тобына бөлу
- D. Жиі кездесетін нысандар тобын немесе сипаттамалар мәнін іздеу

Е. Оқиғалар тізбегін іздеу

- 12. "Кластерлік талдау" Талдау түрі:
- А. Бастапқы жиынтықты нысандар тобына бөлу
- В. Жиі кездесетін нысандар тобын немесе сипаттамалар мәнін іздеу
- С. Оқиғалар тізбегін іздеу
- D. Жіктеуші ережелердің иерархиялық құрылымын құру
- Е. Ағаш түрінде қоғамдық көрсеткіштерді алу

13. Оқиға жазбасымен қолданылатын рәсім орнатылған (алынған) құсбелгілері бар модульде орналасуы тиіс:

А. Клиент, Сервер және сыртқы байланыс

- В. Клиент
- С. Сервер
- D. Клиент, Сервер
- Е. Сыртқы байланыс

14. СОМ объектідегі оқиғаны өңдеушіні анықтау кезінде өңдеу процедурасындағы параметрлер саны:

А. Тиісті оқиға параметрлерінің санына тең

В. Нысанның тиісті оқиғасына қарағанда бір параметрден артық (бірінші параметр СОМ нысанды қамтиды)

С. Нысанның тиісті оқиғасына қарағанда бір параметрге артық (соңғы параметр СОМ нысанды қамтиды)

D. Мұндай процедурада параметрлер болмайды

Е. Ірқашан бір параметр (som объект өзі)

15. Айнымалының түрі (күн құрамы – "Күн") және 2011 жылғы 1 наурызға тең мәні бар болсын. "Айнымалы 1+20" өрнегінің мәні қандай болады?

А. 1 наурыз 2011 жыл 00с 00мин 20 сек

В. 1 наурыз 2011 жыл 00с 00мин 00 сек

С. 21 наурыз 2011 жыл 00с 00мин 00 сек

D. 21 наурыз 2011 жыл 00с 00мин 20 сек

Е. 12 наурыз 2011 жыл 00с 00мин 20 сек

16. Өткізуді тоқтату үшін модульде "Күрделі өңдеу" процедурасында не істеу керек?

- А. Бас тарту=шындық
- В. Бас тарту=өтірік
- С. Статус қайтару (0)
- D. Режим=өтірік
- Е. Жазу режимі= құжатты жазу режимі.

17. Оқиға өңдегіш процедурасы қай жерде орналасуы мүмкін?

А. Пішін модулінде

- В. Нысан модулінде
- С. Жалпы модульде
- D. Бағдарлама модулінде

Е. Немесе нысан модулінде немесе нысан модулінде (әзірлеуші анықтайды)

18. "Анықтамалар"жаһандық контекстің сипаты қандай түрі?

- А. Көмекші
- В. Анықтамалық менеджер
- С. Анықтама нысаны
- D. Анықтамалық
- Е. Анықтама

19. " (сомасы  $\leq$  = 1200, сомасы \* 0.12, сомасы \* 0.2). Егер айнымалы сома 10000 мәні болса, өрнектің нәтижесі қандай болады?

- А. 1200
- В. 1440
- С. 0.12
- D. 2000
- Е. 1000

20. Коллекция элементтерін индекстеу қай мәннен басталады?

- А. 0(нөлден)
- В. 1 (бірліктен)
- С. Коллекция жасау кезінде программист берген бастапқы индексінен
- D. Коллекция элементтері индекстелмейді
- Е. Соңғы элементтен

21. Құжат уақыты қандай сипатта сақталады?

- А. Күні
- В. Уақыт
- С. Сағат
- D. Уақыт құжат
- Е. Сағат құжат
- 22. Төменде аталғандардың қайсысы әмбебап болып табылмайды?
- А. Құжаттың кестелік бөлігінің жолдар жинағы
- В. Массив
- С. Тізім
- D. Ағаш тағайындау
- Е. Тағайындау құрылымы
- 23. Анықтама элементтері таңда.
- А. Анықтама іріктеу
- В. Анықтама менержер
- С. Анықтама
- D. Анықтама объект
- Е. Анықтама тізім

# 24. Кілт еркін болуы мүмкін …

- А. Сәйкестік
- В. Массив
- С. Құрылы
- D. Айнамалы
- Е. Кесте

25. "1С:Кәсіпорын 8" кіріктірілген тілінде қандай функциялар жоқ?

- А. Уақыт түрінің мәндерімен жұмыс істеу функциялары
- В. Күн түріндегі мәндермен жұмыс істеу функциялары
- С. Жол түріндегі мәндермен жұмыс істеу функциялары
- D. Сан түріндегі мәндермен жұмыс істеу функциялары
- Е. Жоғарыда аталған барлық мүмкіндіктер кірістірілген тілде бар

26. Агрегаттар конструкторы агрегаттарды қалыптастыруға арналған:

- А. Жинақтау регистрлері
- В. Құжаттар
- С. Анықтамалар
- D. Бухгалтерия тіркелімдері
- Е. Есептер

27. Құжатты жүргізу алгоритмін визуалды жасау құралын және оны шақырудың негізгі орнын атаңыз.

А. Қозғалыс конструкторы. Нысанды редакциялау терезесі арқылы шақырудың негізгі орны, "қозғалыс" белгісі, "қозғалыс конструкторы" батырмасы»

В. Қозғалыс конструкторы. "Конструкторлар"/ "регистрлер қозғалысы арқылы шақырудың негізгі орны …»

С. Өткізу конструкторы. Нысанды редакциялау терезесі арқылы шақырудың негізгі орны, "қозғалыс" белгісі, "өткізу конструкторы" батырмасы» D. Қозғалыс конструкторы. Нысанды редакциялау терезесі арқылы шақырудың негізгі орны, "өткізу" бетбелгісі, "қозғалыс конструкторы" батырмасы»

Е. Жүйеде құжаттарды жүргізу алгоритмін визуалды жасау құралы жоқ

28. Егер басып шығару конструкторында басып шығару пішінін құруды орындайтын процедураның аты көрсетілсе және мұндай рәсім модульде бар. А. Онда конструктор оны қайта жазады, бұл ретте бұрын денеге енгізілген мәтін жоғалалы

В. Конструктор процедураның басқа атауын орнатуды ұсынады

С. Онда конструктор модульдер мәтіндерін біріктіруді орындайды, бұл ретте бұрын болған рәсім мәтіні қиылып кетеді

D. Онда конструктор модуль мәтіндерін біріктіре отырып, қосылатын рәсім мәтіні қиылып алынады

Е. Пайдаланушы көрсеткен нұсқамен модуль мәтіндерін біріктіруді құрастырушы орындайды

29. Макет конструкторымен жұмыс істегенде, макет түрлерімен жұмыс істегенде файлдан жүктеу қажет:

А. Екілік деректер, Active document, графикалық схема

В. Кестелік құжат, мәтіндік құжат, HTML құжат

С. Мәтіндік құжат, екілік деректер, Active document, графикалық схема

D.HTML-құжат, екілік деректер, кестелік құжат, мәтіндік құжат

Е. Екілік деректер, HTML құжат, екілік деректер

30. Макет құрастырушысы жасаған қандай деректер.

А. Графикалық схема

В. Мән кестесі

С. Мән ағашы

D. Кестелік құжат

Е. Сұрау

# **ІХ – нұсқа**

1. Логикалық өрнектерді тексеруге арналған оператор.

А. Егер ...

В. ?

С. Цикл ... дейін

D. Цикл ...

Е. өту

2. Цикл операторы белгілі қайталаулар саны бар циклдарды жазу үшін қолданылады.

А. Үшін...Цикл

В. Әрқайсысына... Цикл

С. Әзірше...Цикл

D. Егер...

Е. Өту ... жалғастыру

3. Топтама элементтерін айналып өтуге арналған цикл операторы. Мұндай циклдарда ауыспалы цикл ретінде сан емес, объект-коллекция элементі болады.

А. Әркім үшін ... Одан ... Цикл

- В. Үшін...Цикл
- С. Әзірше...Цикл
- D. Егер...
- Е. Өту ... жалғастыру

# 4. Циклдің операторы, онда логикалық өрнек шынайы.

- А. Әзірше...Цикл
- В. Егер...
- С. Өту ... жалғастыру
- D. Әркім үшін ... Одан ... Цикл
- Е. Үшін...Цикл

5. Осы оператормен процедураның/функцияның немесе негізгі модуль бағдарламасының бөлімі ішінде басқаруға болады.

- А. Өту
- В. Жалғастыру
- С. Үзу
- D. Егер ...
- Е. Әзірше ...Цикл

6. Конструкция бағдарламаның жұмыс процесінде пайда болатын қателерді (ерекше жағдайларды) ұстап тұруға арналған.

- А. Әрекет ... ерекшелік
- В. Ерекшелік... әрекет
- С. Талпыныс ...
- D. Әрекет ...
- Е. Ерекшелік ... Конец Попытка

7. Қандай кілт сөзді айнымалы деп жариялауға болады?

- А. Перем
- В. Var
- С. Айнымалы
- D. Түрі
- Е. id
- 8. 1С:Кәсіпорын 8.0 арналған …
- А. Ұйымдар мен жеке тұлғалардың қызметін автоматтандыру
- В. Ұйымдардың қызметін автоматтандыру
- С. Жеке тұлғалардың қызметін автоматтандыру
- D. Ұйымдар мен жеке тұлғалардың бухгалтерлік есебін жүргізу
- Е. Ұйымдар мен жеке тұлғалардың есебін жүргізу

9. Байланысты құжаттарды топтастыру құралы.

А. Журналдар

- В. Анықтамалық
- С. Жинақтау регистрлері
- D. Есептер
- Е. Аударымдар

10. Шартты-тұрақты ақпаратты сақтаудың негізгі механизмі.

- А. Анықтамалық
- В. Журналдар
- С. Аударымдар
- D. Есептер
- Е. Тұрақты

11. Кәсіпорында болып жатқан және экономика тұрғысынан мағынасы бар барлық оқиғалар туралы ақпаратты сақтауға арналған конфигурация объектісі.

- А. Құжат
- А. Журналдар
- А. Аударымдар
- А. Есептер
- А. Тұрақты

12. 1C жүйесінде қолданылатын конфигурация нысаны:8.0 кәсіпорын конфигурация жұмысы барысында өзгертілмейтін мәндердің тұрақты жиынтығын сипаттау үшін.

- А. Аударымдар
- В. Журналдар
- С. Құжат
- D. Есептер
- Е. Тұрақтылар

13. Бухгалтерлік немесе басқару есебінің тізімдері бар конфигурация нысаны.

- А. Шоттар жоспарлары
- В. Анықтамалар
- С. Есептеу регистрлері
- D. Интерфейстер
- Е. Құжаттар

14. Жүйелік оқиғаларды және пайдаланушылардың әрекеттерін тіркеуге арналған.

- А. Тіркеу журналы
- В. Мәліметтер регистрлері
- СА. Жинақтау регистрлері
- D. Құжаттар Журналы
- Е. Шоттар жоспарлары

15. Келесі деректер түрлерінің қайсысы кірістірілген 1С:Кәсіпорын тілдері қолдау көрсетілмейді.

- А. Массив
- В. Саны
- С. Жол
- D. Күні
- Е. Булево

16. Деректер базасында бір мәнді сақтауға арналған конфигурация нысаны.

- А. Тұрақты
- В. Құжаттар
- С. Есептер
- D. Анықтамалар
- Е. Аударымдар

17. Объектінің деректемелері анықтамалық.

- А. Код және атауы
- В. Ккоды және атауы
- С. Нөмірі және коды
- D. Коды және нөмірі
- Е. Нөмірі және атауы

18. Деректер базасында сақталмайтын, баспа формаларын қалыптастыруға немесе деректер базасында деректерді өңдеуге арналған объектілер.

- А. Есептер және өңдеу
- В. Есептер және аударымдар
- С. Өңдеу және коллекциялар
- D. Есептер мен сұраулар
- Е. Өңдеу және регситрлер

19. Ақпаратты шығаруға, егжей-тегжейлі және жиынтық деректермен әр түрлі баспа формаларын қалыптастыруға арналған конфигурация нысаны.

- А. Есептер
- В. Өңдеу
- С. Құжаттар
- D. Аударымдар
- Е. Анықтамалар

20. Деректер базасына деректерді өзгертуге және басқа әрекеттерді орындауға арналған конфигурация нысаны.

- А. Өңдеу
- В. Есептер
- С. Құжаттар
- D. Аударымдар

### Е. Анықтамалар

21. Соңғы Пайдаланушы тікелей өзара әрекет ететін бағдарламаның көрінетін бөлігі.

- А. Пайдаланушы интерфейсі
- В. Форма
- С. Кесте бөлімі
- D. Платформа интерфейсі
- Е. Графикалық интерфейс

#### 22. Әмбебап коллекцияларға жатады.

- А. Массивтер
- В. Сандар
- С. Күні
- D. Уақыт
- Е. Булево

23. Негізінен интерфейсті тапсырмаларды шешуге арналған бір өлшемді массив аналогы.

- А. Мәндер тізімі
- В. Құрылымдар
- С. Мән кестелері
- D. Мән ағашы
- Е. Аударымдар

24. Динамикалық деректер жинағын жасауға арналған деректер базасында сақталмаған нысан.

- А. Мән кестесі
- В. Мәндер тізімі
- С. Құрылымдар
- D. Мән ағашы
- Е. Аударымдар

25. 1С:Кәсіпорын жүйесінде деректер базасынан ақпаратты таңдау үшін арналған.

- А. Сұраулар
- В. Есептер
- С. Коллекциялар
- D. Кестелер
- Е. Өңдеу

26. 1С:Кәсіпорын жүйесінде баспа формаларын қалыптастыру үшін арналған.

- А. Кестелік құжат
- В. Мәліметтер регистрлері
- С. Жинақтау регистрлері
- D. Мәндер жиынтығы
- Е. Пайдаланушы интерфейсі

#### 27. Баспа пішінін қалыптастыру үлгісі.

- А. Орналасуы
- В. Облыс
- С. Параметрлер
- D. Суреттер
- Е. Есеп

28. Пайдаланушы есеп жолында немесе ұяшығында шертіп, егер, әрине, әзірлеуші көздеген болса, егжей-тегжейлі есеп алатын механизм.

- А. Шифрды ашу
- В. Топтар
- С. Ескертулер
- D. Диаграммалар
- Е. Макеттер

29. Жаңа деректерді талдау механизмі.

- А. Жиынтық кестелер
- В. Диаграммалар
- С. Шифрды ашу
- D. Топтар
- Е. Ескертулер

30. Кестелік деректерді графикалық көрсету үшін басқару элементі.

- А. Диаграмма
- В. Шифрды ашу
- С. Топтар
- D. Ескертулер
- Е. Есеп

#### **Х – нұсқа**

1. Өлшем комбинациясы бойынша кеңейтілген ақпаратты сақтауға арналған конфигурация нысаны.

- А. Мәліметтер регистрлері
- В. Жинақтау регистрлері
- С. Есептеу регистрлері
- D. Құжаттар журналы
- Е. Шоттар жоспарлары

2. Есептеу жазбаларын (аралық және қорытынды нәтижелерді) сақтауға арналған конфигурация нысаны).

- А. Есептеу регистрлері
- В. Құжаттар журналы
- С. Шоттар жоспарлары
- D. Мәліметтер регистрлері
- Е. Жинақтау регистрлері

#### 3. Барлық конфигурация нысандарының иерархиялық тізімі.

- А. Конфигурация ағашы
- В. Қасиеттер палитрасы
- С. Құрастырушылар
- D. Реттеуші
- Е. Сұрау механизмі

#### 3. Баспа пішінін өңдеу үшін арналған…

- А. Кестелік редактор
- В. Мәтін өңдегіші
- С. Графикалық редактор
- D. Есептер
- Е. Синтаксис көмекшісі
- 4. Ақпараттық база объектілеріне қол жеткізу құқықтарының жиынтығы.
- А. Рөл
- В. Аутентификация
- С. Авторизация
- D. Деректерді қорғау
- Е. Әкімші

5. Егер 1С:Кәсіпорын ақпараттық базасы дискіде бір файлда сақталса, онда бұл…

- А. Файл
- В. Клиент-серверлік опция
- С. Серверлік опция
- D. Клиенттік опция
- Е. Пайдаланушы интерфейсі

6. Қарапайым формадағы модульдегі Алгоритмдер орындалуы мүмкін бе?

- А. Тек клиенттік компьютерде
- В. Орын модульдің әрбір процедурасы мен функциялары үшін анықталады
- С. Тек серверде
- D. Орындау орны модуль параметрлерімен анықталады
- Е. Мүмкіндік орнатылған тіл нысандарына байланысты
- 7. Басқарылатын пішін модулінде Алгоритмдер орындалуы мүмкін бе?
- А. Орын модульдің әрбір процедурасы мен функциялары үшін анықталады
- В. Тек клиенттік компьютерде
- С. Тек серверде
- D. Орындау орны модуль параметрлерімен анықталады
- Е. Мүмкіндік орнатылған тіл нысандарына байланысты
- 8. Басқарылатын пішін модуліндегі алгоритмдер орындалуы мүмкін бе?
- А. Орын әр процедура мен модуль функциясы үшін анықталады.
- В. Тек клиенттік компьютерде
- С. Тек серверде
- D. Орындау орны модуль параметрлері бойынша анықталады
- Е. Мүмкіндік ендірілген тілдік нысандарға байланысты
- 9. «Іздеуді дәйектілікпен» талдау түрі мынаны білдіреді:
- А. Оқиғалар тізбегін іздеу
- В. Классификациялық ережелердің иерархиялық құрылымын құру
- С. Ағаш түрінде жалпы статистикалық көрсеткіштерді алу
- D. Бастапқы жиынтығын нысандардың топтарына бөлу
- Е. Бірлескен нысандардың немесе сипаттамалық мәндердің топтарын іздеу
- 10. "Қауымдастықтарды іздеу" талдау түрі:
- А. Жиі кездесетін нысандар тобын немесе сипаттамалар мәнін іздеу
- В. Оқиғалар тізбегін іздеу
- С. Жіктеуші ережелердің иерархиялық құрылымын құру
- D. Ағаш түрінде қоғамдық көрсеткіштерді алу
- Е. Бастапқы жиынтықты нысандар тобына бөлу
- 11. "Шешім ағашы" талдау түрі:
- А. Жіктеуші ережелердің иерархиялық құрылымын құру
- В. Ағаш түрінде қоғамдық көрсеткіштерді алу
- С. Бастапқы жиынтықты нысандар тобына бөлу
- D. Жиі кездесетін нысандар тобын немесе сипаттамалар мәнін іздеу
- Е. Оқиғалар тізбегін іздеу
- 12. "Кластерлік талдау" Талдау түрі:
- А. Бастапқы жиынтықты нысандар тобына бөлу
- В. Жиі кездесетін нысандар тобын немесе сипаттамалар мәнін іздеу
- С. Оқиғалар тізбегін іздеу
- D. Жіктеуші ережелердің иерархиялық құрылымын құру
- Е. Ағаш түрінде қоғамдық көрсеткіштерді алу

13. Оқиға жазбасымен қолданылатын рәсім орнатылған (алынған) құсбелгілері бар модульде орналасуы тиіс:

А. Клиент, Сервер және сыртқы байланыс

- В. Клиент
- С. Сервер
- D. Клиент, Сервер
- Е. Сыртқы байланыс

14. СОМ объектідегі оқиғаны өңдеушіні анықтау кезінде өңдеу процедурасындағы параметрлер саны:

А. Тиісті оқиға параметрлерінің санына тең

В. Нысанның тиісті оқиғасына қарағанда бір параметрден артық (бірінші параметр СОМ нысанды қамтиды)

С. Нысанның тиісті оқиғасына қарағанда бір параметрге артық (соңғы параметр СОМ нысанды қамтиды)

D. Мұндай процедурада параметрлер болмайды

Е. Ірқашан бір параметр (som объект өзі)

15. Айнымалының түрі (күн құрамы – "Күн") және 2011 жылғы 1 наурызға тең мәні бар болсын. "Айнымалы 1+20" өрнегінің мәні қандай болады?

А. 1 наурыз 2011 жыл 00с 00мин 20 сек

В. 1 наурыз 2011 жыл 00с 00мин 00 сек

С. 21 наурыз 2011 жыл 00с 00мин 00 сек

D. 21 наурыз 2011 жыл 00с 00мин 20 сек

Е. 12 наурыз 2011 жыл 00с 00мин 20 сек

16. Өткізуді тоқтату үшін модульде "Күрделі өңдеу" процедурасында не істеу керек?

А. Бас тарту=шындық

- В. Бас тарту=өтірік
- С. Статус қайтару (0)
- D. Режим=өтірік
- Е. Жазу режимі= құжатты жазу режимі.

17. Оқиға өңдегіш процедурасы қай жерде орналасуы мүмкін?

- А. Пішін модулінде
- В. Нысан модулінде
- С. Жалпы модульде
- D. Бағдарлама модулінде

Е. Немесе нысан модулінде немесе нысан модулінде (әзірлеуші анықтайды)

18. "Анықтамалар"жаһандық контекстің сипаты қандай түрі?

- А. Көмекші
- В. Анықтамалық менеджер
- С. Анықтама нысаны
- D. Анықтамалық

# Е. Анықтама

19. " (сомасы  $\leq$  = 1200, сомасы \* 0.12, сомасы \* 0.2). Егер айнымалы сома 10000 мәні болса, өрнектің нәтижесі қандай болады?

- А. 1200
- В. 1440
- С. 0.12
- D. 2000
- Е. 1000

20. Коллекция элементтерін индекстеу қай мәннен басталады?

- А. 0(нөлден)
- В. 1 (бірліктен)
- С. Коллекция жасау кезінде программист берген бастапқы индексінен
- D. Коллекция элементтері индекстелмейді
- Е. Соңғы элементтен
- 21. Құжат уақыты қандай сипатта сақталады?
- А. Күні
- В. Уақыт
- С. Сағат
- D. Уақыт құжат
- Е. Сағат құжат
- 22. Төменде аталғандардың қайсысы әмбебап болып табылмайды?
- А. Құжаттың кестелік бөлігінің жолдар жинағы
- В. Массив
- С. Тізім
- D. Ағаш тағайындау
- Е. Тағайындау құрылымы
- 23. Анықтама элементтері таңда.
- А. Анықтама іріктеу
- В. Анықтама менержер
- С. Анықтама
- D. Анықтама объект
- Е. Анықтама тізім
- 24. Кілт еркін болуы мүмкін …
- А. Сәйкестік
- В. Массив
- С. Құрылы
- D. Айнамалы
- Е. Кесте

25. "1С:Кәсіпорын 8" кіріктірілген тілінде қандай функциялар жоқ?

- А. Уақыт түрінің мәндерімен жұмыс істеу функциялары
- В. Күн түріндегі мәндермен жұмыс істеу функциялары
- С. Жол түріндегі мәндермен жұмыс істеу функциялары
- D. Сан түріндегі мәндермен жұмыс істеу функциялары

Е. Жоғарыда аталған барлық мүмкіндіктер кірістірілген тілде бар

26. Агрегаттар конструкторы агрегаттарды қалыптастыруға арналған:

- А. Жинақтау регистрлері
- В. Құжаттар
- С. Анықтамалар
- D. Бухгалтерия тіркелімдері
- Е. Есептер

27. Құжатты жүргізу алгоритмін визуалды жасау құралын және оны шақырудың негізгі орнын атаңыз.

А. Қозғалыс конструкторы. Нысанды редакциялау терезесі арқылы шақырудың негізгі орны, "қозғалыс" белгісі, "қозғалыс конструкторы" батырмасы»

В. Қозғалыс конструкторы. "Конструкторлар"/ "регистрлер қозғалысы арқылы шақырудың негізгі орны …»

С. Өткізу конструкторы. Нысанды редакциялау терезесі арқылы шақырудың негізгі орны, "қозғалыс" белгісі, "өткізу конструкторы" батырмасы» D. Қозғалыс конструкторы. Нысанды редакциялау терезесі арқылы

шақырудың негізгі орны, "өткізу" бетбелгісі, "қозғалыс конструкторы" батырмасы»

Е. Жүйеде құжаттарды жүргізу алгоритмін визуалды жасау құралы жоқ

28. Егер басып шығару конструкторында басып шығару пішінін құруды орындайтын процедураның аты көрсетілсе және мұндай рәсім модульде бар. А. Онда конструктор оны қайта жазады, бұл ретте бұрын денеге енгізілген мәтін жоғалады

В. Конструктор процедураның басқа атауын орнатуды ұсынады

С. Онда конструктор модульдер мәтіндерін біріктіруді орындайды, бұл ретте бұрын болған рәсім мәтіні қиылып кетеді

D. Онда конструктор модуль мәтіндерін біріктіре отырып, қосылатын рәсім мәтіні қиылып алынады

Е. Пайдаланушы көрсеткен нұсқамен модуль мәтіндерін біріктіруді құрастырушы орындайды

29. Макет конструкторымен жұмыс істегенде, макет түрлерімен жұмыс істегенде файлдан жүктеу қажет:

А. Екілік деректер, Active document, графикалық схема

В. Кестелік құжат, мәтіндік құжат, HTML құжат

С. Мәтіндік құжат, екілік деректер, Active document, графикалық схема

D.HTML-құжат, екілік деректер, кестелік құжат, мәтіндік құжат

Е. Екілік деректер, HTML құжат, екілік деректер

30. Макет құрастырушысы жасаған қандай деректер.

- А. Графикалық схема
- В. Мән кестесі
- С. Мән ағашы
- D. Кестелік құжат
- Е. Сұрау

# **ПАЙДАЛАНЫЛҒАН ӘДЕБИЕТТЕР ТІЗІМІ**

1. А.Д. Баланшов, Н.В. Михайлов – Самоучитель 1С:Бухгалтерия. Издательский дом Триумф, 2018. – 208с.: ил.

2. Рязанцева Н.А., Рязанцев Д.Н. 1С: Предприятие. Бухгалтерский учет. Секреты работы. — СПб.: БХВ-Петербург, 2017. - 320 с.: ил.

3. Постовалов С.Н. Программирование в системе 1С: Предприятие 7.7 (компонента «Бухгалтерский учет»): курс лекций.–Новосибирск, 2016. – 63 с.

4. 1С: Торговля и склад, версия 7.7. фирма "1С": руководство пользователя. – Москва, 2018. – 265 с.

5. Коцюбинский Д.А., Грошев С.В. «1С: Бухгалтерия», Изд-во «Технолоджи - 3000», Москва, 2017 г.

6. Григорьева В. 1С: Предприятие 8.0. Управление торговлей. — СПб.: Фирма «Альянс Плюс»,2014.— 140 с.: ил..

7. С.Воронин, В. Байдаков, И. Берко, и др. 1С: Бухгалтерия 7.7. Руководство по ведению учета (описание типовой конфигурации 4.5) Изд.: фирма «1С».-Москва, 2013г.- 736с.

8. Киевский С.В. Самоучитель по работе с программой «1С:Бухгалтерия». – М.: «Фирма 1С», 2016. – 215 с.

9. Дудорин В.И. Информатика в управлении производством. Учебник. - М.: «Менеджер», 2015. –464 с.

10. Корнев И.К., Машурцев В.А. Информационные технологии в управлении. – М.: ИнфраМ»,2014. – 158 с.

11. Ахметов К.С. Практика управления проектами. М.: [Русская](http://book.vsem.ru/pubinfo.asp?cod=1656)  [редакция](http://book.vsem.ru/pubinfo.asp?cod=1656) - 2014, 257 с.

12. Радченко М.Г., Хрусталева Е.Ю. 1С Предприятие 8.2. Практическое пособие разработчика, 2016г.

13. Кашаев. C., 1С:Предприятие 8.2. Программирование и визуальная разработка на примерах, 2015

14. Ощенко И.,Азбука программирования в 1С. Предприятие 8.2,2013

15. Заика А.А.,1C Бухгалтерия 2.0. Особенности учетных работ, 2016г.

16. Заика А.А., 1C Бухгалтерия 2.0. Начало работы\_ 2016г.

17. Бахин И.И. Информационные системы менеджмента. М., ГУВШЭ, 2015г